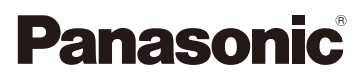

# Istruzioni d'uso per le funzioni avanzate Fotocamera digitale

# Modello N. DMC-FT25

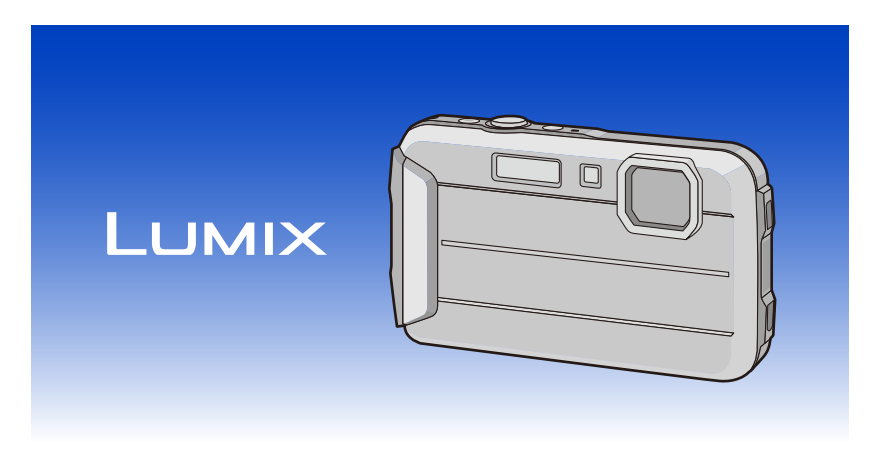

Leggere attentamente queste istruzioni prima di utilizzare il presente prodotto, e conservare questo manuale per usi futuri.

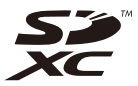

VQT4N75 F1212YS0

## **Indice**

## **[Prima dell'uso](#page-5-0)**

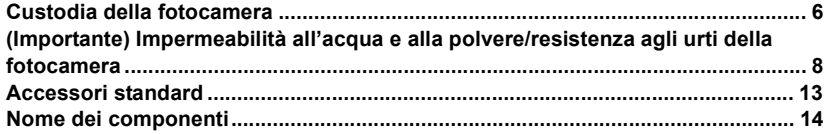

## **[Preparazione](#page-15-0)**

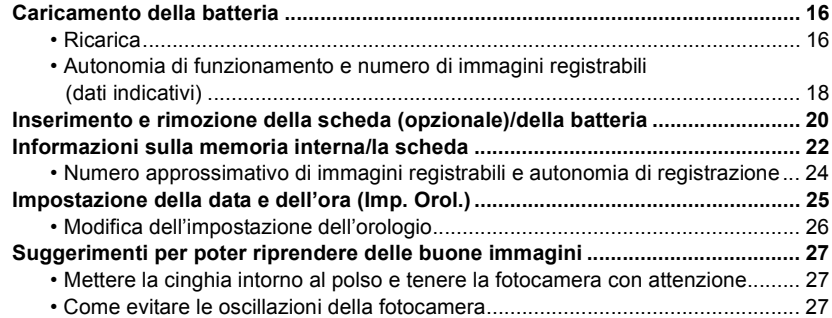

## **[Base](#page-27-0)**

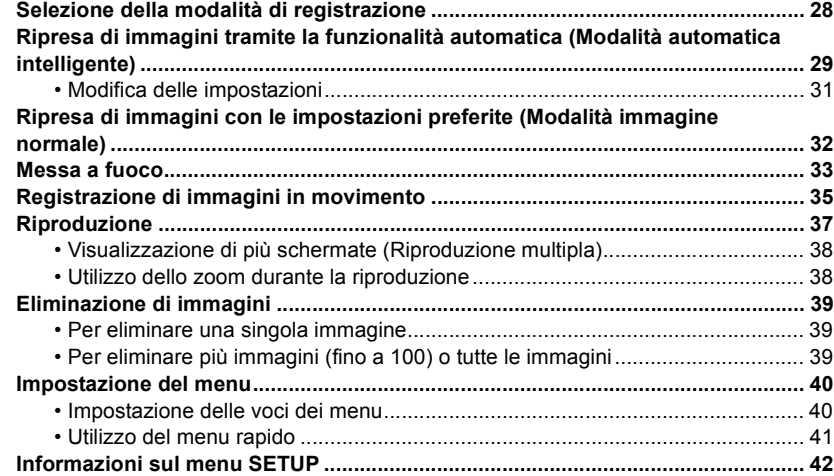

## **Registrazione**

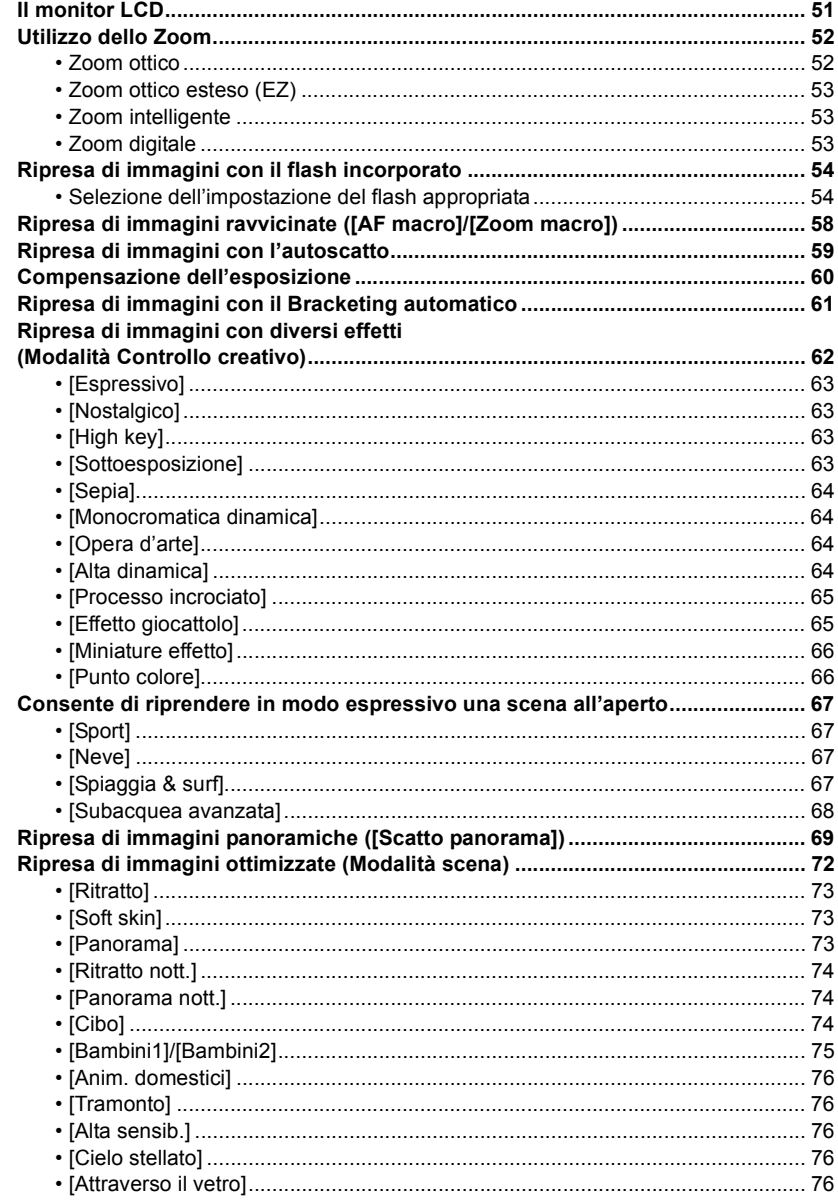

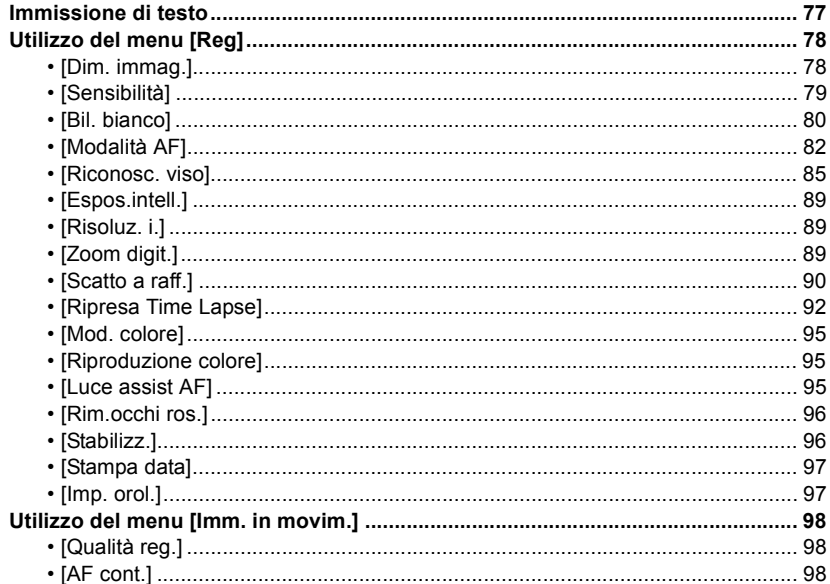

## **Riproduzione/Editing**

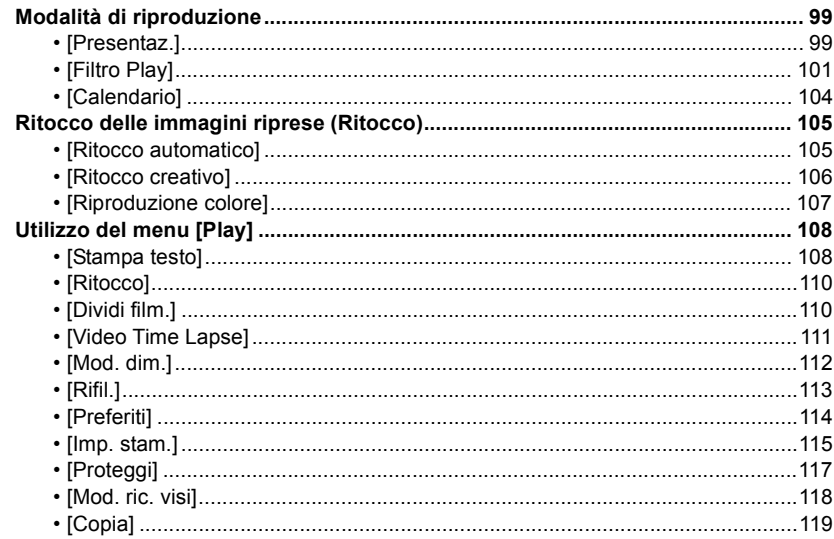

## **[Collegamento ad altri apparecchi](#page-119-0)**

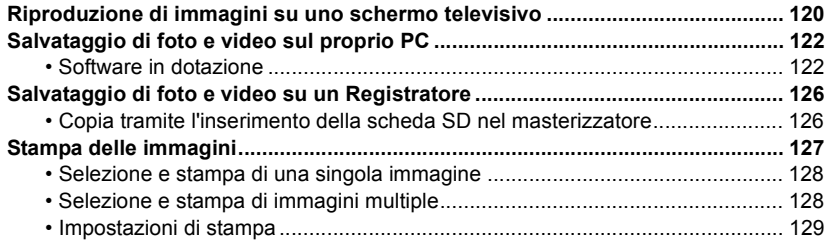

## **[Varie](#page-131-0)**

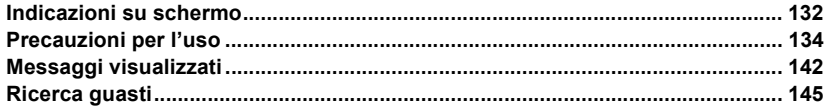

**Non dimenticare di leggere "[\(Importante\) Impermeabilità all'acqua e alla polvere/resistenza](#page-7-0)  [agli urti della fotocamera](#page-7-0)" [\(P8\)](#page-7-0) prima di utilizzare questa unità sott'acqua, per evitare errori che potrebbero causare infiltrazioni all'interno della fotocamera.**

## <span id="page-5-1"></span><span id="page-5-0"></span>**Custodia della fotocamera**

## ∫ **Utilizzo della fotocamera (per evitare infiltrazioni d'acqua e malfunzionamenti)**

- **ï Quando si apre o si chiude lo sportello laterale in luoghi in cui è presente sabbia, polvere o altro, all'interno del medesimo (intorno alla guarnizione in gomma o ai terminali di collegamento) potrebbero aderire corpi estranei. La chiusura dello sportello laterale contenente corpi estranei può causare una riduzione dell'impermeabilità. Prestare molta attenzione in quanto ne può derivare un malfunzionamento.**
- **ï Se si attaccano al lato interno dello sportello laterale dei corpi estranei, rimuoverli con un panno asciutto privo di filaccia.**
- **ï Se nella fotocamera o all'interno dello sportello laterale dovesse esserci del liquido, ad esempio goccioline d'acqua, eliminarle usando un panno asciutto e morbido. Non aprire ne chiudere lo sportello laterale vicino a fonti d'acqua, in immersione, con le mani bagnate o quando è bagnata la stessa fotocamera. Ciò può provocare infiltrazioni d'acqua.**

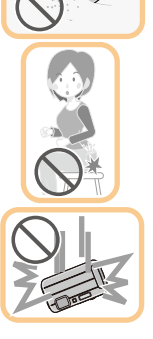

**Non sottoporre la fotocamera a forti colpi o a vibrazioni lasciandola cadere o urtandole contro. Né imprimere alla stessa forte pressione.** ad es.:

- Quando ci si siede con la fotocamera nella tasca dei pantaloni o la si inserisce a forza in una borsa piena, ecc.
- Quando si attaccano alla cinghia della fotocamera oggetti quali accessori.
- Quando è esercitata una forte pressione nell'usare la fotocamera a una profondità superiore a 7 m.
- ï Potrebbe ridursi la sua impermeabilità.
- **ï L'obiettivo o il monitor LCD possono subire danni.**
- ï Potrebbe derivarne un malfunzionamento nelle prestazioni o nelle funzioni.

#### Prima dell'uso

<span id="page-6-0"></span>∫ **Se è appannata (v'è condensa) la parte interna dell'obiettivo Non è dovuto a un malfunzionamento né a un guasto della fotocamera: può essere causato dall'ambiente in cui la stessa viene usata.**

## **Come operare in caso di appannamento del lato interno dell'obiettivo**

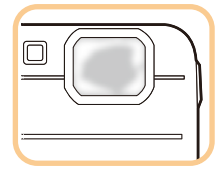

- ï Spegnere questa unità e aprire lo sportello laterale in un luogo che abbia una temperatura ambiente costante, evitando temperature alte, umidità, sabbia e polvere. Quando la temperatura della fotocamera si avvicinerà alla temperatura ambiente, mantenendo lo sportello laterale aperto, la condensa scomparirà naturalmente, in un tempo da 10 minuti a 2 ore.
- Se la condensa non scompare, contattare Panasonic.

## **Condizioni nelle quali può appannarsi il lato interno dell'obiettivo**

Può formarsi la condensa, e appannarsi la parte interna dell'obiettivo, nel caso in cui la fotocamera sia usata in aree sottoposte a notevoli variazioni di temperatura o in presenza di elevata umidità, come ad esempio nelle seguenti situazioni:

- **ï Quando si passa troppo repentinamente dal calore della spiaggia ecc. alla temperatura più bassa presente sott'acqua.**
- **ï Quando si sposta la fotocamera da un ambiente caldo a uno freddo, ad esempio in una località sciistica o ad alta quota.**
- **ï Quando lo sportello laterale viene aperto in un ambiente molto umido.**

#### Prima dell'uso

## <span id="page-7-0"></span>**(Importante) Impermeabilità all'acqua e alla polvere/resistenza agli urti della fotocamera**

#### **Livello di impermeabilità all'acqua/alla polvere**

**Questa fotocamera è classificata nelle categorie "IPX8" e "IP6X" per quanto riguarda rispettivamente la tenuta all'acqua e alla polvere. Attenendosi rigorosamente alle linee guida sulla cura e manutenzione dell'unità contenute in questo documento è possibile utilizzare questa fotocamera sott'acqua, a una profondità non superiore a 7 m per non più di 60 minuti. (**¢**1)**

**Resistenza agli urti**

successo.

**Questa fotocamera è inoltre conforme allo standard "MIL-STD 810F Method 516.5-Shock". La fotocamera ha superato con successo una prova di caduta da un altezza di 1,5 m su un pannello di compensato di 3 cm di spessore. Nella maggior parte dei casi questa fotocamera non dovrebbe subire danni in caso di caduta da un'altezza non superiore a 1,5 m. (**¢**2)**

## **Questo non esclude la possibilità di danni o malfunzionamenti, né garantisce l'impermeabilità della fotocamera in ogni condizione.**

 $*1$  Ciò significa che la fotocamera può essere utilizzata sott'acqua per il tempo e alla pressioni specificati, seguendo le procedure stabilite da Panasonic.

¢2 "MIL-STD 810F Method 516.5-Shock" iè la norma sulle metodologie di prova elaborata dal Dipartimento della Difesa degli Stati Uniti, che prescrive l'esecuzione di una serie di prove di caduta da un'altezza di 122 cm, con 26 orientamenti diversi (8 angoli, 12 bordi, 6 facce) su 5 apparecchi; le prove per i 26 orientamenti possono essere suddivise tra un massimo di 5 dispositivi. (Se si verifica un guasto nel corso del test, viene utilizzato un nuovo apparecchio per la prova con il successivo orientamento, fino a un massimo di 5 apparecchi) La metodologia di prova adottata da Panasonic è basata sulla norma "MIL-STD 810F Method 516.5-Shock" sopra citata. Tuttavia è stata modificata l'altezza di caduta, portandola da 122 cm a 150 cm su uno strato di compensato di 3 cm. Questa prova di caduta è stata superata con

(Si sono riscontrati solo danni superficiali, come una perdita della vernice o una distorsione della parte in cui è avvenuto l'impatto.)

## ∫ **Utilizzo della fotocamera**

- ï L'impermeabilità non è garantita in caso di impatto, se l'unità viene urtata o lasciata cadere. Se la fotocamera subisce un impatto, è consigliabile farla controllare (a pagamento) da Panasonic per verificarne l'impermeabilità.
- ï Se la fotocamera viene colpita da schizzi di detergenti, sapone, acqua di sorgenti calde, additivi per bagno, olio solare, creme solari, sostanze chimiche, ecc, rimuoverli immediatamente.
- La fotocamera è impermeabile solo all'acqua di mare e all'acqua dolce.
- ï Eventuali malfunzionamenti causati da un errato utilizzo dell'unità da parte del cliente non saranno coperti dalla garanzia.
- ï La parte interna dell'unità non è impermeabile. Le infiltrazioni d'acqua possono provocare un malfunzionamento.
- ï Gli accessori forniti non sono impermeabili.
- ï La scheda e la batteria non sono impermeabili. Non toccarle con le mani bagnate. Evitare inoltre di inserire la scheda o la batteria nella fotocamera quando sono bagnate.
- ï Non lasciare la fotocamera per lungo tempo in luoghi molto freddi (ad esempio sulle piste da sci o ad alta quota, ecc.) o dove la temperatura può superare i 40 ºC (ad esempio all'interno di una macchina sotto il sole, vicino a una fonte di calore, in barca o sulla spiaggia). In caso contrario l'impermeabilità dell'apparecchio potrebbe diminuire.

## <span id="page-8-0"></span>∫ **Informazioni sulla schermata dimostrativa [Precauzioni] ([Requisiti per l'utilizzo subacqueo])**

- ï [Precauzioni] viene visualizzato quando si accende questa unità per la prima volta dopo l'acquisto, con lo sportello laterale completamente chiuso.
- ï Controllare prima per evitare di compromettere l'impermeabilità.

## *1* **Premere** 2 **per selezionare [Sì] quindi premere [MENU/SET].**

ï Se si sceglie [No] prima che si avvii, verrà automaticamente visualizzata la schermata di impostazione dell'orologio.

### *2* **Premere** 2**/**1 **per selezionare l'immagine.**

- 2: Tornare alla schermata precedente
- $\blacktriangleright$ : Visualizzare la schermata successiva
- Può essere terminato a forza premendo [MENU/SET].
- ï Quando è terminato a forza durante il controllo, spegnendo l'unità o premendo [MENU/SET], viene visualizzato [Precauzioni] ogni qualvolta la stessa si riaccenda.

## *3* **Dopo la schermata finale (12/12), premere [MENU/SET] per terminare.**

- ï Se si preme [MENU/SET] dopo la schermata finale (12/12), alla successiva accensione [Precauzioni] non verrà visualizzato.
- $\cdot$  È anche possibile visualizzare da [Precauzioni] [\(P42\)](#page-41-1) nel menu [Setup].

## <span id="page-9-1"></span>**Controllo prima dell'uso sott'acqua**

**Pulire sempre la guarnizione in gomma dello sportello laterale e la relativa sede con un panno asciutto e privo di filaccia.**

#### *1* **Controllare che non vi siano corpi estranei all'interno dello sportello laterale.**

- ï Se vi sono corpi estranei, come filacce, capelli, sabbia, ecc. nella zona circostante, l'acqua si infiltrerà in pochi secondi, causando il malfunzionamento dell'unità.
- ï Se v'è traccia di liquido, eliminarlo con un panno asciutto e morbido. Usare la fotocamera con tracce di liquido può provocare infiltrazioni d'acqua e un malfunzionamento.
- Se vi sono dei corpi estranei, rimuoverli con un panno asciutto privo di filaccia.
- ï Prestare molta attenzione nel rimuovere la sabbia fina ecc. poiché essa può aderire ai lati e agli angoli della guarnizione in gomma.
- *2* **Controllare se vi sono incrinature e deformazioni nella guarnizione in gomma dello sportello laterale.**
	- ï L'integrità delle guarnizioni in gomma può diminuire dopo circa 1 anno, in seguito all'uso e al trascorrere del tempo. Per evitare danni permanenti alla fotocamera si consiglia di sostituire le guarnizioni una volta all'anno. Per conoscere i costi e per altre informazioni contattare Panasonic.

## <span id="page-9-0"></span>*3* **Chiudere saldamente lo sportello laterale.**

- A Interruttore [LOCK] (Parti grigie)
- B Parti rosse
- C Sbloccato
- D Bloccato
- Bloccare saldamente l'interruttore [LOCK] fino alla scomparsa della parte rossa.
- Per evitare infiltrazioni d'acqua, fare attenzione che non rimangano impigliati corpi estranei come liquidi, sabbia, capelli, polvere o la cinghia.

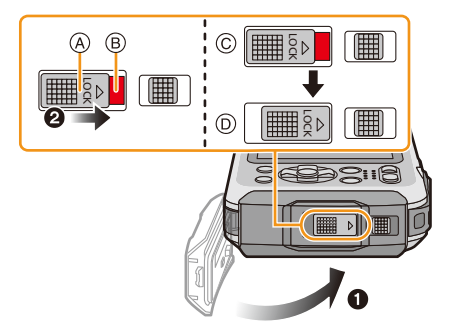

**Non aprire ne chiudere lo sportello laterale in luoghi contenenti sabbia e polvere, in prossimità di acqua o con le mani bagnate. La presenza di sabbia e di polvere può provocare infiltrazioni d'acqua.**

### **Utilizzo subacqueo della fotocamera**

- ï Usare la fotocamera sott'acqua fino a 7 m di profondità e una temperatura della stessa compresa tra  $0^{\circ}$ C e 40  $^{\circ}$ C.
- Non usare per immersioni scuba (Aqualung).
- ï Non usare la fotocamera a una profondità superiore a 7 m.
- Non utilizzarla in acque con temperatura superiore a 40 °C (ad es. in un bagno o in sorgenti calde).
- ï Non usare la fotocamera sott'acqua per periodi superiori a 60 minuti consecutivi.
- ï Non aprire né chiudere lo sportello laterale quando si è sott'acqua.
- ï Non esporre la fotocamera a urti mentre ci si trova sott'acqua. (È possibile che l'unità perda la sua impermeabilità, e che si verifichino infiltrazioni d'acqua.)
- ï Non tenere la fotocamera in mano quando ci si tuffa in acqua. Non utilizzare la fotocamera in luoghi in cui l'acqua può schizzare con forza, come nelle vicinanze di torrenti o cascate. (La forte pressione esercitata dall'acqua può causare il malfunzionamento della fotocamera.)
- ï La fotocamera non galleggia. Fare attenzione a non lasciarla cadere e a non perderla mentre si è sott'acqua; fissare saldamente la cinghia intorno al polso, o adottare qualche altra precauzione del genere.

## **Trattamento della fotocamera dopo l'utilizzo sott'acqua**

## **Non aprire né chiudere lo sportello laterale senza aver rimosso la sabbia e la polvere mediante il risciacquo della fotocamera.**

### **Dopo l'uso assicurarsi di pulire la fotocamera.**

- ï Rimuovere completamente le goccioline d'acqua, la sabbia e le sostanze saline dalle mani, dal corpo e dai capelli.
- ï Si raccomanda di pulire la fotocamera al coperto e di evitare luoghi dove possano cadere spruzzi d'acqua o sabbia.

## **Dopo averla utilizzata sott'acqua, pulire sempre la fotocamera, invece di lasciarla sporca.**

- ï Se si lascia che corpi estranei o sostanze saline rimangano sulla fotocamera, l'unità può andare incontro a danni, scolorimento, corrosione, odori insoliti o riduzione dell'impermeabilità.
- *1* **Risciacquare con acqua tenendo chiuso lo sportello laterale.**
	- ï Dopo che si è utilizzata l'unità al mare o sott'acqua, immergerla in acqua dolce per una decina di minuti, all'interno di un contenitore basso.
	- Se il pulsante dello zoom o il pulsante [ON/OFF] della fotocamera non si muovono in maniera fluida, questo può essere dovuto alla presenza di corpi estranei. Poiché possono causare malfunzionamenti, bloccando ad esempio i componenti, rimuovere i corpi estranei scuotendo la fotocamera in acqua dolce.
	- Pur non trattandosi di malfunzionamento, nell'immergere nell'acqua la fotocamera potrebbero fuoriuscire bolle dal foro di scarico.

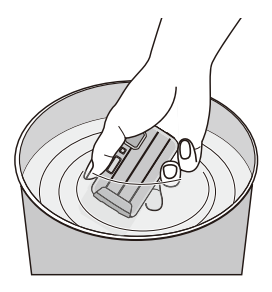

- *2* **Lasciar scolare l'acqua tenendo la fotocamera prima capovolta** A **e poi in posizione normale** B**, e scuotendola leggermente alcune volte.**
	- ï Dopo aver utilizzato la fotocamera in spiaggia o sott'acqua, o dopo averla lavata, è possibile che per qualche tempo rimanga dell'acqua intorno all'altoparlante e al microfono; questo può comportare un abbassamento o una distorsione del suono.
	- ï Assicurarsi di infilare la mano nella cinghia per evitare che la fotocamera possa cadere.

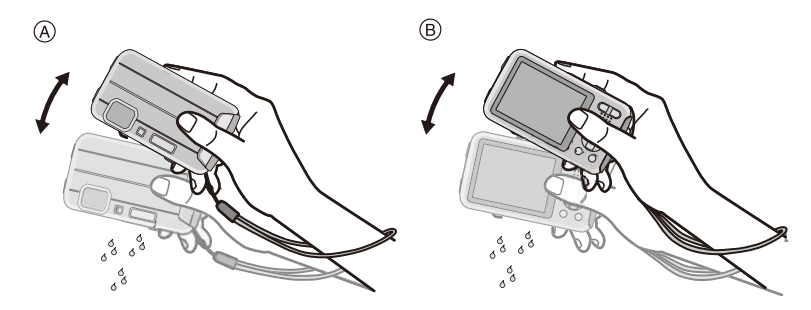

- *3* **Eliminare le gocce d'acqua dalla fotocamera con un panno asciutto e morbido, quindi lasciarla asciugare in una zona all'ombra ben ventilata.**
	- ï Asciugare la fotocamera posandola su un panno asciutto. Questa unità è dotata di uno scarico incorporato per l'eliminazione dell'acqua presente negli interstizi del pulsante [ON/OFF] della fotocamera e del pulsante dello zoom, ecc.

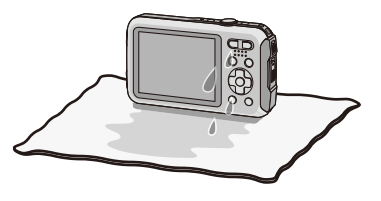

- ï Non utilizzare l'aria calda emessa da un phon o da un dispositivo analogo per asciugare l'unità. La fotocamera si deformerebbe, e questo ne comprometterebbe l'impermeabilità.
- ï Non utilizzare sostanze chimiche come benzina, diluenti, alcol o detersivo, sapone o detergenti.
- *4* **Controllare che non vi siano goccioline d'acqua, aprire lo sportello laterale e rimuovere le medesime o la sabbia usando un panno asciutto e morbido[. \(P137\)](#page-136-0)**
	- ï Quando si apre lo sportello laterale senza una completa asciugatura, possono introdursi goccioline d'acqua nella scheda o nella batteria. L'acqua potrebbe altresì accumularsi nello spazio situato intorno allo slot della scheda/batteria o del connettore terminale. Assicurarsi di rimuovere ogni traccia d'acqua usando un panno asciutto e morbido.
	- ï Chiudendo lo sportello laterale ancora bagnato, le goccioline d'acqua potrebbero infiltrarsi nella fotocamera provocando condensa o guasti.

## <span id="page-12-0"></span>**Accessori standard**

Controllare che tutti gli accessori siano presenti prima di utilizzare la fotocamera.

- ï Gli accessori forniti non sono impermeabili.
- ï Il tipo e la forma degli accessori variano a seconda del paese o della zona in cui la fotocamera è stata acquistata.

Per ulteriori informazioni sugli accessori, vedere "Istruzioni per l'uso di base".

- ï Il gruppo batterie viene indicato come **gruppo batterie** o **batteria** nel testo.
- ï Il caricabatterie viene indicato come **caricabatterie** nel testo.
- ï Nel testo la scheda di memoria SD, la scheda di memoria SDHC e la scheda di memoria SDXC sono indicate con il termine **scheda**.
- **ï La scheda è opzionale.**
- **È possibile registrare o riprodurre delle immagini nella memoria interna quando non si utilizza una scheda.**
- ï Se si sono smarriti gli accessori in dotazione, consultare il rivenditore o Panasonic. (È possibile acquistare gli accessori separatamente.)

## <span id="page-13-0"></span>**Nome dei componenti**

- 1 Flash [\(P54\)](#page-53-0)
- 2 Pulsante immagine in moviment[o \(P35\)](#page-34-0)
- 3 Pulsante di scatto otturatore [\(P29](#page-28-0)[, 32\)](#page-31-0)
- 4 Pulsante [ON/OFF] della fotocamera [\(P25\)](#page-24-0)
- 5 Microfono
- 6 Indicatore autoscatto [\(P59\)](#page-58-0)/ Luce di ausilio A[F \(P95\)](#page-94-2)/ Luce LE[D \(P47\)](#page-46-0)
- 7 Obiettivo [\(P7](#page-6-0)[, 138](#page-137-0)[, 148\)](#page-147-0)
- 8 Monitor LC[D \(P51](#page-50-1)[, 132](#page-131-2)[, 137\)](#page-136-1)
- 9 Pulsante [MODE[\] \(P28](#page-27-2)[, 99\)](#page-98-3)
- 10 Pulsante zoo[m \(P52\)](#page-51-0)
- <span id="page-13-1"></span>11 Occhiello cinghia [\(P27\)](#page-26-0)
	- ï Ricordarsi di mettere la cinghia quando si utilizza la fotocamera, per evitare di lasciarla cadere.
- 12 Pulsante  $[\triangleright]$  (Riproduzione[\) \(P37\)](#page-36-0)
- 13 Pulsante [Q.MENU[\] \(P41\)/](#page-40-0)Pulsante [m / b] (Eliminazione/Annullamento[\) \(P39\)](#page-38-0)
- 14 Pulsante [DISP.] [\(P51\)](#page-50-1)
- 15 Pulsante [MENU/SET[\] \(P40\)](#page-39-0)
- 16 Pulsanti cursore
	- $(A)$ :  $\triangle$ /Compensazione esposizion[e \(P60\)](#page-59-0) Bracketing automatic[o \(P61\)](#page-60-0)
	- **B**: ▼/Modalità Macro [\(P58\)](#page-57-0) Tracking AF [\(P84\)](#page-83-0)
	- C: 2/Autoscatto [\(P59\)](#page-58-0)
	- $D$ :  $\blacktriangleright$ /Impostazione flash [\(P54\)](#page-53-0)

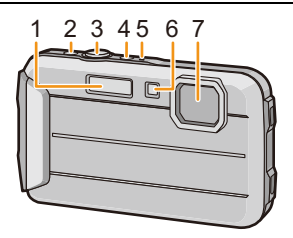

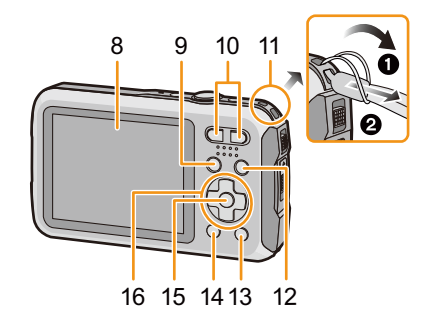

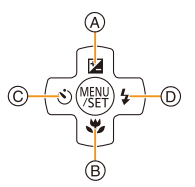

In queste istruzioni per l'uso, i pulsanti cursore vengono descritti come illustrato nella figura sotto o indicati con  $\triangle/\blacktriangledown/\blacktriangle/\blacktriangleright$ . ad es.: Quando si preme il pulsante ▼ (in basso) o **Premere** 4

Prima dell'uso

- 17 Altoparlante [\(P44\)](#page-43-0)
	- Fare attenzione a non coprire l'altoparlante con le dita, altrimenti l'audio sarebbe attutito.
- 18 Attacco treppiede
	- Se si monta un treppiede con una vite lunga 5,5 mm o più lunga si può danneggiare l'unità.
- 19 Presa [AV OUT/DIGITAL] [\(P120](#page-119-2)[, 124](#page-123-0)[, 126,](#page-125-2) [127\)](#page-126-1)
- 20 Slot della sched[a \(P20\)](#page-19-0)
- 21 Slot della batteri[a \(P20\)](#page-19-0)
	- ï Quando si utilizza un adattatore CA, assicurarsi che DC coupler (opzionale) e l'adattatore CA (opzionale) siano entrambi Panasonic. Per ulteriori informazioni sulla connessione, vedere [P21](#page-20-0).
- 22 Leva di sgancio [\(P20\)](#page-19-0)
- 23 Interruttore [LOCK] [\(P10](#page-9-0)[, 20\)](#page-19-1)
- 24 Sportello laterale [\(P10](#page-9-1)[, 20\)](#page-19-0)

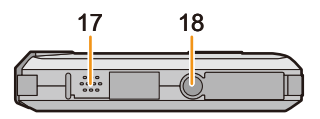

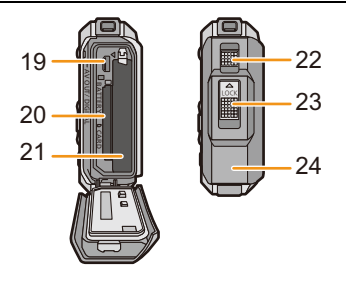

## <span id="page-15-1"></span><span id="page-15-0"></span>**Caricamento della batteria**

### ∫ **Batterie utilizzabili con questa unità**

**Su alcuni mercati vengono commercializzati dei gruppi batterie contraffatti che appaiono molto simili ai prodotti originali. Alcuni di tali gruppi non sono dotati di una protezione interna adeguata e conforme alle normative sulla sicurezza. Questi gruppi batterie potrebbero causare un incendio o un'esplosione. Panasonic non può essere ritenuta responsabile per eventuali incidenti o guasti causati dall'utilizzo di un gruppo batterie contraffatto. Per essere certi della sicurezza dei prodotti si consiglia di utilizzare un gruppo batterie Panasonic originale.**

**ï Utilizzare il caricabatterie e la batteria dedicati.**

## <span id="page-15-2"></span>**Ricarica**

- **ï Quando si acquista la fotocamera, la batteria non è carica. Caricare la batteria prima dell'uso.**
- ï Quando si carica la batteria con il caricabatterie, farlo dentro casa.
- **ï Quando si ricarica la batteria, la temperatura dell'ambiente dovrebbe essere compresa tra 10** o**C e 30** o**C (così come la temperatura della batteria).**
	- **Inserire la batteria, facendo attenzione alla direzione.**

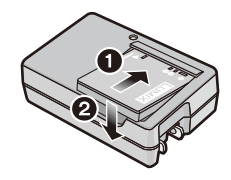

 $\boldsymbol{\mathcal{P}}$ **Collegare il caricabatterie alla rete elettrica.**

• L'indicatore [CHARGE] (A) si illumina e la ricarica ha inizio.

tipo plug-in

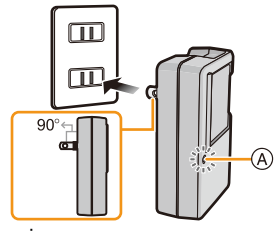

tipo ingresso

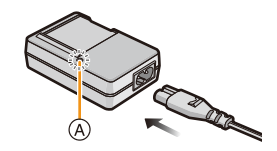

## ∫ **Indicatore di [CHARGE]**

**Accesa:** Carica in corso.

**Spenta:** La carica è terminata. (Staccare il caricabatterie dalla presa elettrica e rimuovere la batteria al termine della carica.)

#### **ï Quando l'indicatore di [CHARGE] lampeggia**

- La temperatura della batteria è eccessiva o insufficiente. Si raccomanda di caricare nuovamente la batteria ad una temperatura ambiente tra 10 °C e 30 °C.
- I terminali del caricabatterie o della batteria sono sporchi. In tal caso, rimuovere la polvere con un panno asciutto.

#### ∫ **Tempo di caricamento**

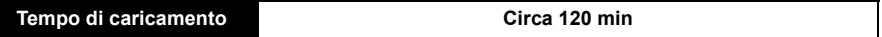

**ï Il tempo di ricarica indicato si riferisce a quando la batteria si è scaricata completamente. Il tempo di ricarica può variare a seconda di come è stata utilizzata la batteria. In ambienti caldi/ freddi, o se la batteria è rimasta a lungo inutilizzata, il tempo di ricarica può essere più lungo del normale.**

### ∫ **Indicazione relativa alla batteria**

L'indicazione relativa alla batteria viene visualizzata sul monitor LCD.

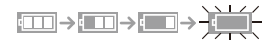

- Se l'autonomia residua della batteria si esaurisce l'indicazione diventa rossa e lampeggia. Ricaricare la batteria o sostituirla con una completamente carica.
- **ï Non lasciare oggetti metallici (come graffette) vicino alle zone di contatto della spina di rete. In caso contrario, esiste il rischio di incendi o scosse elettriche dovuti a cortocircuiti o al calore generato.**
- ï La batteria si scalda dopo l'uso o la ricarica. Anche la fotocamera si scalda durante l'uso. Questo non è indice di un malfunzionamento.
- ï La batteria può essere ricaricata anche quando ha ancora una carica residua, ma si consiglia di non ricaricare troppo frequentemente la batteria quando è completamente carica. (In caso contrario è possibile che la batteria si gonfi.)

## <span id="page-17-0"></span>**Autonomia di funzionamento e numero di immagini registrabili (dati indicativi)**

#### ∫ **Registrazione immagini fisse**

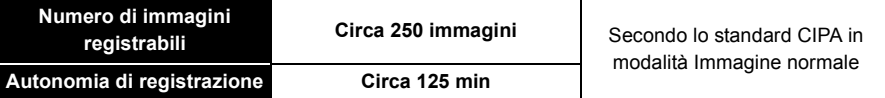

### **Condizioni di registrazione secondo lo standard CIPA**

- ï CIPA è un'abbreviazione di [Camera & Imaging Products Association].
- Temperatura: 23 °C/Umidità: 50%RH quando il monitor LCD è acceso.
- ï Utilizzo di una scheda di memoria SD Panasonic (32 MB).
- $\cdot$  Utilizzo della batteria in dotazione.
- ï La registrazione ha inizio 30 secondi dopo l'accensione della fotocamera. (Quando la funzione dello stabilizzatore ottico di immagine è impostata su [ON].)
- ï **Uno scatto ogni 30 secondi**, un flash ogni 2 scatti.
- ï Cambiare l'ingrandimento dello zoom da Teleobiettivo a Grandangolo o viceversa ad ogni registrazione.
- ï Spegnimento della fotocamera ogni 10 scatti e attesa che la temperatura delle batterie diminuisca.

**Il numero di immagini registrabili varia a seconda dell'intervallo tra le riprese. Se l'intervallo tra le riprese aumenta, il numero di immagini registrabili diminuisce. [Se ad esempio si riprendesse un'immagine ogni due minuti, il numero di immagini registrabili si ridurrebbe a circa un quarto della cifra indicata sopra (calcolata presumendo che si riprendesse un'immagine ogni 30 secondi).]**

## ∫ **Registrazione immagini in movimento**

Quando si effettua una registrazione con qualità dell'immagine impostata su [HD]

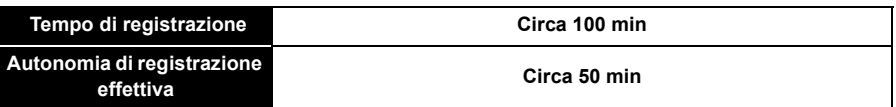

- $\cdot$  I tempi indicati si riferiscono ad una temperatura ambiente di 23 °C e ad una umidità del 50%RH. Tenere conto che si tratta di dati puramente indicativi.
- ï L'autonomia di registrazione effettiva è il tempo disponibile per la registrazione quando si eseguono ripetutamente operazioni quali accensione/spegnimento della fotocamera, avvio/arresto della registrazione, azionamento dello zoom, ecc.
- ï L'autonomia massima di registrazione ininterrotta per un video è di 29 minuti 59 secondi. Il tempo massimo di registrazione ininterrotta viene visualizzato sullo schermo.

Preparazione

### ∫ **Riproduzione**

**ï L'autonomia di funzionamento e il numero di immagini registrabili differiranno a seconda delle condizioni ambientali e operative.**

Nei seguenti casi, ad esempio, l'autonomia di funzionamento si riduce e il numero di immagini registrabili diminuisce:

- In condizioni di bassa temperatura o in luoghi freddi come località sciistiche e zone di alta montagna $*$ 
	- ¢**Quando si utilizza il monitor LCD è possibile che compaiano delle immagini residue. Le prestazioni della batteria diminuiranno; si consiglia pertanto di mantenere calde la fotocamera e le batterie di riserva collocandole al riparo dal freddo, ad esempio nella giacca a vento. Le prestazioni delle batterie e del monitor LCD torneranno normali quando la temperatura salirà ai livelli consueti.**
- Quando si utilizza [Luminanza monitor].
- Quando si utilizzano ripetutamente il flash e lo zoom.
- ï Quando la durata operativa della fotocamera diviene estremamente breve anche quando la batteria è stata correttamente caricata, è possibile che il ciclo di vita utile della batteria si sia esaurito. Acquistare una nuova batteria.

- 20 -

Preparazione

## <span id="page-19-0"></span>**Inserimento e rimozione della scheda (opzionale)/ della batteria**

- Controllare che l'unità sia spenta.
- **ï Controllare che non vi siano corpi estranei[. \(P10\)](#page-9-1)**

 $\cdot$  Si consiglia di utilizzare una scheda Panasonic.

- <span id="page-19-1"></span>1 **1**: Far scorrere l'interruttore [LOCK] (A), **quindi sbloccarlo.**
	- **2:** Far scorrere la leva di sgancio  $\textcircled{B}$  e **aprire lo sportello laterale.**
	- **ï Utilizzare sempre batterie Panasonic originali.**
	- **ï Se si utilizzano altre batterie, non possiamo garantire la qualità di questo prodotto.**
- **2** Batteria: Facendo attenzione **all'orientamento della batteria, inserirla fino in fondo finché non si sente uno scatto, quindi controllare che sia bloccata dalla leva** C**. Tirare la leva** C **nella direzione indicata dalla freccia per rimuovere la batteria.**

**Scheda: Spingere a fondo la scheda finché** 

**non si sente uno scatto, facendo attenzione alla direzione di inserimento. Per rimuovere la scheda, spingerla finché non si sente uno scatto, quindi estrarla in linea retta.**

D: Non toccare i terminali di collegamento della scheda.

- 3 **Chiudere lo sportello laterale finché non scatta in posizione, quindi bloccare l'interruttore [LOCK] facendolo scorrere verso [**2**].**
	- ï Controllare che la parte rossa sull'interruttore [LOCK] non sia visibile.

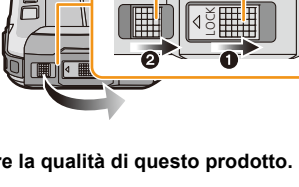

®

(A)

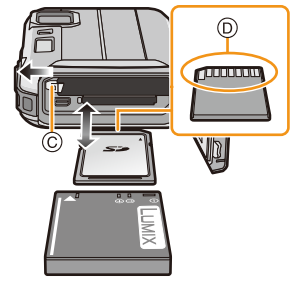

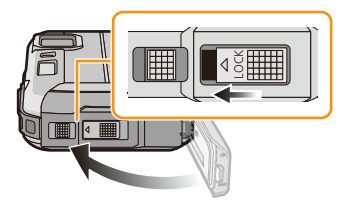

- ï Rimuovere la batteria dopo l'uso. (Se viene lasciata inutilizzata per un lungo periodo di tempo dopo la ricarica, la batteria si esaurirà.)
- ï Prima di rimuovere la scheda o la batteria, spegnere la fotocamera e attendere che l'indicazione "LUMIX" sul monitor LCD si sia spenta del tutto. (In caso contrario è possibile che questa unità non funzioni correttamente, che la scheda venga danneggiata o che le immagini registrate vadano perdute.)

## ∫ **Messaggio di avvertimento per infiltrazione d'acqua**

Al fine di mantenere l'impermeabilità dell'unità, nell'esecuzione di quanto segue viene visualizzato un messaggio che richiede di controllare se è presente un qualche corpo estraneo all'interno dello sportello laterale o di eseguire la manutenzione. Viene emesso altresì un segnale acustico[. \(P144\)](#page-143-0)

- ï Quando si accende questa unità dopo aver aperto lo sportello laterale e sostituito la scheda.
- ï Quando si accende questa unità dopo aver aperto lo sportello laterale e sostituito la batteria.
- ï Dopo aver aperto lo sportello laterale, chiuderlo saldamente prestando attenzione che non restino intrappolati corpi estranei.
- Se vi sono dei corpi estranei, rimuoverli con un panno asciutto privo di filaccia.
- ï L'indicazione del messaggio di avvertimento può essere rimossa premendo un qualsiasi pulsante.

## <span id="page-20-0"></span>**Utilizzo di un adattatore CA (opzionale) e di un DC coupler (opzionale) invece della batteria**

## **L'adattatore CA (opzionale) può essere utilizzato solo insieme al DC coupler Panasonic (opzionale) per cui è stato progettato. L'adattatore CA (opzionale) non può essere utilizzato da solo.**

- $\bigcirc$  Aprire lo sportello laterale  $\widehat{A}$ .
- 2 Inserire l'accoppiatore CC, facendo attenzione alla direzione.
- <sup>3</sup> Inserire l'adattatore CA in una presa elettrica.
- $\Omega$  Collegare l'adattatore CA  $\circledB$  alla presa [DC IN]  $\circledcirc$  del DC coupler.
- ï Accertarsi di utilizzare l'adattatore CA e l'accoppiatore CC specifici per questa fotocamera. Se si utilizza qualsiasi altra apparecchiatura è possibile che la fotocamera si danneggi.

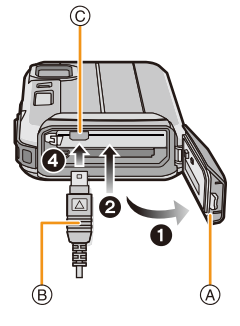

- Utilizzare sempre un adattatore CA Panasonic originale (opzionale).
- ï Quando si utilizza un adattatore CA, utilizzare il cavo CA in dotazione all'adattatore CA.
- ï Con l'adattatore CA collegato lo sportello laterale non può essere chiuso.
- **ï Con l'adattatore CA collegato non esercitare forza alcuna sullo sportello laterale con il peso del cavo o con la stessa mano poiché si possono provocare danni.**
- **ï Se nel collegare l'adattatore CA si tira un cavo si può scollegare l'accoppiatore CC dall'unità, pertanto prestare attenzione.**
- ï Prima di rimuovere l'accoppiatore CC, spegnere la fotocamera e scollegare l'adattatore CA.
- ï Leggere le istruzioni per l'uso dell'adattatore CA e del DC coupler.
- ï Non è attiva la funzione di impermeabilità all'acqua/alla polvere quando è collegato l'adattatore CA.

## <span id="page-21-0"></span>**Informazioni sulla memoria interna/la scheda**

Tramite questa unità è possibile eseguire le seguenti operazioni:

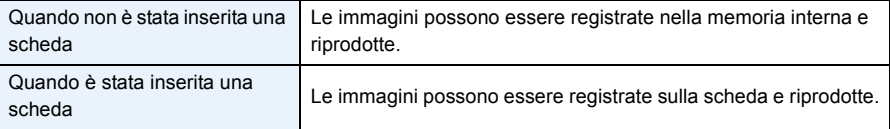

- **ï Quando si utilizza la memoria interna**  $\widehat{\textbf{m}}$ →ନ୍ଦ୍ରା (indicazione di accesso $^*$ )
- **ï Quando si utilizza la scheda (indicazione di accesso**¢ **)**

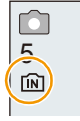

 $*$  L'indicazione di accesso viene visualizzata in rosso quando è in corso la registrazione di immagini nella memoria interna (o sulla scheda).

## **Memoria interna**

- $\cdot$  È possibile copiare le immagini registrate su una scheda[. \(P119\)](#page-118-1)
- **ï Dimensioni della memoria: Circa 70 MB**
- · Il tempo di accesso alla memoria interna può essere più lungo di quello a una scheda.

### **Scheda**

Le seguenti schede conformi allo standard video SD possono essere utilizzate con questa unità.

(Tali schede sono indicate con il termine **scheda** nel testo.)

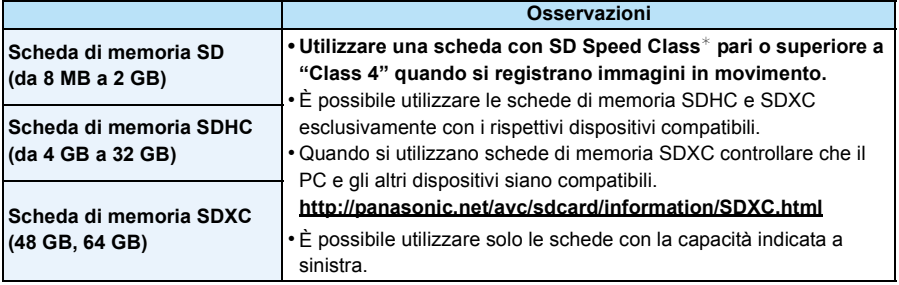

 $*$  SD Speed Class è la velocità standard per quanto riguarda la scrittura continua. Controllare l'etichetta sulla scheda, ecc.

ad es.:

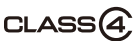

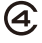

• Per le informazioni più aggiornate, visitare il seguente sito Web. **http://panasonic.jp/support/global/cs/dsc/** (Il sito è solo in inglese.)

**ï Non spegnere questa unità, non rimuovere la batteria o la scheda e non scollegare l'adattatore CA (opzionale) quando l'indicazione di accesso è illuminata (mentre è in corso la scrittura o l'eliminazione di immagini, oppure si sta formattando la memoria interna o la scheda). Evitare inoltre di esporre la fotocamera a vibrazioni, urti o cariche elettrostatiche. La scheda o i dati in essa presenti potrebbero essere danneggiati e l'unità potrebbe non funzionare correttamente.**

**Se l'operazione non riesce a causa delle vibrazioni, dell'urto o delle cariche elettrostatiche, eseguirla nuovamente.**

 $\cdot$  È possibile utilizzare l'interruttore di protezione da scrittura  $\textcircled{A}$  (Quando tale interruttore è posizionato su [LOCK], non è possibile scrivere/eliminare i dati o formattare la scheda. Tali operazioni saranno nuovamente possibili quando si riporta l'interruttore alla posizione originaria.)

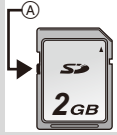

- ï I dati contenuti nella memoria interna o sulla scheda possono essere danneggiati o andare perduti a causa delle onde elettromagnetiche, dell'elettricità statica, o di un guasto della fotocamera o della scheda. Si consiglia di conservare i dati importanti su un PC o un dispositivo analogo.
- ï Non formattare la scheda sul PC o su un altro apparecchio. Formattarla solo sulla fotocamera, per garantire un funzionamento corretto. [\(P50\)](#page-49-0)
- ï Tenere la scheda di memoria fuori della portata dei bambini, per evitare che possano inghiottirla.

## <span id="page-23-0"></span>**Numero approssimativo di immagini registrabili e autonomia di registrazione**

#### ∫ **Visualizzazione del numero di immagini registrabili e dell'autonomia di registrazione.**

- ï Premere [DISP.] per cambiare schermata (numero di immagini registrabili/tempo di registrazione disponibile, ecc.). [\(P51\)](#page-50-1)
	- A Numero di immagini registrabili
	- B Autonomia di registrazione

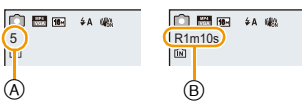

- ï Il numero di immagini registrabili e l'autonomia di registrazione hanno solo valore indicativo. (Variano a seconda delle condizioni di registrazione e del tipo di scheda.)
- ï Il numero di immagini registrabili e l'autonomia residua variano a seconda dei soggetti.

### ∫ **Numero di immagini registrabili**

ï [i99999] viene visualizzato se il numero di immagini rimanenti è superiore a 100.000.

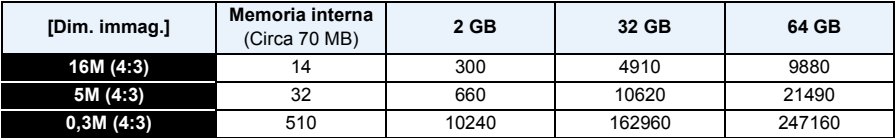

## ∫ **Autonomia di registrazione (quando si registrano immagini in movimento)**

• "h" è l'abbreviazione di ora, "m" di minuto e "s" di secondo.

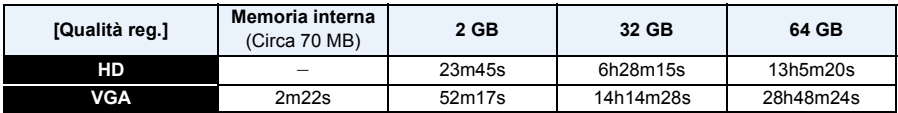

ï L'autonomia di registrazione è il tempo totale di tutti i video che sono stati registrati.

ï L'autonomia massima di registrazione ininterrotta per un video è di 29 minuti 59 secondi.

 $\cdot$  Il tempo massimo di registrazione continua viene visualizzato sullo schermo.

## <span id="page-24-0"></span>**Impostazione della data e dell'ora (Imp. Orol.)**

**ï Quando si acquista la fotocamera, l'orologio non è impostato.**

- **Premere il pulsante [ON/OFF] della**  1 **fotocamera.**
	- Se la schermata di selezione della lingua non viene visualizzata, andare al passaggio [Requisiti per l'utilizzo subacqueo] sotto.

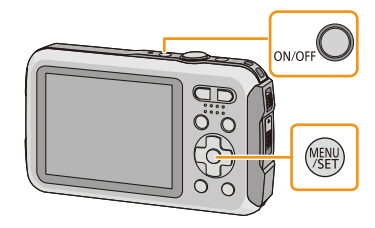

#### 2 **Premere [MENU/SET].**

#### 3 **Premere ▲/▼** per selezionare la lingua, quindi premere [MENU/SET].

## **[Requisiti per l'utilizzo subacqueo]**

Controllare questo in modo da mantenere l'impermeabilità. Dopo l'ultima schermata verrà visualizzato il messaggio [Impostare l'orologio]. Per ulteriori informazioni, vedere [P9.](#page-8-0)

#### **Premere [MENU/SET].** 4

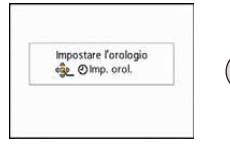

- 5. **Premere** 2**/**1 **per selezionare le voci (anno, mese, giorno, ora, minuto, sequenza di visualizzazione o formato di visualizzazione dell'ora), quindi premere** 3**/**4 **per effettuare l'impostazione.**
	- A: Ora nell'area di residenza
	- B: Ora nell'area di destinazione del viaggio
	- **E** possibile annullare l'impostazione senza impostare l'orologio premendo  $[\vec{m}/\triangle]$ .
- **Premere [MENU/SET] per impostare.** հ

## **Premere [MENU/SET].**

## <span id="page-25-0"></span>**Modifica dell'impostazione dell'orologio**

**Selezionare [Imp. orol.] nel menu [Reg] o [Setup], quindi premere [MENU/SET]. [\(P40\)](#page-39-1)**

- ï È possibile reimpostare l'orologio come indicato ai passaggi **5** e **6**.
- **ï Anche quando la batteria non è inserita, l'impostazione dell'orologio viene mantenuta in memoria per 3 mesi utilizzando la batteria incorporata. (Per ricaricare la batteria incorporata, lasciare una batteria carica per 24 ore nell'unità.)**
- ï Se l'orologio non è impostato, non è possibile stampare la data corretta quando si affida la stampa dell'immagine a uno studio fotografico, o quando si imprime la data sulle immagini con [Stampa data] o [Stampa testo].
- ï Se l'orologio è impostato, è possibile stampare la data corretta anche se la data non viene visualizzata sullo schermo della fotocamera.

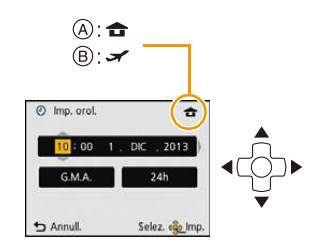

#### Preparazione

## <span id="page-26-0"></span>**Suggerimenti per poter riprendere delle buone immagini**

## <span id="page-26-1"></span>**Mettere la cinghia intorno al polso e tenere la fotocamera con attenzione**

**Tenere la fotocamera delicatamente con entrambe le mani, le braccia immobili sui fianchi e i piedi leggermente divaricati.**

- **ï Per evitare che la fotocamera cada, ricordarsi di installare la cinghia in dotazione e di metterla al polso. [\(P14\)](#page-13-1)**
- ï Non oscillare né tirare a forza l'unità con la cinghia attaccata poiché questa potrebbe rompersi.
- ï Fare attenzione a non spostare la fotocamera quando si preme il pulsante di scatto dell'otturatore.
- ï Fare attenzione a non toccare con le dita il flash, la luce di ausilio AF/la luce LED, il microfono, l'altoparlante o l'obiettivo, ecc.
	- A Cinghia
	- B Altoparlante
	- C Flash
	- D Microfono
	- E Luce di ausilio AF/luce LED

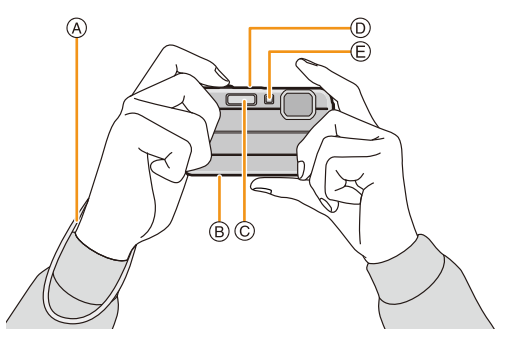

## ∫ **Funzione di rilevazione dell'orientamento ([Ruota imm.])**

Le immagini registrate tenendo la fotocamera in verticale vengono riprodotte verticalmente (ruotate). (Solo quando [Ruota imm.] [\(P49\)](#page-48-0) è impostato)

- ï Quando si tiene la fotocamera in verticale e la si piega verso l'alto o verso il basso per riprendere le immagini, è possibile che la rilevazione dell'orientamento non funzioni correttamente.
- ï Le immagini in movimento riprese tenendo la fotocamera in verticale non vengono visualizzate con l'orientamento corretto.

## <span id="page-26-2"></span>**Come evitare le oscillazioni della fotocamera**

Quando viene visualizzato l'allarme oscillazioni [( $\text{[O]}$ ))], utilizzare [Stabilizz.[\] \(P96\),](#page-95-1) un treppiede o l'autoscatto [\(P59\).](#page-58-0)

- ï La velocità dell'otturatore sarà particolarmente bassa nei seguenti casi. Tenere ferma la fotocamera dal momento in cui si preme il pulsante di scatto dell'otturatore fino a quando l'immagine non viene visualizzata sullo schermo. Si consiglia di utilizzare un treppiede.
	- Sinc. lenta./Riduzione occhi rossi
	- [Ritratto nott.]/[Panorama nott.]/[Cielo stellato] (Modalità scena)

## <span id="page-27-2"></span><span id="page-27-1"></span><span id="page-27-0"></span>**Selezione della modalità di registrazione**

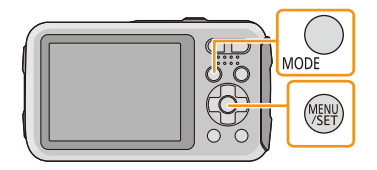

#### $\overline{2}$ **Premere** 3**/**4**/**2**/**1 **per selezionare la modalità di registrazione.**

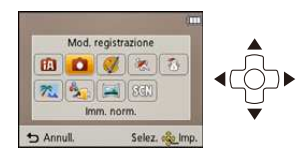

#### 3 **Premere [MENU/SET].**

## ∫ **Elenco delle modalità di registrazione**

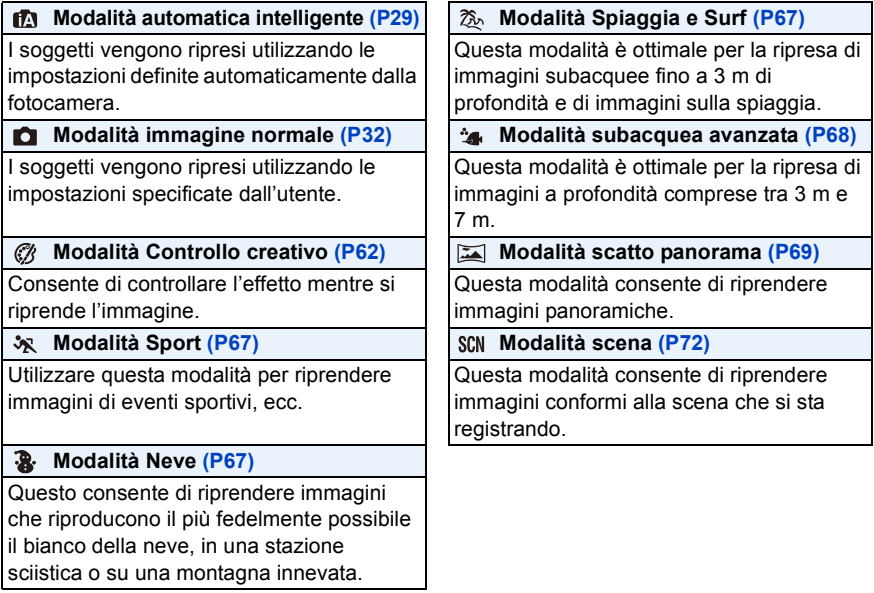

ï Quando si è passati dalla modalità Riproduzione alla modalità Registrazione, verrà impostata la modalità di Registrazione selezionata in precedenza.

## <span id="page-28-0"></span>**Ripresa di immagini tramite la funzionalità automatica (Modalità automatica intelligente)**

## **Modalità di Registrazione:**

La fotocamera effettuerà le impostazioni più appropriate al soggetto ed alle condizioni di ripresa. Raccomandiamo quindi questa modalità per gli utenti meno esperti e per coloro che desiderano scattare delle foto lasciando alla fotocamera il compito di effettuare le impostazioni. • Le seguenti funzioni vengono attivate automaticamente.

– Riconoscimento scena/Compensazione del controluce/Controllo intelligente della sensibilità ISO/ Bilanciamento automatico del bianco/Rilevamento volti/[Espos.intell.]/[Risoluz. i.]/[i.ZOOM]/[Luce assist AF]/[Rim.occhi ros.]/[Stabilizz.]/[AF cont.]

## **Premere [MODE].**

A Pulsante di scatto otturatore

## **Premere** 3**/**4**/**2**/**1 **per selezionare [Auto intelligente], quindi premere [MENU/SET].**

- **Premere parzialmente il pulsante di scatto dell'otturatore per mettere a fuoco.**
	- ï Quando il soggetto è a fuoco, si accende la relativa indicazione (B) (verde).
	- ï Quando è attiva la funzione di riconoscimento volti l'area AF C viene visualizzata intorno al volto del soggetto. In altri casi, viene visualizzata nella posizione in cui si trova il soggetto a fuoco.
	- ï La distanza minima dal soggetto cambierà a seconda dell'ingrandimento dello zoom. Controllare la distanza utile di ripresa visualizzata sullo schermo. [\(P33\)](#page-32-1)
	- $\cdot$  Se si preme  $\blacktriangle$  mentre viene visualizzato il [Tracking AF], è possibile impostare il tracking AF. Per maggiori dettagli, consultare [P84.](#page-83-0) (Per annullare il tracking AF premere di  $nuovo$   $\blacktriangle$ )
- **4** Premere fino in fondo il pulsante di scatto **dell'otturatore per riprendere l'immagine.**

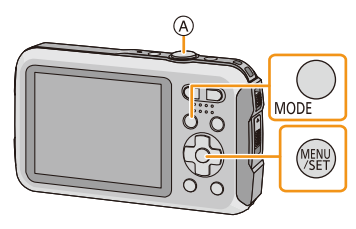

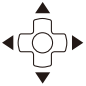

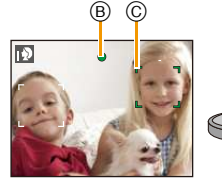

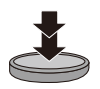

#### **Riconoscimento scena**

Quando la fotocamera identifica la scena ottimale, l'icona della relativa scena viene visualizzata in blu per 2 secondi, dopo di che il colore torna ad essere rosso.

## **Quando si riprendono immagini**

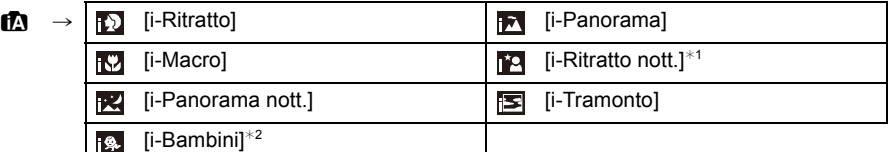

 $*1$  Solo quando è selezionato [ $\frac{1}{4}$ A].

 $*2$  Quando [Riconosc. viso] è impostato su [ON], la data di nascita impostata in [ $\Box$ ] verrà visualizzata per i volti registrati solo quando viene riconosciuto il volto di una persona che ha meno di 3 anni.

## **Quando si stanno registrando immagini in movimento**

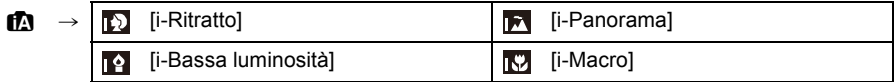

- [[1]] è impostato se non vi sono scene applicabili, e vengono impostati i valori standard.
- Quando è selezionato [ ], [ ], [ ] o [ ], [ ] la fotocamera riconosce automaticamente il volto di una persona, e regola la messa a fuoco e l'esposizione. **(Riconoscimento volti)**
- ï Se ad esempio si utilizza un treppiede, e la fotocamera ha rilevato oscillazioni minime quando è stata identificata la modalità Scena [**pe]**, la velocità dell'otturatore verrà impostata su un massimo di 8 secondi. Fare attenzione a non muovere la fotocamera mentre si riprendono le immagini.
- ï Quando [Riconosc. viso] è impostato su [ON] e viene rilevato un viso simile a quello memorizzato, l'indicazione [R] viene visualizzata in alto a destra accanto a  $[[ \cdot ] , [[ \cdot ] ]$  e  $[[ \cdot ] ]$ .
- ï In condizioni come quelle sotto elencate, è possibile che per lo stesso soggetto venga identificata una scena diversa.
	- Condizioni del soggetto: luminosità del volto eccessiva o scarsa, dimensioni del soggetto, colore del soggetto, distanza dal soggetto, contrasto del soggetto, movimento del soggetto
	- Condizioni di ripresa: Tramonto, Alba, Scarsa illuminazione, Sott'acqua, Oscillazioni della fotocamera, Utilizzo dello zoom
- ï Per riprendere le immagini nella modalità scena che si desidera, si consiglia di impostare la modalità di registrazione appropriata.
- ï Sott'acqua il riconoscimento dei volti può diventare più lento o non riuscire.

## **Compensazione del controluce**

Quando si è in controluce, il soggetto appare più scuro e la fotocamera cercherà automaticamente di correggerlo aumentando la luminosità dell'immagine.

In Modalità Intelligent Auto, la compensazione del controluce funziona automaticamente. Quando viene rilevata una situazione di controluce sullo schermo appare [om]. (A seconda delle condizioni di controluce, questo potrebbe non essere rilevato correttamente.)

## <span id="page-30-0"></span>**Modifica delle impostazioni**

Possono essere impostati i seguenti menu.

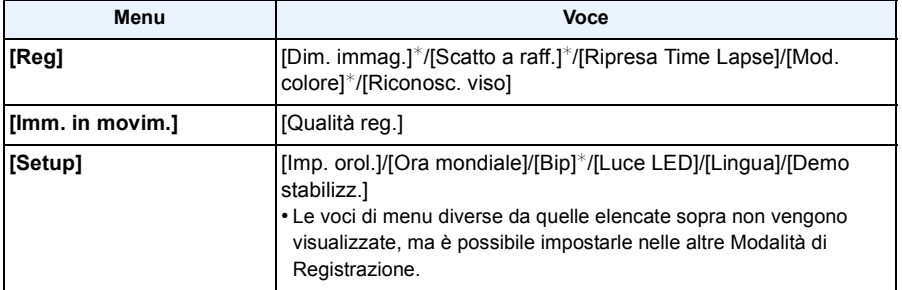

• Per ulteriori informazioni su come impostare il menu, vedere [P40.](#page-39-1)

 $*$  Le impostazioni possono essere diverse da quelle di altre modalità di registrazione.

## **[Mod. colore]**

ï L'impostazione [Happy] è disponibile in [Mod. colore]. Consente di riprendere automaticamente un'immagine con colori più vividi e brillanti.

### **Il flash [\(P54\)](#page-53-1)**

- Quando è selezionato [i $\sharp A$ ], verrà impostato [i $\sharp A$ ], [i $\sharp_{A}$ <sup>®</sup>], [i $\sharp_{S}$ <sup>®</sup>] o [i $\sharp S$ ] a seconda del tipo e della luminosità del soggetto.
- Quando è impostato [  $\frac{1}{4}$  ], [  $\frac{1}{8}$  ], la rimozione degli occhi rossi è abilitata.
- La velocità dell'otturatore sarà bassa durante  $[i *_{S} \circ ]$  o  $[i *_{S}]$ .

## <span id="page-31-0"></span>**Ripresa di immagini con le impostazioni preferite**

## **(Modalità immagine normale)**

## **Modalità di Registrazione:**

La fotocamera imposta automaticamente la velocità dell'otturatore e il valore dell'apertura in base alla luminosità del soggetto.

Consente di riprendere immagini con maggiore libertà modificando varie impostazioni nel menu [Reg].

## **Premere [MODE].**

A Pulsante di scatto otturatore

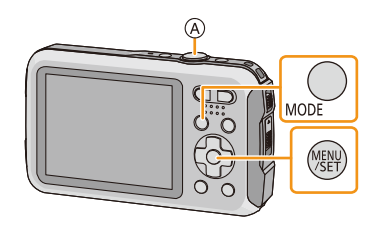

- **Premere** 3**/**4**/**2**/**1 **per selezionare [Imm. norm.], quindi premere [MENU/SET].**
- 3 **Inquadrare nell'area AF il punto che si desidera mettere a fuoco.**
- 4 **Premere parzialmente il pulsante di scatto dell'otturatore per mettere a fuoco, quindi premerlo fino in fondo per riprendere l'immagine.**
	- B Sensibilità ISO
	- C Valore dell'apertura
	- D Velocità dell'otturatore
	- ï Quando l'esposizione non è corretta il valore dell'apertura e la velocità dell'otturatore vengono visualizzati in rosso. (Tranne quando si utilizza un flash)

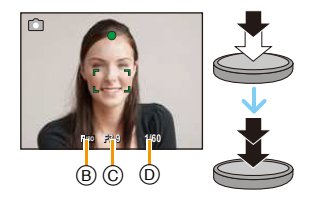

## <span id="page-32-0"></span>**Messa a fuoco**

**Inquadrare il soggetto nell'area AF, quindi premere parzialmente il pulsante di scatto dell'otturatore.**

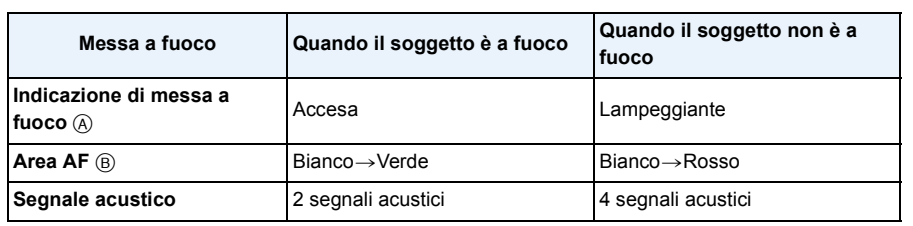

ï Quando l'ingrandimento dello zoom è impostato su determinati valori e quando l'illuminazione è scarsa è possibile che l'area AF visualizzata sia più grande.

## <span id="page-32-1"></span>∫ **La distanza utile di messa a fuoco**

## **La distanza utile di messa a fuoco viene visualizzata quando si utilizza lo zoom.**

ï La distanza utile di messa a fuoco viene visualizzata in rosso quando l'immagine non è a fuoco dopo che è stato premuto parzialmente il pulsante di scatto dell'otturatore.

La distanza utile di messa a fuoco può cambiare proporzionalmente alla posizione dello zoom.

## **ad es.: Distanza utile di messa a fuoco in modalità Immagine normale**

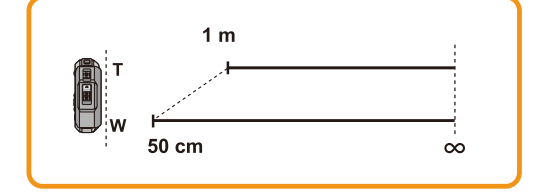

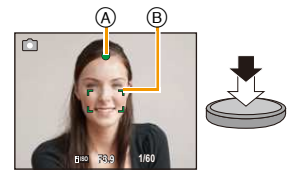

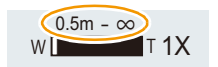

- ∫ **Quando il soggetto non è a fuoco (come quando non è al centro della composizione dell'immagine che si desidera riprendere)**
- *1* **Inquadrare il soggetto nell'area AF, quindi premere parzialmente il pulsante di scatto dell'otturatore per bloccare la messa a fuoco e l'esposizione.**
- 

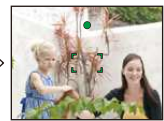

- *2* **Mantenere parzialmente premuto il pulsante di scatto dell'otturatore mentre si sposta la fotocamera per comporre l'immagine.**
- È possibile ripetere più volte le operazioni descritte al passaggio 1 prima di premere fino in fondo il pulsante di scatto dell'otturatore.

## ∫ **Condizioni del soggetto e della ripresa che rendono difficile la messa a fuoco**

- ï Soggetti che si muovono velocemente, soggetti fortemente illuminati o soggetti privi di contrasto
- ï Quando si riprendono i soggetti attraverso una finestra, o quando vi sono oggetti riflettenti nelle vicinanze
- ï Quando l'illuminazione è scarsa o si verificano delle oscillazioni
- ï Eccessiva vicinanza della fotocamera al soggetto o ripresa di soggetti sia distanti che vicini

## <span id="page-34-0"></span>**Registrazione di immagini in movimento**

**Modalità applicabili: <b>nd d M x 3 x scN** 

1 **Avviare la registrazione premendo il pulsante Immagine in movimento.**

- A Autonomia di registrazione
- B Tempo di registrazione trascorso
- È possibile riprendere immagini in movimento con le impostazioni ottimali per ciascuna modalità di registrazione.
- ï Rilasciare il pulsante Immagine in movimento subito dopo averlo premuto.
- L'indicatore dello stato della registrazione (rosso) © lampeggerà mentre si registrano le immagini in movimento.

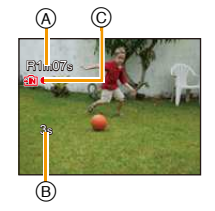

- ï Quando si effettua una registrazione con [Qualità reg.] impostato su [HD], la funzione "modalità Attiva" (stabilizzatore per le immagini in movimento) sarà selezionata automaticamente. Per ulteriori informazioni, vedere [Stabilizz.[\] \(P96\).](#page-95-1)
- Per ulteriori informazioni su [Qualità reg.], vedere [P98](#page-97-1).

## **Arrestare la registrazione premendo nuovamente il pulsante Immagine in movimento.**

## ∫ **Formato di registrazione delle immagini in movimento**

Questa unità è in grado di registrare immagini in formato MP4.

## **MP4:**

Si tratta di un formato video più semplice, consigliato quando è necessario ricorrere a operazioni di editing, o quando si desidera caricare il video su servizi online.

## ∫ **Compatibilità delle immagini in movimento registrate**

Anche se si utilizza un dispositivo di riproduzione compatibile con il formato MP4, è possibile che la qualità video o audio delle immagini registrate risulti scarsa, o che non si riesca a riprodurre le immagini. Vi sono anche altri casi in cui i dati registrati non vengono visualizzati correttamente. Se si presentano questi problemi, riprodurre il video su questa fotocamera.

ï Per ulteriori informazioni sugli apparecchi compatibili con il formato MP4, consultare i siti di assistenza elencati sotto.

## **http://panasonic.jp/support/global/cs/dsc/**

(Il sito è solo in inglese.)

- ï Quando si registra nella memoria interna, [Qualità reg.] è fisso su [VGA].
- $\cdot$  È possibile che l'autonomia di registrazione visualizzata sullo schermo non diminuisca regolarmente.
- ï Con alcuni tipi di scheda è possibile che venga visualizzata l'indicazione di accesso alla scheda. Tuttavia questo non è indice di un malfunzionamento.
- ï Quando si registrano delle immagini in movimento, in determinate condizioni ambientali è possibile che lo schermo diventi temporaneamente nero, o che vi siano dei disturbi dovuti a cariche elettrostatiche o a onde elettromagnetiche.
- ï Anche se il formato è lo stesso per le foto e per video, è possibile che l'angolo di visuale cambi all'inizio della registrazione di un video.

Quando [Video Rec area[\] \(P46\)](#page-45-0) è impostato su [ON], durante la registrazione di un video verrà indicato l'angolo di visuale.

## **ï Utilizzo dello zoom durante la registrazione di video**

- Se si utilizza lo zoom ottico Extra prima di premere il pulsante Video, queste impostazioni verranno annullate, per cui l'ingrandimento cambierà drasticamente.
- Se si utilizza lo zoom ecc. mentre si registrano delle immagini in movimento, è possibile che venga registrato il rumore generato dal funzionamento.
- La velocità dello zoom risulterà inferiore al normale durante la registrazione di video.
- Quando si utilizza lo zoom mentre si sta riprendendo un video la messa a fuoco dell'immagine può richiedere tempo.
- ï Se si interrompe dopo poco tempo la registrazione di immagini in movimento quando si utilizza [Miniature effetto] in modalità Controllo creativo, è possibile che la fotocamera continui a registrare per qualche tempo. Continuare a tenere la fotocamera fino a quando non termina la registrazione.
- In caso di riprese subacquee le immagini possono risultare disturbate.
- ï Si consiglia di utilizzare una batteria completamente carica o un adattatore CA (opzionale) quando si registrano immagini in movimento.
- ï Se durante la registrazione di immagini in movimento con l'adattatore CA (opzionale) si verifica un'interruzione dell'alimentazione o se l'adattatore CA (opzionale) si scollega, l'immagine in movimento non verrà registrata.
- $\cdot$  I video non possono essere registrati nei seguenti casi.

– Quando si utilizza [Ripresa Time Lapse]

- ï La presenza di acqua sul microfono o sull'altoparlante può causare uno smorzamento o una distorsione del suono. Far fuoriuscire l'acqua dal microfono e dall'altoparlante capovolgendoli, quindi eliminare i residui e utilizzare l'unità solo dopo averla lasciata asciugare per qualche tempo. [\(P138\)](#page-137-0)
- ï Per alcune modalità di registrazione la registrazione verrà effettuata nelle modalità elencate sotto. Per le modalità di registrazione non comprese nell'elenco seguente, verrà utilizzata la modalità di registrazione più adatta.

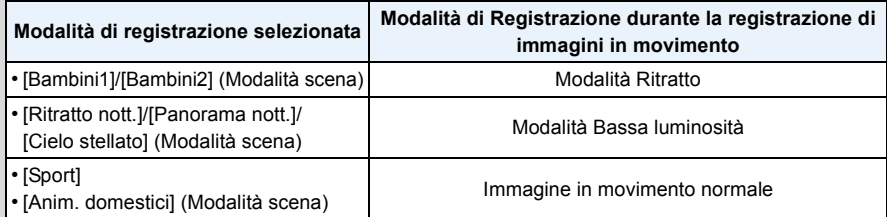
## <span id="page-36-0"></span>**Riproduzione**

**Premere [**(**].**

 $\mathbf{2}$ **Premere** 2**/**1 **per selezionare le immagini.**

- A Numero del file
- B Numero dell'immagine
- Se si tiene premuto ◀/▶, è possibile riprodurre le immagini in successione.
- ï La velocità della ricerca in avanti/all'indietro delle immagini cambia a seconda dello stato della riproduzione.

#### ∫ **Riproduzione di video**

#### Selezionare un'immagine con un'icona video (come [**[1624]**]), **quindi premere** 3 **per riprodurre.**

- A Icona immagine in movimento
- B Durata immagine in movimento
- Se le immagini per la riproduzione sono state filtrate utilizzando [Presentaz.] [\(P99\)](#page-98-0) o [Filtro Play] [\(P101\)](#page-100-0), appare la schermata di selezione. Premere  $\triangle$ / $\nabla$  per selezionare [Play video], quindi premere [MENU/SET].
- ï Dopo l'avvio della riproduzione, il tempo di riproduzione trascorso viene visualizzato sullo schermo. Ad esempio, 8 minuti e 30 secondi viene visualizzato come [8m30s].
- **ï Operazioni eseguite durante la riproduzione di immagini in movimento**

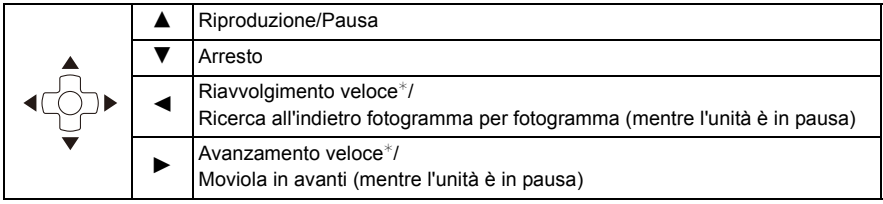

 $*$  La velocità dell'operazione aumenta se si preme nuovamente  $\blacktriangleright$ /<

– È possibile regolare il volume utilizzando il pulsante dello zoom.

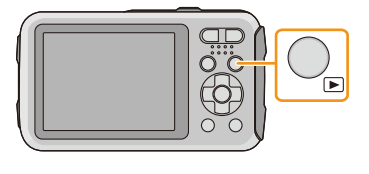

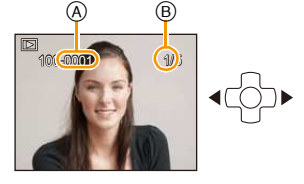

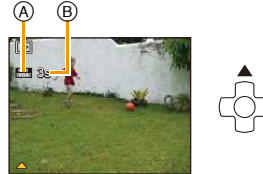

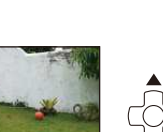

- 38 -

- $\cdot$  Se si accende la fotocamera tenendo premuto  $[**F**$ ], la riproduzione inizia automaticamente.
- ï Questa fotocamera è conforme allo standard DCF "Design rule for Camera File system" definito da JEITA "Japan Electronics and Information Technology Industries Association" e con Exif "Exchangeable Image File Format". I file non conformi allo standard DCF non possono essere riprodotti.
- $\cdot$  È possibile che non si riescano a riprodurre su questa unità delle immagini registrate con un'altra fotocamera.
- ï Questa unità è stata progettata per riprodurre esclusivamente video in formato MP4 e QuickTime Motion JPFG
- ï Quando si usa una scheda di grande capacità, il riavvolgimento veloce potrebbe essere più lento del normale.
- ï Per riprodurre su un PC le immagini in movimento registrate con questa unità, utilizzare il software "PHOTOfunSTUDIO" sul CD-ROM (in dotazione).
- ï Fare attenzione a non bloccare l'altoparlante della fotocamera durante la riproduzione.

### **Visualizzazione di più schermate (Riproduzione multipla)**

### **Premere il pulsante dello zoom su [W].**

- 1 schermata $\rightarrow$ 12 schermate $\rightarrow$ 30 schermate $\rightarrow$ Schermata Calendario
- A Numero dell'immagine selezionata e numero totale di immagini registrate
- ï Premere il pulsante dello zoom su [T] per tornare alla schermata precedente.
- Le immagini visualizzate con [ [ ] ] non possono essere riprodotte.

#### ∫ **Per tornare alla riproduzione normale**

**Premere** 3**/**4**/**2**/**1 **per selezionare un'immagine, quindi premere [MENU/SET].**

### **Utilizzo dello zoom durante la riproduzione**

### **Premere il pulsante dello zoom su [T].**

- $1x\rightarrow 2x\rightarrow 4x\rightarrow 8x\rightarrow 16x$
- ï Quando si preme il pulsante dello zoom su [W] dopo aver ingrandito l'immagine, l'ingrandimento si riduce.
- ï Quando si cambia l'ingrandimento, l'indicazione della posizione dello zoom (B) viene visualizzata per circa 2 secondi, ed è possibile spostare la posizione della parte ingrandita premendo  $\triangle$ / $\nabla$ / $\blacktriangleleft$ / $\blacktriangleright$ .
- · Più un'immagine viene ingrandita, più la qualità si riduce.

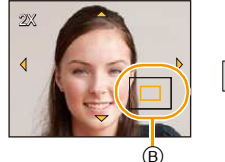

 $\top$ 

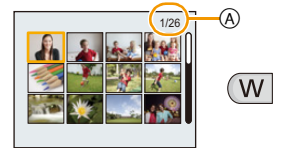

## **Eliminazione di immagini**

#### **Una volta eliminate le immagini non possono essere recuperate.**

- ï Le immagini presenti nella memoria interna o sulla scheda che si sta riproducendo verranno eliminate.
- ï Le immagini non conformi allo standard DCF e quelle protette non possono essere eliminate.

#### **Per eliminare una singola immagine**

### **Selezionare l'immagine da eliminare, quindi premere** [而/b].

• La schermata di controllo viene visualizzata. L'immagine viene eliminata selezionando [Sì].

### **Per eliminare più immagini (fino a 100) o tutte le immagini**

## **Premere** [而/b].

- 2 **Premere** 3**/**4 **per selezionare [Elim. imm. multi] o [Elimina tutte], quindi premere [MENU/SET].**
	- $\cdot$  [Elimina tutte]  $\rightarrow$  La schermata di controllo viene visualizzata. L'immagine viene eliminata selezionando [Sì].
	- È possibile eliminare tutte le immagini tranne quelle inserite tra i preferiti selezionando [Elimina tutte tranne preferiti] dopo aver impostato [Elimina tutte].

**(Quando è selezionato [Elim. imm. multi]) Premere** 3**/**4**/**2**/**1 **per selezionare l'immagine, quindi premere [DISP.] per eseguire l'impostazione.** (Ripetere questo passaggio.)

• Le immagini selezionate sono contrassegnate con [  $\hat{m}$ ]. Premendo nuovamente [DISP.] l'impostazione viene annullata.

**(Quando è selezionato [Elim. imm. multi]) Premere [MENU/SET].**

- ï La schermata di controllo viene visualizzata. L'immagine viene eliminata selezionando [Sì].
- $\cdot$  I gruppi di immagini riprese con [Ripresa Time Lapse] (immagini contrassegnate dall'icona [ $\textcircled{\scriptsize{[0]}}$ ]) verranno gestiti come se fossero un'unica immagine. Se si elimina un gruppo, verranno eliminate tutte le immagini in esso contenute[. \(P94\)](#page-93-0)
- ï Non spegnere la fotocamera mentre è in corso l'eliminazione. Utilizzare una batteria sufficientemente carica o l'adattatore CA (opzionale).
- ï Se il numero di immagini da eliminare è elevato, l'operazione può richiedere qualche tempo.

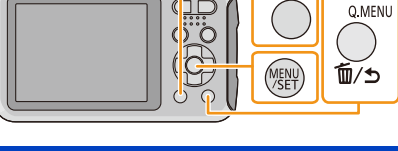

**DISF** 

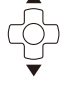

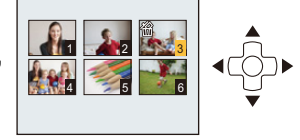

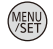

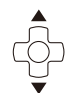

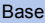

## **Impostazione del menu**

La fotocamera è dotata di menu che consentono di eseguire le impostazioni di registrazione e di riproduzione desiderate, e di menu che aumentano la facilità di utilizzo della fotocamera e consentono di sfruttare al meglio le sue funzionalità.

In particolare, il menu [Setup] contiene alcune importanti impostazioni relative all'orologio e all'alimentazione della fotocamera. Controllare le impostazioni di questo menu prima di procedere all'utilizzo della fotocamera.

### <span id="page-39-0"></span>**Impostazione delle voci dei menu**

Esempio: Nel menu [Reg], cambiare l'impostazione di [Modalità AF] da [[a]] ([1 area]) a [[a]] ([Face detection])

### **Premere [MENU/SET].**

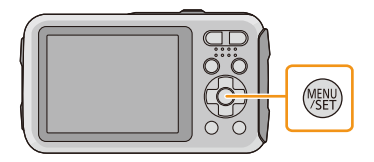

#### $\mathbf{P}$ **Premere** 2**/**1 **per selezionare il menu quindi premere [MENU/SET].**

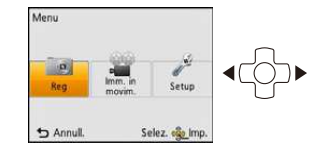

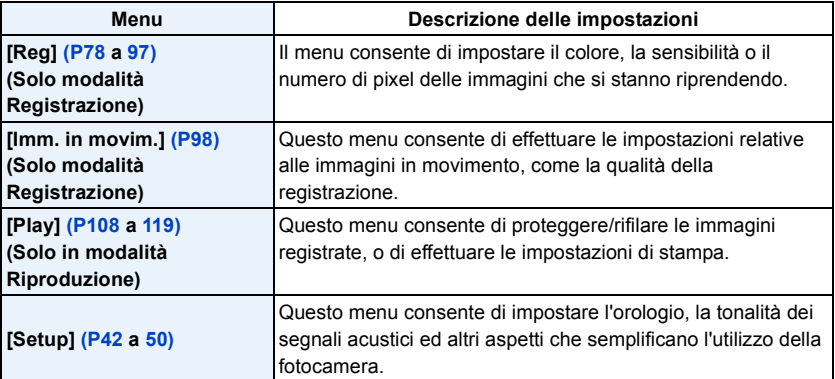

# **Premere** 3**/**4 **per selezionare la voce del menu,**

**Base** 

- **quindi premere [MENU/SET].** A Pagina della schermata dei menu
- ï Quando si raggiunge il fondo della schermata verrà visualizzata la pagina successiva. (A questo scopo è anche possibile premere il pulsante dello zoom)
- **Premere** 3**/**4 **per selezionare l'impostazione, quindi premere [MENU/SET].**
	- ï Per alcune voci di menu è possibile che l'impostazione non venga visualizzata, o che abbia un aspetto differente.

### ∫ **Chiudere il menu**

3

**Premere**  $\lceil \frac{m}{2} \rceil$  **finché lo schermo torna alla schermata di registrazione/riproduzione o premere parzialmente il pulsante di scatto dell'otturatore.**

ï Quando si utilizzano determinate modalità o impostazioni di menu sulla fotocamera, alcune funzioni non possono essere impostate o utilizzate.

### **Utilizzo del menu rapido**

Utilizzando il menu rapido è possibile richiamare facilmente alcune delle impostazioni di menu.

- ï Le funzioni che possono essere regolate tramite il Menu Rapido dipendono dalla modalità o dallo stile di visualizzazione impostato sulla fotocamera.
	- **Premere [Q.MENU] quando si esegue una registrazione.**
	- 2 **Premere** 3**/**4**/**2**/**1 **per selezionare la voce del menu e l'impostazione, quindi premere [MENU/SET] per chiudere il menu.**

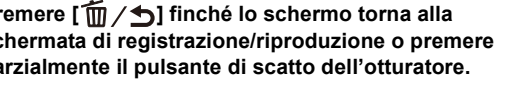

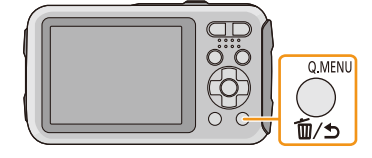

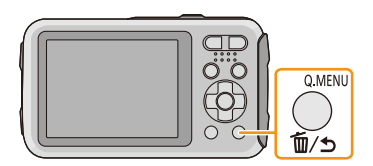

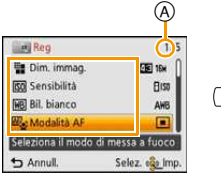

**R**u 圃 同  $\Box$ 

Selez. ego Imp

**Ke** Modalità AF Face detection .<br>Mette a fuoco il viso<br>della persona rilevata

 $b$  Annull

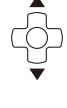

## <span id="page-41-0"></span>**Informazioni sul menu SETUP**

**Per ulteriori informazioni su come selezionare le impostazioni del menu [Setup], vedere [P40.](#page-39-0)**

- ï [Imp. orol.], [Spegnim.autom.] e [Revis. auto] sono voci importanti. Controllarne le impostazioni prima di utilizzarle.
- In modalità intelligent auto possono essere impostati solo [Imp. orol.], [Ora mondiale], [Bip]<sup>∗</sup>, [Luce LED], [Lingua], [Demo stabilizz.].
- $*$  Le impostazioni disponibili possono essere diverse da quelle di altre modalità di registrazione.

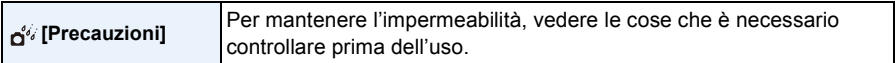

**• Per ulteriori informazioni vedere [P9](#page-8-0).** 

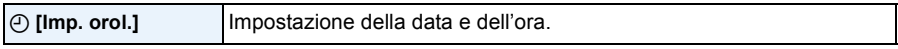

• Vedere [P25](#page-24-0) per ulteriori informazioni.

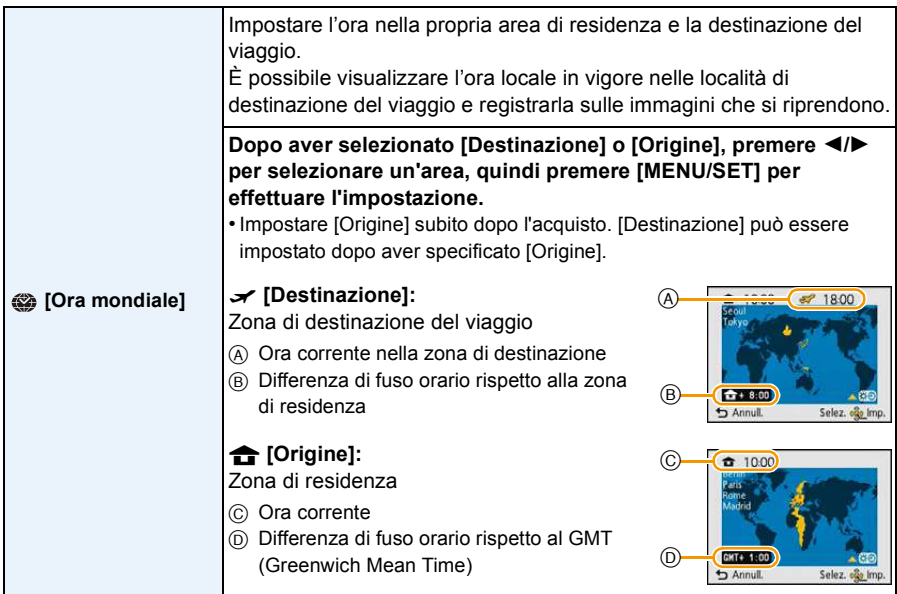

• Premere ▲ se si sta utilizzando la funzione Ora legale [  $[3]$ . (l'orologio verrà messo avanti di 1 ora.) Premere nuovamente  $\triangle$  per tornare all'ora normale.

ï Se non è possibile trovare la destinazione del viaggio nelle zone visualizzate sullo schermo, impostarla in base alla differenza di fuso orario rispetto alla zona di residenza.

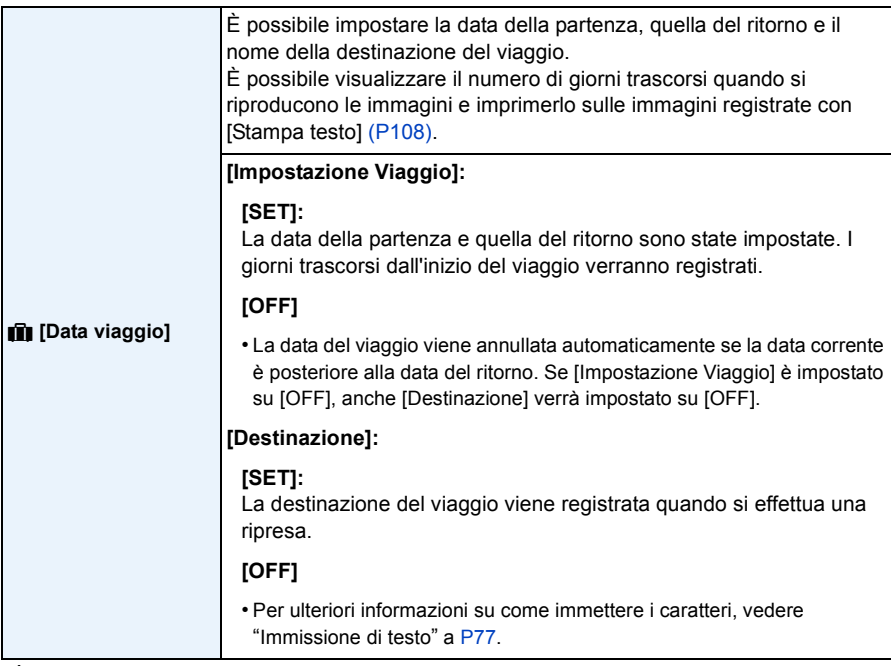

ï È possibile stampare il numero di giorni trascorsi dalla data della partenza utilizzando il pacchetto software "PHOTOfunSTUDIO" sul CD-ROM (in dotazione).

ï La data del viaggio è calcolata utilizzando la data indicata nell'impostazione dell'orologio e la data di partenza impostata. Se si imposta [Ora mondiale] sulla destinazione del viaggio, la data del viaggio viene calcolata utilizzando le impostazioni dell'orologio e della destinazione del viaggio.

ï L'impostazione della data del viaggio viene conservata in memoria anche quando la fotocamera è spenta.

ï Il numero di giorni trascorsi dalla data della partenza non viene registrato prima della data di partenza.

ï [Destinazione] non può essere registrato quando si riprendono immagini in movimento.

ï Non è possibile impostare [Data viaggio] nella modalità Automatica intelligente. Verrà mantenuta l'impostazione di un'altra modalità di registrazione.

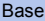

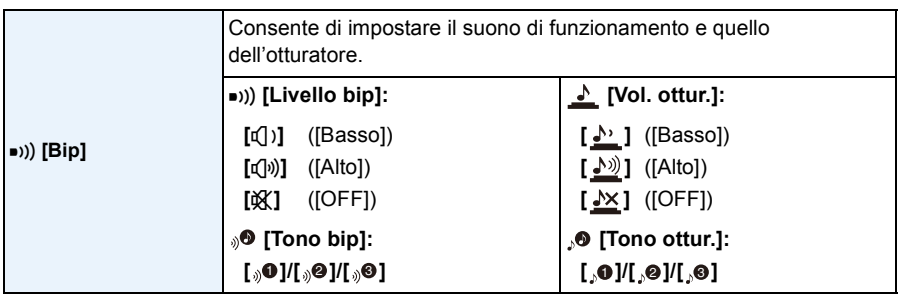

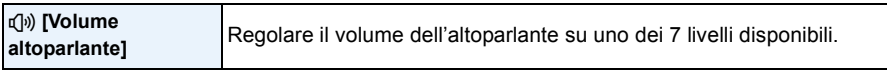

ï Quando si collega la fotocamera a un televisore, il volume degli altoparlanti del televisore non cambia. Quando la fotocamera è collegata, inoltre, dagli altoparlanti della stessa non uscirà alcun suono.

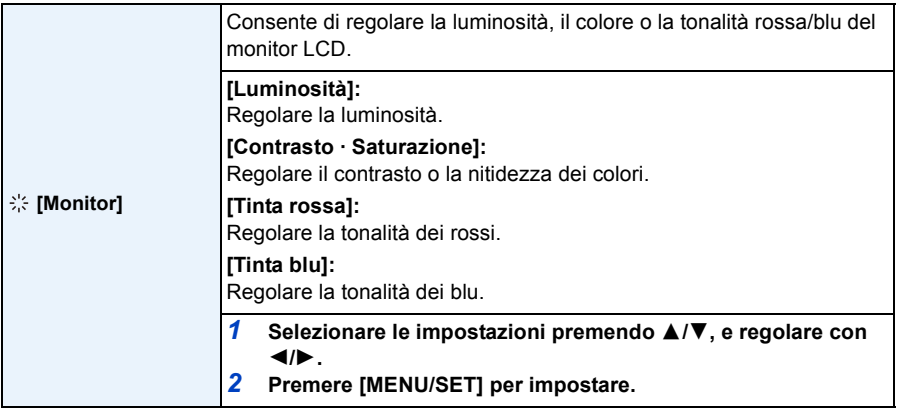

ï Alcuni soggetti possono apparire diversi da come sono in realtà quando vengono visualizzati sul monitor LCD. Tuttavia questo non ha alcun effetto sulle immagini riprese.

ï Quando [Luminanza monitor] è impostato su [Angolo elev.], non è possibile regolare [Luminosità] e [Contrasto · Saturazione].

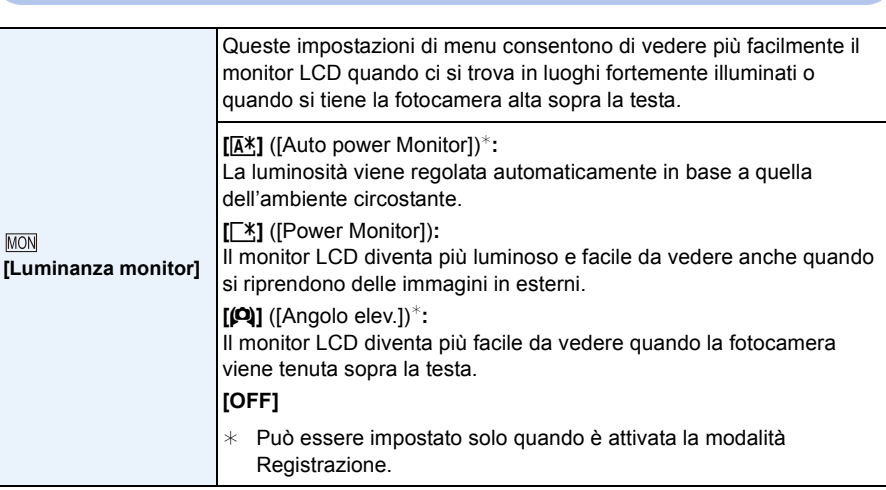

ï La modalità Angolo Elevato viene annullata anche se si spegne la fotocamera o si attiva [Spegnim.autom.].

- ï La luminosità delle immagini visualizzate sul monitor LCD aumenta, per cui l'aspetto di alcuni soggetti può apparire diverso da quello reale. Tuttavia ciò non influenza le immagini registrate.
- ï Il monitor LCD ritorna automaticamente alla luminosità normale se non vengono eseguite operazioni per 30 secondi quando si esegue una registrazione [Power Monitor]. Premere qualsiasi pulsante per aumentare nuovamente la luminosità del monitor LCD.
- ï Quando è selezionato [Luminanza monitor], l'autonomia si riduce.

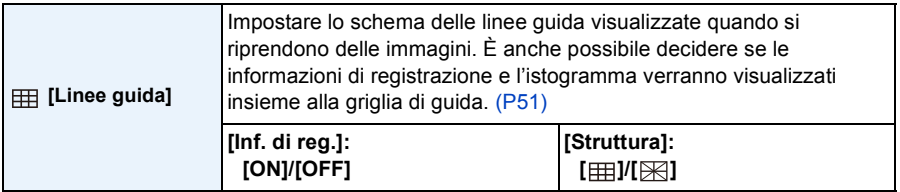

- ï Allineando il soggetto alle righe orizzontali e verticali o alle loro intersezioni, è possibile effettuare inquadrature corrette osservando le dimensioni, l'inclinazione e il bilanciamento del soggetto.
- L'impostazione [Struttura] è fissa su [  $\boxplus$ ] in modalità Automatica intelligente.
- La griglia di guida non viene visualizzata su [Scatto panorama].

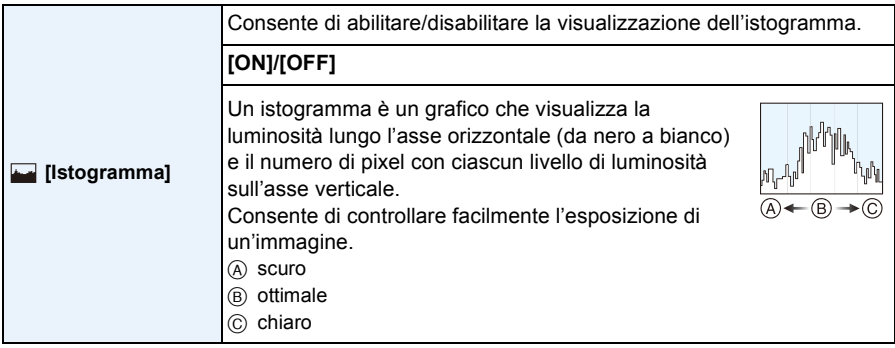

#### **ï Quando si riprendono immagini con il flash o in condizioni di oscurità, l'istogramma viene visualizzato in arancione perché l'immagine registrata e l'istogramma non corrispondono.**

- ï L'istogramma visualizzato in modalità registrazione è solo indicativo.
- ï L'istogramma di un'immagine può essere diverso a seconda della modalità.
- ï L'istogramma visualizzato in questa fotocamera non corrisponde a quelli visualizzati nel software di editing delle immagini sul PC, ecc.
- ï Gli istogrammi non vengono visualizzati nei seguenti casi.
	- Modalità automatica intelligente
	- Riproduzione multipla
	- Registrazione immagini in movimento
	- Zoom durante la riproduzione
	- Calendario

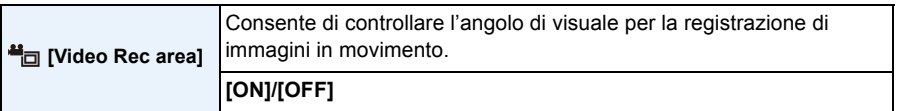

- ï L'indicazione dell'area di registrazione per le immagini in movimento è solo un'approssimazione.
- ï Quando sono impostate determinate dimensioni per l'immagine è possibile che l'indicazione dell'area di registrazione scompaia quando si esegue una zoomata fino alla posizione Teleobiettivo.
- ï L'impostazione sarà fissa su [OFF] quando è attivata la modalità Automatica intelligente.

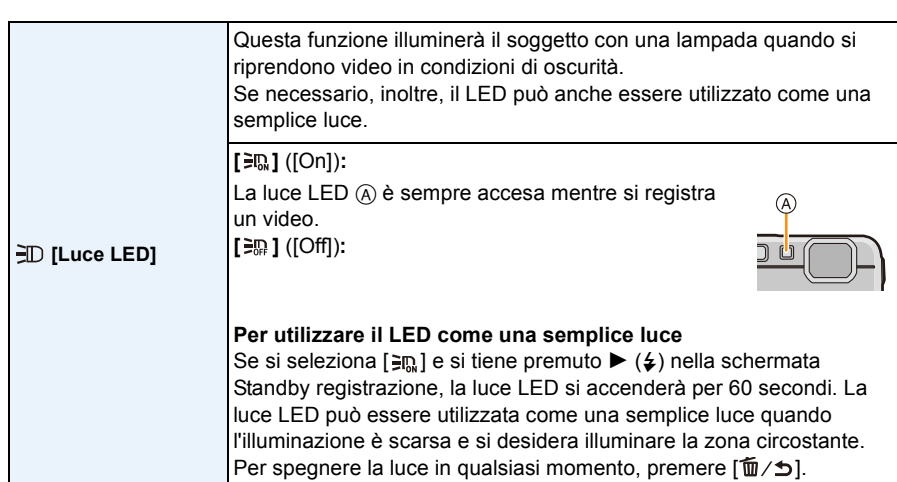

- La portata della luce a LED è di 50 cm.
- ï La durata della batteria diminuisce quando la lampada a LED è sempre accesa.
- Laddove l'utilizzo di luci non è consentito, impostare [ $\equiv$ m].
- L'impostazione è fissa su [ mei seguenti casi.
	- [Subacquea avanzata]
	- [Scatto panorama]
	- [Bambini1]/[Bambini2] (Modalità scena)
- La funzione non è disponibile in modalità Riproduzione.

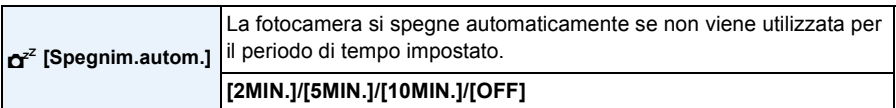

- ï [Spegnim.autom.] è impostato su [5MIN.] in modalità Automatica intelligente.
- ï [Spegnim.autom.] non funziona nei seguenti casi.
	- Quando si utilizza l'adattatore CA
	- Quando si collega ad un PC o ad una stampante
	- Quando si utilizza [Ripresa Time Lapse]
	- Quando si registrano o si riproducono immagini in movimento
	- Durante una presentazione

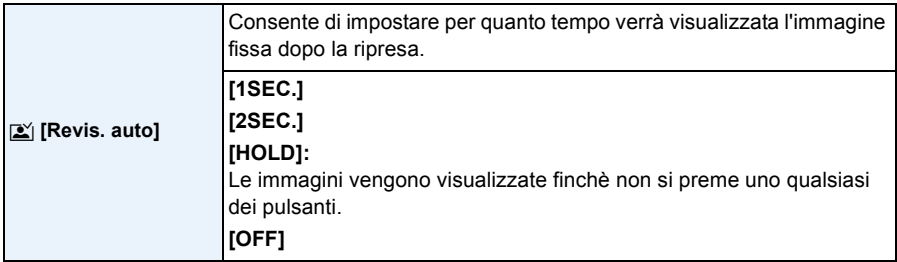

ï Nei seguenti casi [Revis. auto] è attivato indipendentemente dalla sua impostazione.

- Quando si utilizza il bracketing automatico
- Quando si utilizza [Scatto a raff.]
- ï La funzione Revisione automatica è impostata su [2 SEC.] nei seguenti casi.
	- Modalità automatica intelligente
- ï [Revis. auto] non funziona nei seguenti casi.
	- Quando si utilizza [Ripresa Time Lapse]
	- Quando si stanno registrando immagini in movimento.

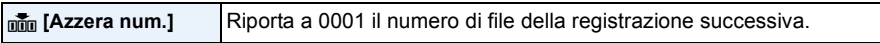

- ï Il numero di cartella viene aggiornato, e il numero di file riparte da 0001.
- $\cdot$  È possibile assegnare un numero di cartella compreso tra 100 e 999.
- Quando il numero di cartella arriva a 999, non è possibile azzerarlo. Si consiglia di formattare la sched[a \(P50\)](#page-49-1) dopo aver salvato i dati su un PC o altrove.
- ï Per far ripartire da 100 il numero di cartella, formattare prima la memoria interna o la scheda, quindi utilizzare questa funzione per azzerare il numero di file.

Verrà visualizzata una schermata per l'azzeramento del numero di cartella. Selezionare [Sì] per azzerare il numero di cartella.

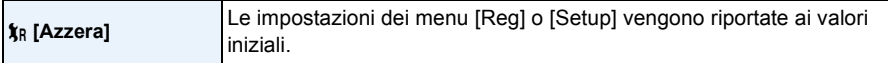

- ï Quando le impostazioni del menu [Reg] vengono riportate ai valori iniziali durante una ripresa, viene contemporaneamente eseguito il reset dell'obiettivo. Il suono generato dal funzionamento dell'obiettivo sarà udibile, ma questo è normale e non è indice di un malfunzionamento.
- ï Quando le impostazioni del menu [Reg] vengono riportate ai valori iniziali, la stessa cosa avviene anche per i dati registrati con [Riconosc. viso].
- ï Quando vengono azzerate le impostazioni del menu [Setup], verranno azzerate anche le seguenti impostazioni.
	- Le impostazioni della data di nascita e del nome utilizzate per [Bambini1]/[Bambini2] e [Anim. domestici] in modalità Scena.
	- Impostazione del menu [Data viaggio]. (Data della partenza, data del ritorno, destinazione)
	- Impostazione di [Ora mondiale].
- ï L'impostazione del numero di cartella e quella dell'orologio non vengono modificate.

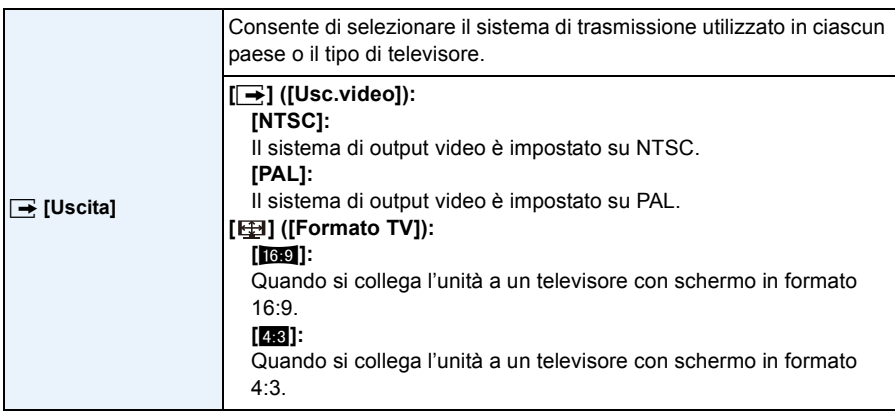

ï Questa impostazione avrà effetto quando è collegato il cavo AV (opzionale).

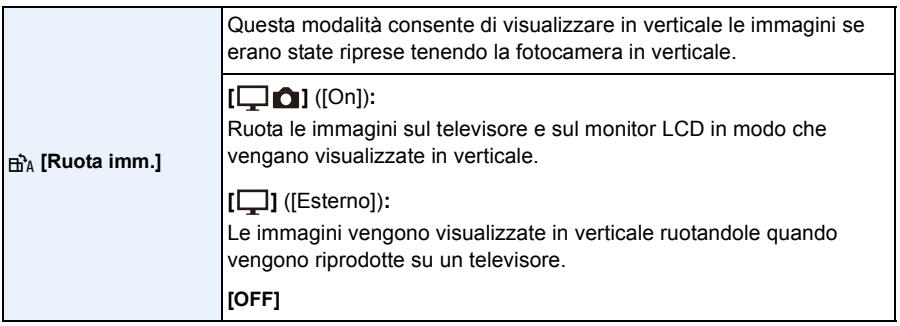

- Vedere [P37](#page-36-0) per informazioni su come riprodurre le immagini.
- ï Quando si riproducono delle immagini su un PC, non possono essere visualizzate ruotate se il sistema operativo o il software non sono compatibili con Exif. Exif è un formato di file per immagini fisse che consente l'aggiunta di informazioni sulla registrazione. È stato stabilito da "JEITA (Japan Electronics and Information Technology Industries Association)".
- Non è possibile ruotare le immagini registrate con altri apparecchi.
- Le foto non vengono ruotate durante la Riproduzione Multipla.

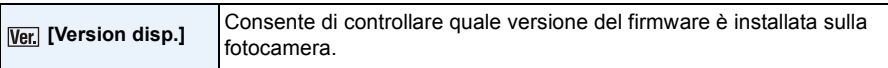

<span id="page-49-1"></span>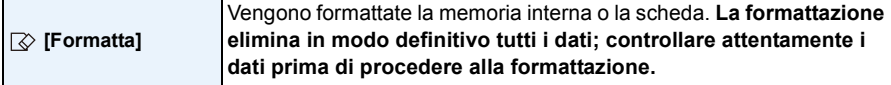

- ï Utilizzare una batteria sufficientemente carica o l'adattatore CA (opzionale) quando si esegue la formattazione. Non spegnere la fotocamera durante la formattazione.
- ï Se si è inserita una scheda, verrà formattata solo la scheda. Per formattare la memoria interna, rimuovere la scheda.
- ï Se la scheda è stata formattata su un PC o su un altro apparecchio, formattarla nuovamente con questa fotocamera.
- ï La formattazione della memoria interna può richiedere più tempo di quella della scheda.
- ï Se non è possibile eseguire la formattazione, contattare il rivenditore o Panasonic.

~ **[Lingua]** Impostare la lingua delle visualizzazioni su schermo.

ï Se si è impostata per errore una lingua diversa, selezionare [~] dalle icone dei menu per impostare la lingua desiderata.

<span id="page-49-0"></span>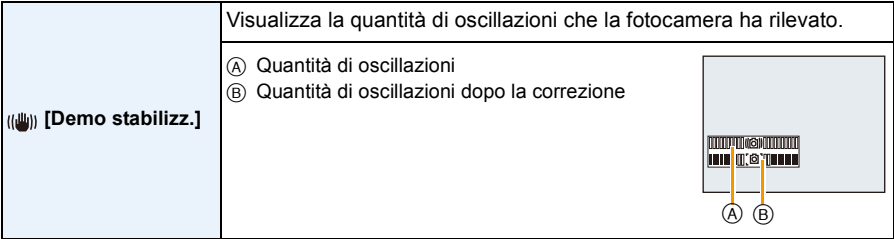

• La funzione Stabilizzatore passa da [On] a [Off] ogni volta che si preme [MENU/SET].

• [Demo stabilizz.] è soltanto una dimostrazione.

## <span id="page-50-0"></span>**Il monitor LCD**

### **Premere [DISP.] per cambiare.**

- **6** Monitor LCD
- ï Quando è visualizzata la schermata dei menu, il pulsante [DISP.] non è attivato. In modalità Zoom in riproduzione, quando si stanno riproducendo video e durante una presentazione, è possibile selezionare solo (E) o (G).

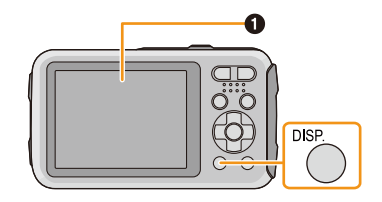

#### **In modalità Registrazione**

- $(A)$  Visualizzazione normale<sup>\*1</sup>
- $(B)$  Visualizzazione normale<sup>\*1</sup>
- C Nessuna visualizzazione
- D Nessuna visualizzazione (Griglia di guida per la registrazione $*1$
- **2** Numero di immagini registrabili
- <sup>3</sup> Autonomia di registrazione

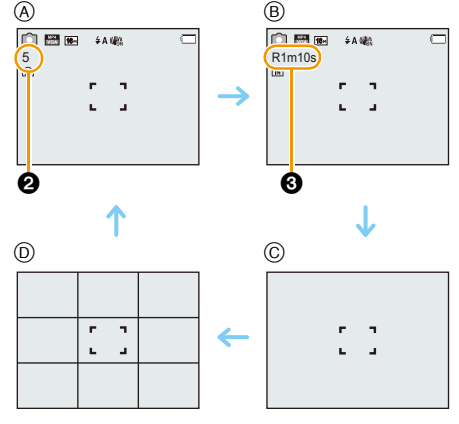

#### **In modalità riproduzione**

- E Visualizzazione normale
- F Visualizzazione con informazioni sulla  $rea$ istrazione $*1$
- $\circledcirc$  Nessuna visualizzazione<sup>\*2</sup>

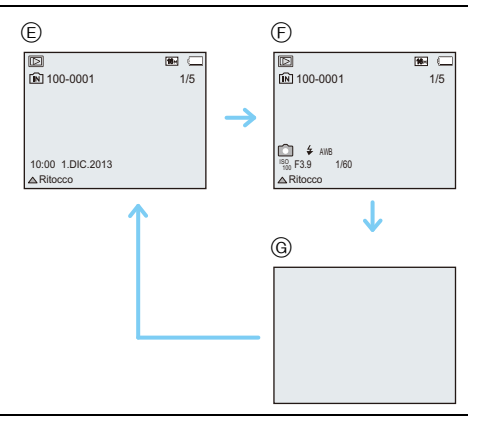

- ¢1 Se [Istogramma] nel menu [Setup] è impostato su [ON], l'istogramma verrà visualizzato.
- ¢2 Il nome della persona salvata in [Riconosc. viso] viene visualizzato quando si preme [DISP.].

# **Utilizzo dello Zoom**

**Modalità applicabili: <b>nd** d  $\mathcal{O}$  x 3 x  $\mathbb{E}$  x  $\mathbb{E}$  x  $\mathbb{E}$ 

È possibile effettuare una zoomata in avanti per far sembrare più vicini le persone e gli oggetti o effettuare una zoomata all'indietro per riprendere dei paesaggi con il grandangolo.

## **Per far apparire più lontani i soggetti utilizzare (Grandangolo) W Premere il pulsante dello zoom su [W]. Per avvicinare i soggetti utilizzare (Teleobiettivo)** T. **Premere il pulsante dello zoom su [T].** ∫ **Indicazioni su schermo**

Esempio di visualizzazione quando vengono usati insieme Zoom ottico esteso (EZ), Zoom intelligente e Zoom digitale.

- A Indicazione Zoom ottico esteso
- B Livello di attivazione dello zoom ottico
- C Livello di attivazione dello zoom intelligente
- D Livello di attivazione dello zoom digitale
- E Ingrandimento dello zoom (valore indicativo)
- **ï Quando si utilizza la funzione zoom, insieme alla barra dello zoom verrà visualizzata una stima della distanza utile di messa a fuoco. (ad esempio: 0.5 m –**  $\infty$ **)**

## **Zoom ottico**

È in grado di zoomare in avanti senza deteriorare la qualità dell'immagine.

**Ingrandimento massimo: 4**k

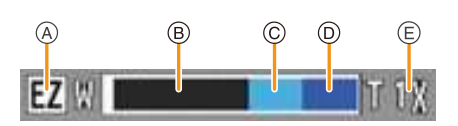

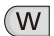

### **Zoom ottico esteso (EZ)**

Questa funzione è attiva quando si seleziona una qualsiasi delle dimensioni delle immagini  $($ P78) indicate con  $\mathbb{F}$ . È possibile zoomare in avanti di più di quanto non sia possibile con lo zoom ottico, senza deteriorare la qualità dell'immagine.

#### **Ingrandimento massimo: 9**k

(Questo comprende l'ingrandimento dello zoom ottico. Il livello di ingrandimento dipende dall'impostazione di [Dim. immag.].)

- "EZ" è un'abbreviazione di "Extra Optical Zoom" (Zoom ottico esteso).
- ï Questa funzione non è disponibile nei seguenti casi:
	- In modalità Macro zoom
	- [Effetto giocattolo] (Modalità Controllo creativo)
	- [Alta sensib.] (Modalità scena)
	- Quando [Scatto a raff.] nel menu [Reg] è impostato su [ $\Box$ ] o [ $\Box$ ]]
	- Quando si stanno registrando immagini in movimento

### **Zoom intelligente**

Questa funzione è attiva quando [Risoluz. i.] [\(P89\)](#page-88-0) nel menù [Reg] è impostato su [i.ZOOM]. È possibile zoomare in avanti fino a due volte rispetto all'ingrandimento originale dello zoom, riducendo al minimo il deterioramento della qualità dell'immagine.

- $\cdot$  In modalità intelligent auto questa funzione viene attivata automaticamente.
- ï Questa funzione non è disponibile nei seguenti casi:
- In modalità Macro zoom
- [Effetto giocattolo] (Modalità Controllo creativo)
- [Alta sensib.] (Modalità scena)
- Quando [Scatto a raff.] nel menu [Reg] è impostato su [ $\Box$ || o [ $\Box$ |]

### **Zoom digitale**

Questa funzione è attiva quando [Zoom digit.] [\(P89\)](#page-88-1) nel menù [Reg] è impostato su [ON]. Anche se la qualità dell'immagine peggiora ogni volta che si zooma in avanti, è possibile zoomare fino a quattro volte rispetto all'ingrandimento originale dello zoom.

- Quando si utilizza [i.ZOOM], l'ingrandimento massimo dello zoom digitale è limitato a 2×.
- Si consiglia di utilizzare un treppiede e l'autoscatt[o \(P59\)](#page-58-0) per scattare foto.
- ï Questa funzione non è disponibile nei seguenti casi:
	- Modalità automatica intelligente
	- [Effetto giocattolo]/[Miniature effetto] (Modalità Controllo creativo)
	- [Alta sensib.] (Modalità scena)
	- Quando [Scatto a raff.] nel menu [Reg] è impostato su [딜H] o [<br> $\Box$ ]

## **Ripresa di immagini con il flash incorporato**

**Modalità applicabili: <b>MD**  $\otimes$  **X B**  $\otimes$  **M**  $\otimes$  **SCN** 

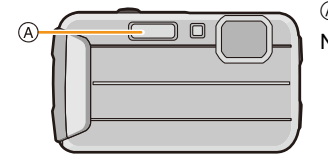

A **Flash fotografico**

Non coprirlo con le dita o con oggetti.

**Selezione dell'impostazione del flash appropriata**

Consente di selezionare l'impostazione appropriata per il flash.

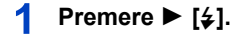

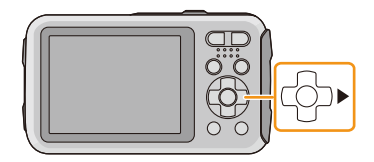

 $\mathbf{P}$ **Premere ▲/▼** per selezionare la voce, quindi premere [MENU/SET].

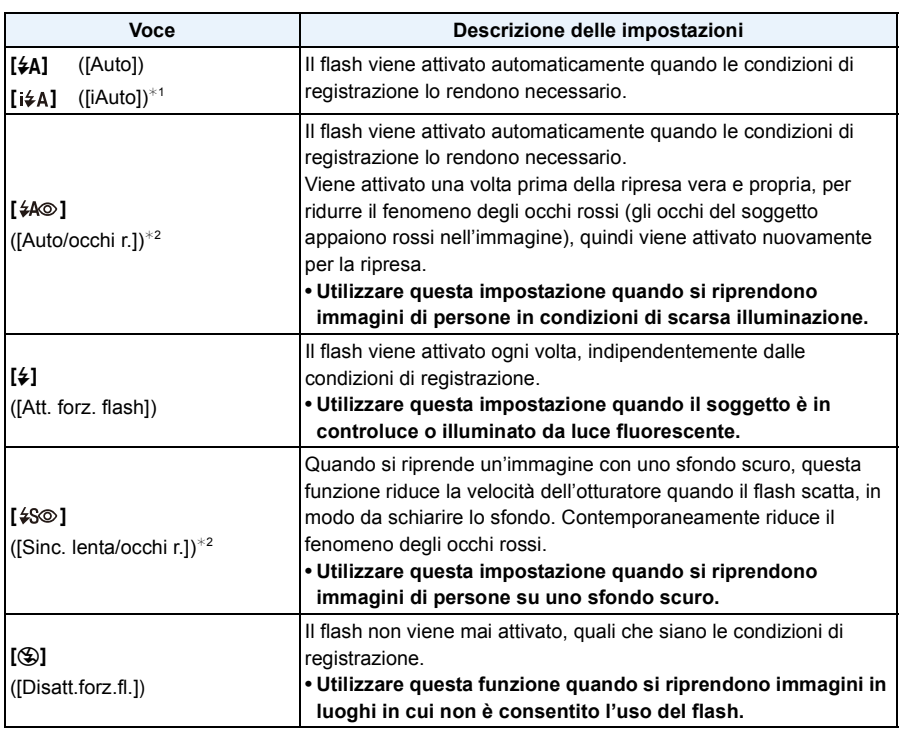

 $*1$  Questo può essere impostato solo quando è impostata la Modalità Intelligent Auto. L'icona cambia a seconda del tipo di soggetto e della luminosità[. \(P31\)](#page-30-0)

¢2 **Il flash viene attivato due volte. Il soggetto non dovrebbe muoversi finché non viene attivato il secondo flash. L'intervallo tra il primo e il secondo flash dipende dalla luminosità del soggetto.**

**[Rim.occhi ros.[\] \(P96\)](#page-95-0) nel menu [Reg] è impostato su [ON], sull'icona del flash viene**  visualizzata l'indicazione [ $\mathcal{D}$ ].

#### ∫ **Impostazioni del flash disponibili a seconda della modalità di registrazione**

Le impostazioni del flash disponibili dipendono dalla modalità di registrazione.

(○: Disponibile, —: Non disponibile, ●: Impostazione iniziale della modalità Scena)

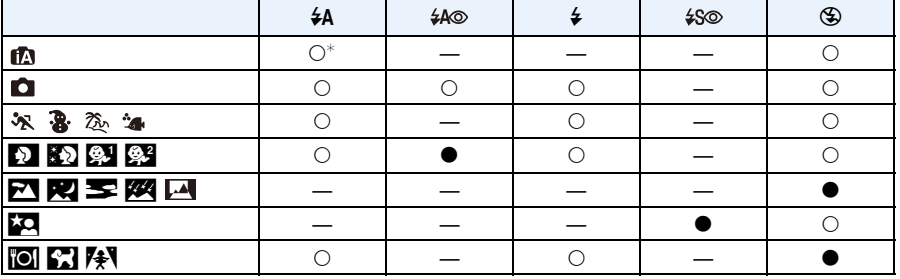

 $*$  Viene visualizzata l'indicazione [ $\sharp A$ ].

ï Le impostazioni del flash possono cambiare se viene modificata la modalità di registrazione. Impostare nuovamente il flash se necessario.

ï L'impostazione del flash viene memorizzata anche se la fotocamera è spenta. Quando però è selezionata una modalità Scena, l'impostazione del flash viene riportata al valore iniziale quando si cambia la modalità Scena.

 $\cdot$  Il flash non verrà attivato quando si registra un'immagine in movimento.

#### ∫ **Distanza utile del flash**

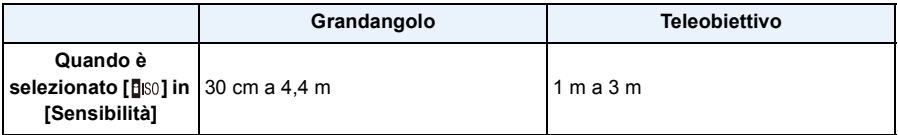

#### ∫ **Velocità dell'otturatore per ciascuna impostazione del flash**

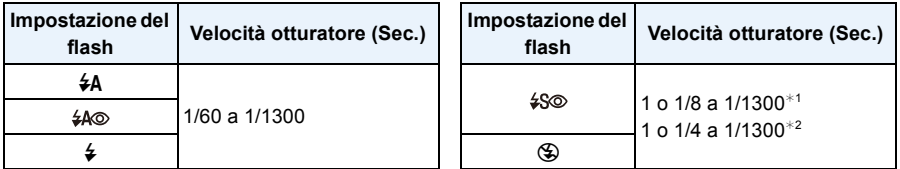

 $*1$  La velocità dell'otturatore cambia a seconda dell'impostazione di [Stabilizz.].

 $*2$  Quando è selezionato [**[**I|S0] in [Sensibilità].

- $\cdot$   $*$ 1, 2: Nei seguenti casi la velocità dell'otturatore viene impostata su un valore massimo di 1 secondo.
	- Quando lo stabilizzatore ottico di immagine è impostato su [OFF].
	- Quando la fotocamera rileva la presenza di oscillazioni molto limitate e lo Stabilizzatore Ottico di immagine è impostato su [ON].
- ï In modalità automatica intelligente, la velocità dell'otturatore cambia a seconda della scena riconosciuta.
- ï La velocità dell'otturatore per le modalità [Sport], [Neve], [Spiaggia & surf], [Subacquea avanzata] e Scena sarà diversa da quella indicata nella tabella sopra.
- ï Se si avvicina troppo il flash a un oggetto, questo può apparire distorto o scolorito a causa del calore e del lampo emessi dal flash.
- ï Se si riprende un soggetto da distanza troppo ravvicinata, o la luce del flash è insufficiente, il livello di esposizione non sarà appropriato, e l'immagine potrò risultare troppo bianca o troppo scura.
- ï Quando il flash è in carica, l'icona del flash lampeggia con colore rosso, e non è possibile scattare una foto anche se si preme a fondo il pulsante dell'otturatore.
- ï Se la luce del flash è insufficiente, è possibile che la regolazione del bilanciamento del bianco non venga eseguita correttamente.
- La potenza del flash può risultare inadeguata nei seguenti casi.
	- Quando [Scatto a raff.] nel menu [Reg] è impostato su  $\left[\frac{\sqrt{2}}{2}\right]$ ]
	- Quando la velocità dell'otturatore è troppo alta
- ï Se si riprendono delle immagini in sequenza la ricarica del flash può richiedere tempo. Riprendere l'immagine solo quando la spia di accesso è spenta.
- ï L'effetto della funzione Riduzione occhi rossi differisce da persona a persona. Se inoltre il soggetto è molto distante dalla fotocamera, o non stava guardando quando è scattato il primo flash, l'effetto può essere poco evidente.

## **Ripresa di immagini ravvicinate ([AF macro]/[Zoom macro])**

**Modalità applicabili: [A <b>O** Ø & & Z & S &

Questa modalità consente di riprendere immagini ravvicinate di un soggetto, ad es. quando si riprendono immagini di fiori.

**Premere ▼ 【光】.** 

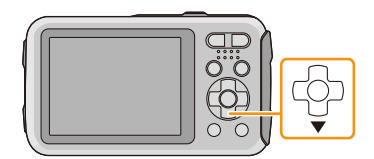

#### 2 **Premere ▲/▼ per selezionare la voce, quindi premere [MENU/SET].**

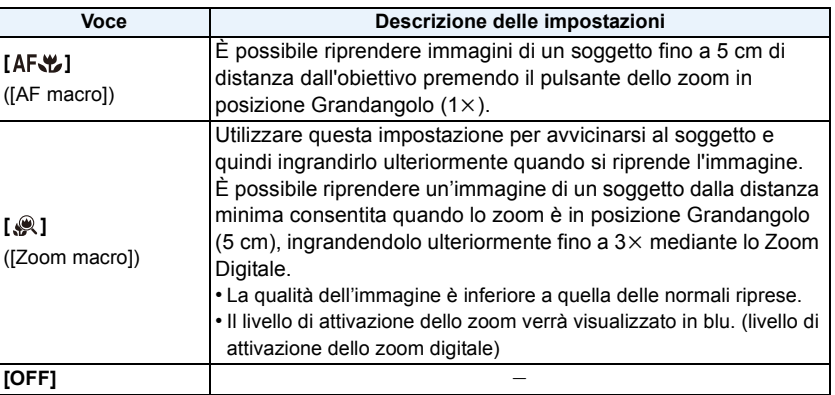

- ï Si consiglia di utilizzare un treppiede e l'autoscatto.
- Si consiglia di impostare il flash su [Home] quando si riprendono immagini ravvicinate.
- ï Se la distanza fra la fotocamera e il soggetto è superiore alla distanza utile di messa a fuoco della fotocamera, la messa a fuoco dell'immagine può risultare non corretta anche se l'indicazione di messa a fuoco è accesa.
- ï Quando un soggetto è vicino alla fotocamera, la distanza utile di messa a fuoco si riduce in misura significativa. Perciò se la distanza tra la fotocamera e il soggetto cambia dopo che il soggetto è stato messo a fuoco, la nuova regolazione della messa a fuoco può risultare difficile.
- ï La modalità Macro dà la priorità ai soggetti vicini alla fotocamera. Pertanto se la distanza tra la fotocamera e il soggetto è grande la messa a fuoco del soggetto richiederà più tempo.
- ï Quando si riprendono immagini a distanza ravvicinata, la risoluzione della parte periferica dell'immagine può diminuire leggermente. Non si tratta di un malfunzionamento.
- [  $\circ$  ] non può essere impostato nei seguenti casi.
	- [Effetto giocattolo]/[Miniature effetto] (Modalità Controllo creativo)
	- Quando [Modalità AF] è impostato su  $[$ <sup>[[1]</sup>[1]
	- Quando [Scatto a raff.] è impostato su  $[\Box H]$  o  $[\Box]$ ]

## <span id="page-58-0"></span>**Ripresa di immagini con l'autoscatto**

**Modalità applicabili:** 

**Premere** 2 **[**ë**].**

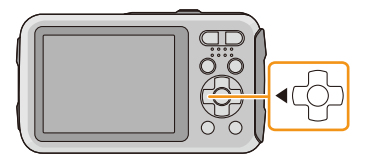

#### 2 **Premere ▲/▼ per selezionare la voce, quindi premere [MENU/SET].**

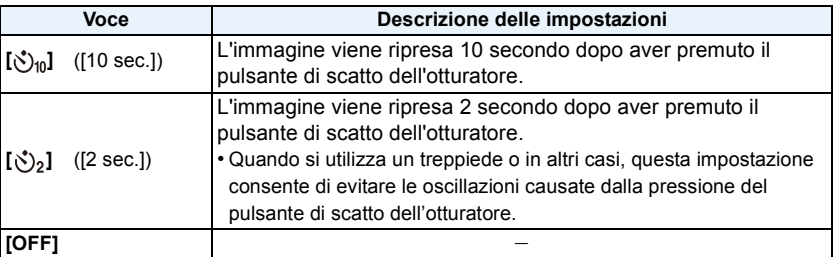

- **Premere parzialmente il pulsante di scatto dell'otturatore per mettere a fuoco, quindi premerlo fino in fondo per riprendere l'immagine.**
	- L'indicatore dell'autoscatto (A) lampeggia e dopo 10 secondi (o 2 secondi) si attiva l'otturatore.

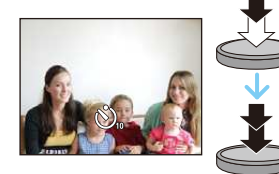

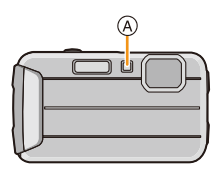

- ï Quando si preme fino in fondo il pulsante di scatto dell'otturatore, il soggetto viene messo a fuoco automaticamente subito prima della ripresa. In condizioni di oscurità, l'indicatore dell'autoscatto lampeggia, e può illuminarsi per fungere da lampada di aiuto AF, allo scopo di agevolare la messa a fuoco del soggetto da parte della fotocamera.
- ï Si consiglia di utilizzare un treppiede quando si esegue una ripresa con l'autoscatto.
- ï L'autoscatto è disabilitato nei seguenti casi.
- Quando si utilizza [Ripresa Time Lapse]
- Quando si stanno registrando immagini in movimento

## **Compensazione dell'esposizione**

### **Modalità applicabili: a <b>n**  $\mathbb{Z}[\mathscr{B}]\mathscr{B}[\mathscr{B}]\mathscr{B}$  and  $\mathbb{Z}[\mathscr{B}]\mathscr{B}$

Utilizzare questa funzione quando non è possibile ottenere un'esposizione corretta a causa della differenza di luminosità tra il soggetto e lo sfondo.

**Sottoesposta Esposta** 

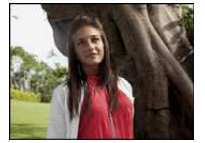

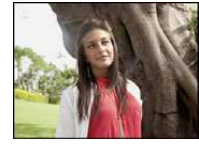

**correttamente Sovraesposta**

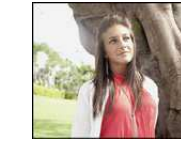

Compensare l'esposizione con un valore negativo.

Compensare l'esposizione con un valore positivo.

## **Premere** 3 **[**È**] finché non appare [Esposizione].**

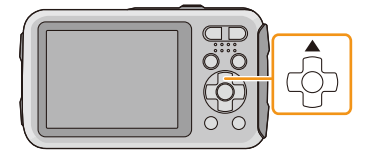

**Premere** 2**/**1 **per compensare l'esposizione, quindi premere [MENU/SET].**

- Sullo schermo viene visualizzato il valore di compensazione dell'esposizione.
- Selezionare [0 EV] per tornare all'esposizione originale.
- ï EV è l'abbreviazione di [Exposure Value], un'unità di misura dell'esposizione. L'EV cambia in base al valore di apertura o alla velocità dell'otturatore.
- ï Il valore dell'esposizione impostato viene conservato in memoria anche quando la fotocamera è spenta.
- ï La gamma di compensazione dell'esposizione dipende dalla luminosità del soggetto.
- ï Non è possibile utilizzare la compensazione dell'esposizione nelle seguenti condizioni.
	- [Cielo stellato] (Modalità scena)

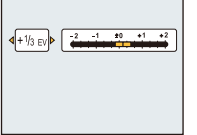

## **Ripresa di immagini con il Bracketing automatico**

**Modalità applicabili: a <b>n**  $\mathbb{Z}[\mathscr{B}]\mathscr{B}[\mathscr{B}]\mathscr{B}$  a  $\mathbb{Z}[\mathscr{B}]\mathscr{B}$ 

In questa modalità, ogni volta che si preme il pulsante di scatto dell'otturatore verranno riprese 3 immagini all'interno della gamma di compensazione dell'esposizione selezionata.

#### **Con Bracketing automatico**  $\pm$ **1 EV**

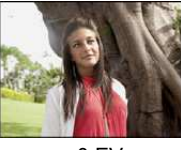

**prima immagine seconda immagine terza immagine**

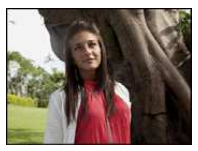

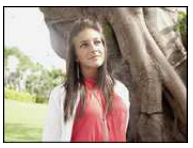

 $\pm 0$  EV  $\phantom{00}$   $\pm 1$  EV  $\phantom{00}$  +1 EV

**Premere** 3 **[**È**] finché non appare [Auto bracket].**

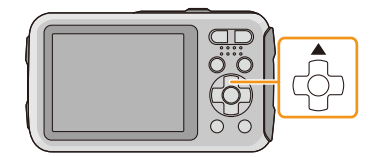

**Premere ◀/▶ per impostare la gamma di compensazione dell'esposizione, quindi premere [MENU/SET].**

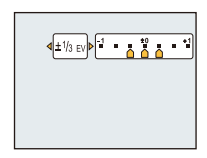

ï Quando non si utilizza il Bracketing automatico, selezionare [OFF]  $(\pm 0)$ .

- Quando è impostato il bracketing automatico, sullo schermo viene visualizzata l'indicazione [2,].
- ï Quando si riprendono immagini utilizzando il bracketing automatico dopo aver impostato la gamma di compensazione dell'esposizione, le immagini riprese sono basate sulla gamma di compensazione dell'esposizione.
- ï In determinate condizioni di luminosità del soggetto, è possibile che l'esposizione non venga compensata con il bracketing automatico.
- **ï Il flash è impostato su [**Œ**] quando è attivato il bracketing automatico.**
- Non è possibile utilizzare il bracketing automatico nelle seguenti condizioni.
- [Effetto giocattolo]/[Miniature effetto] (Modalità Controllo creativo)
- [Cielo stellato] (Modalità scena)
- Quando si utilizza [Ripresa Time Lapse]
- Quando si stanno registrando immagini in movimento

## **Ripresa di immagini con diversi effetti**

### **(Modalità Controllo creativo)**

### **Modalità di registrazione:**

Questa modalità utilizza effetti aggiuntivi. È possibile impostare gli effetti da aggiungere selezionando immagini di esempio e verificandole sullo schermo.

### **Premere [MODE].**

- **Premere** 3**/**4**/**2**/**1 **per selezionare [Controllo creativo], quindi premere [MENU/SET].**
- **Premere** 3**/**4 **per selezionare gli effetti dell'immagine, quindi premere [MENU/SET].**
	- ï L'effetto immagine dell'immagine di esempio selezionata verrà applicato in un'anteprima  $(A)$ .
	- ï Quando si preme [DISP.] appare una breve descrizione dell'effetto selezionato.

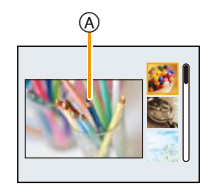

- ï Per cambiare la modalità controllo creativo, premere [MENU/SET], selezionare [Controllo creativo] utilizzando  $\triangle$ / $\nabla$ / $\blacktriangleleft$ / $\blacktriangleright$ , quindi premere [MENU/SET].
- ï L'immagine visualizzata nella schermata di registrazione e l'anteprima dell'effetto selezionato possono essere diversi dall'immagine effettivamente ripresa.
- ï L'impostazione della modalità Controllo creativo resta salvata anche dopo lo spegnimento dell'unità.
- $\cdot$  Il bilanciamento del bianco sarà fisso su [AWB].
- ï Le seguenti impostazioni non possono essere effettuate, in quanto vengono regolate automaticamente dalla fotocamera.
	- [Sensibilità]

 $*$  Queste immagini sono esempi per mostrare l'effetto.

### <span id="page-62-0"></span>**[Espressivo]**

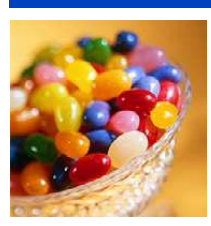

L'effetto enfatizza il colore per creare un'immagine pop art.

### **[Nostalgico]**

L'effetto crea un'immagine sfumata.

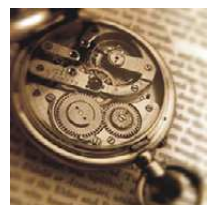

### **[High key]**

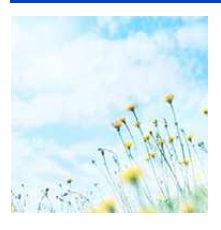

Questo effetto aggiunge un tocco luminoso, leggero e morbido all'intera immagine.

• Se si seleziona questo effetto insieme a [Scatto panorama], è possibile che l'effetto non sia evidente in luoghi scarsamente illuminati.

### **[Sottoesposizione]**

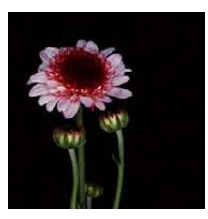

Questo effetto aggiunge un tocco scuro e rilassante all'intera immagine e dà risalto alle zone chiare.

### **[Sepia]**

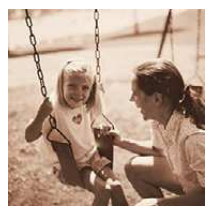

Questo effetto crea un'immagine seppia.

### **[Monocromatica dinamica]**

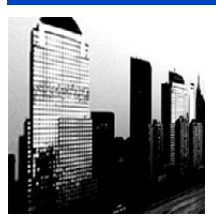

Questo effetto crea maggiore contrasto per una splendida foto in bianco e nero.

### **[Opera d'arte]**

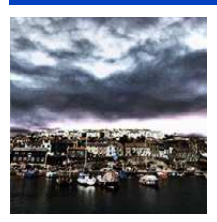

- L'effetto conferisce alla foto un contrasto intenso.
- ï Se si seleziona questo effetto insieme a [Scatto panorama], è possibile che si notino le linee di unione tra le immagini.

### **[Alta dinamica]**

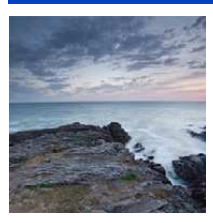

Questo effetto produce la luminosità ottimale per le zone chiare e scure.

### **[Processo incrociato]**

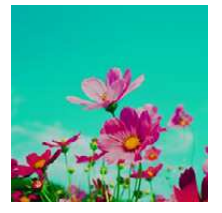

L'effetto conferisce alla foto un colore intenso.

#### **Voci impostabili**

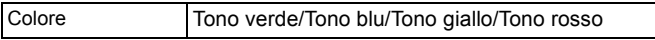

ï Premere 2/1 per selezionare il colore da enfatizzare, quindi premere [MENU/SET].

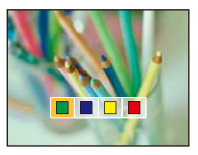

### **[Effetto giocattolo]**

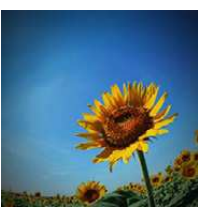

Questo effetto riduce la luminosità periferica per dare l'impressione di una fotoc. giocattolo.

### **Voci impostabili**

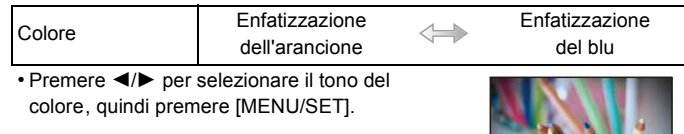

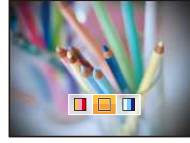

### **[Miniature effetto]**

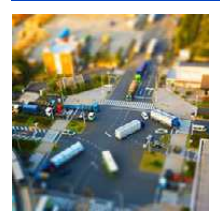

Questo effetto sfuma le aree periferiche per dare l'impressione di un diorama.

- La visualizzazione della schermata di registrazione richiederà più tempo del solito e sullo schermo sembrerà che vengano saltati dei fotogrammi.
- Nelle immagini in movimento il suono non viene registrato.
- ï La durata delle immagini in movimento sarà pari a circa 1/8 del tempo di registrazione. (Se si riprende per 8 minuti, la durata delle immagini in movimento risultanti sarà di circa 1 minuto.) L'autonomia di registrazione visualizzata è pari a circa 8 volte quella effettiva. Quando si passa alla modalità di registrazione, controllare l'autonomia di registrazione.
- ï Quando si riprendono immagini di grandi dimensioni, lo schermo può diventare nero al termine della ripresa. Questo è dovuto all'elaborazione del segnale, e non è indice di un malfunzionamento.

### <span id="page-65-0"></span>**[Punto colore]**

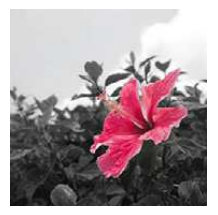

L'effetto lascia selezionato un colore per evidenziare un soggetto.

#### ∫ **Impostare il colore da lasciare**

- *1* **Spostare l'inquadratura finché il colore che si desidera mantenere non si trova al centro dello schermo, quindi premere [MENU/SET].**
- Se si preme [DISP.], si torna al passaggio 1. *2* **Controllare il colore impostato, quindi** 
	- **premere [MENU/SET].**
		- Il colore impostato rimane memorizzato anche se si spegne la fotocamera. In tal caso l'operazione avrà inizio dal passaggio *2*.

• A seconda del soggetto il colore impostato potrebbe non essere lasciato.

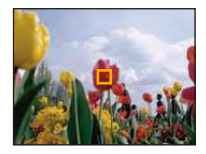

## **Consente di riprendere in modo espressivo una scena all'aperto**

### **Modalità di Registrazione:**  $\sqrt[3]{2}$   $\sqrt[3]{2}$

Impostando la modalità di registrazione su [  $\ast$  ], [  $\ast$  ], [  $\ast$  ], [  $\ast$  ], è possibile ottenere immagini migliori quando si riprendono eventi sportivi, o quando si effettuano riprese sulla neve, in spiaggia o facendo surf.

- ï Se si utilizza un'impostazione non ottimale la tonalità del colore dell'immagine può cambiare.
- ï Le seguenti impostazioni non possono essere effettuate, in quanto vengono regolate automaticamente dalla fotocamera.
	- [Sensibilità]/[Espos.intell.]/[Risoluz. i.]/[Mod. colore]/[Rim.occhi ros.]

### **[Sport]**

Impostare questa modalità quando si desidera riprendere scene sportive o altri soggetti in rapido movimento.

- ï È possibile che la velocità dell'otturatore diminuisca fino a 1 secondo.
- ï Questa modalità è adatta per riprendere immagini di soggetti da una distanza non inferiore a 5 m.

### **[Neve]**

Questo consente di riprendere immagini che riproducono il più fedelmente possibile il bianco della neve, in una stazione sciistica o su una montagna innevata.

ï Per evitare infiltrazioni d'acqua, accertarsi che non vi siano corpi estranei, come sabbia, capelli, polvere, ecc, quindi chiudere lo sportello laterale finché non si sente uno scatto. Leggere inoltre "[\(Importante\) Impermeabilità all'acqua e alla polvere/resistenza agli urti della fotocamera](#page-7-0)" [\(P8\)](#page-7-0) prima di utilizzare la fotocamera.

## **[Spiaggia & surf]**

Questa modalità è ottimale per la ripresa di immagini subacquee fino a 3 m di profondità e di immagini sulla spiaggia.

- ï Per evitare infiltrazioni d'acqua, accertarsi che non vi siano corpi estranei, come sabbia, capelli, polvere, ecc, quindi chiudere lo sportello laterale finché non si sente uno scatto. Leggere inoltre "[\(Importante\) Impermeabilità all'acqua e alla polvere/resistenza agli urti della fotocamera](#page-7-0)" [\(P8\)](#page-7-0) prima di utilizzare la fotocamera.
- ï Dopo l'utilizzo immergere la fotocamera per una decina di minuti in acqua corrente all'interno di un contenitore basso, quindi eliminare l'acqua con un panno asciutto e morbido[. \(P11\)](#page-10-0)

### **[Subacquea avanzata]**

Questa modalità è ottimale per la ripresa di immagini a profondità comprese tra 3 m e 7 m. È possibile utilizzare [Riproduzione colore] [\(P95\)](#page-94-0) nel menù [Reg] e riprendere immagini subacquee senza perdere la sfumatura rossa.

 $*$  Questa fotocamera ha un grado di impermeabilità all'acqua/alla polvere equivalente a "IP68". Consente di riprendere immagini fino a una profondità di 7 m per 60 minuti.

#### ∫ **Regolazione della messa a fuoco sott'acqua (Blocco AF)**

È possibile bloccare la messa a fuoco prima di riprendere un'immagine con il blocco AF. È utile se si desidera riprendere immagini di un soggetto in rapido movimento, ecc.

## *1* **Inquadrare il soggetto nell'area AF.**

#### *2* **Premere** 2 **per regolare la messa a fuoco.**

- L'icona del blocco AF viene visualizzata quando il soggetto è a fuoco.
- Premere nuovamente < per annullare il blocco AF.
- ï Quando si preme il pulsante dello zoom, il blocco AF viene annullato. In tal caso, mettere a fuoco il soggetto e bloccare nuovamente la messa a fuoco.
- $\cdot$  Non è possibile impostare il blocco AF quando [Modalità AF] è impostato su [ $\Gamma$ :

#### ∫ **Per riprendere perfettamente la sfumatura rossa subacquea (Riproduzione colore subacqueo)**

Nelle immagini subacquee i soggetti hanno una dominante blu. Utilizzando la funzione [Riproduzione colore] nel menu [Reg] sarà possibile riprendere delle immagini senza che vada persa la tonalità rossa.

#### *1* **Selezionare [Riproduzione colore] nel menù [Reg].**

- *2* **Premere** 3**/**4 **per selezionare l'effetto, quindi premere [MENU/SET].**
	- È possibile impostare l'effetto su [HIGH], [MEDIUM], [LOW], o [OFF].

ï Ichikawa Soft Laboratory ha studiato la perdita dei colori nell'acqua, partendo dai risultati di una serie di misurazioni effettuate nell'oceano su un gran numero di campioni di colore, e grazie a una ricerca continua sulla riproduzione dei colori nelle immagini subacquee ha sviluppato la "Natural Light Technology", che consente di riprodurre i colori in maniera vivida e accurata.<sup>\*</sup>

Le funzioni [Riproduzione colore] nel menu [Reg] e [Riproduzione colore] in [Ritocco] nel menu [Play] fanno uso di questa tecnologia.

 $*$  "Natural Light Technology" è la tecnologia su cui si basa "SILKYPIX Marine Photography", il software di riproduzione digitale sviluppato da Ichikawa Soft Laboratory specificamente per le immagini subacquee.

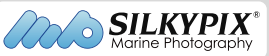

http://www.isl.co.jp/SILKYPIX/marine/p/

- ï Per evitare infiltrazioni d'acqua, accertarsi che non vi siano corpi estranei, come sabbia, capelli, polvere, ecc, quindi chiudere lo sportello laterale finché non si sente uno scatto. Leggere inoltre "[\(Importante\) Impermeabilità all'acqua e alla polvere/resistenza agli urti della fotocamera](#page-7-0)" [\(P8\)](#page-7-0) prima di utilizzare la fotocamera.
- ï Dopo l'utilizzo immergere la fotocamera per una decina di minuti in acqua corrente all'interno di un contenitore basso, quindi eliminare l'acqua con un panno asciutto e morbido[. \(P11\)](#page-10-0)
- ï Se vi è una quantità notevole di particelle in sospensione nell'acqua, impostare il flash su [Œ].
- ï [Riproduzione colore] è inizialmente impostato su [LOW] sulla fotocamera.

## **Ripresa di immagini panoramiche ([Scatto panorama])**

### **Modalità di registrazione:**

Le immagini vengono registrate in sequenza mentre si sposta la fotocamera orizzontalmente o verticalmente, quindi vengono combinate tra loro per ottenere un'unica immagine panoramica.

- **Premere [MODE].** 1
- $\mathbf{2}$ **Premere**  $\triangle$ **/** $\blacktriangledown$ **/** $\blacktriangleleft$ **/** $\triangleright$  **per selezionare [Scatto panorama], quindi premere [MENU/SET].**
- 3 **Premere** 3**/**4 **per selezionare la direzione di registrazione, quindi premere [MENU/SET].**

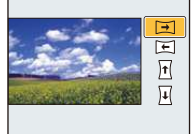

## **Premere** 3**/**4 **per selezionare l'effetto dell'immagine, quindi premere [MENU/SET].**

- ï È possibile aggiungere gli stessi effetti disponibili per la modalità controllo creativo seguendo le stesse operazioni. (eccetto [Effetto giocattolo] e [Miniature effetto])
- Leggere [P63](#page-62-0)[–66](#page-65-0) per maggiori dettagli sui possibili effetti.
- Se non si desidera aggiungere un effetto, selezionare [OFF].
- 5 **Dopo aver confermato la direzione di ripresa, premere [MENU/SET].**
	- Verrà visualizzata una quida orizzontale/verticale. Se si preme 1, si torna al passaggio **3**.
- **Premere parzialmente il pulsante di scatto dell'otturatore per mettere a**  6 **fuoco.**

7 **Premere fino in fondo il pulsante di scatto dell'otturatore e riprendere un'immagine, eseguendo nel contempo con la fotocamera un movimento circolare nella direzione selezionata al passaggio 3.**

Ripresa da sinistra a destra

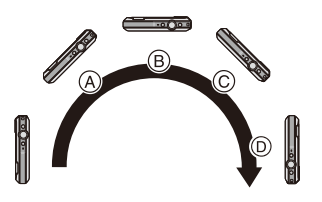

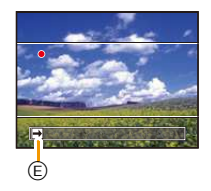

Tracciare un semicerchio con la fotocamera, ogni 4 secondi circa.

ï Spostare la fotocamera con una velocità costante.

Se si sposta la fotocamera troppo in fretta o troppo lentamente, è possibile che non si riesca a riprendere correttamente le immagini.

- A 1 secondo
- B 2 secondi
- D 4 secondi
- E Direzione di ripresa e panning (Guida)

C 3 secondi

### **Premere nuovamente il pulsante di scatto dell'otturatore per interrompere la ripresa della foto.**

ï È anche possibile terminare la ripresa tenendo ferma la fotocamera durante la ripresa stessa.

#### ∫ **Tecnica di ripresa in modalità Foto panoramica**

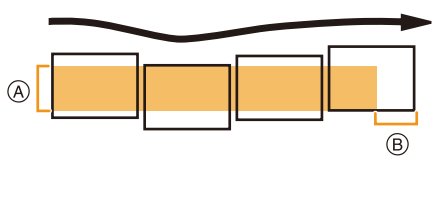

- A Spostare la fotocamera nella direzione di ripresa senza farla oscillare. Se la fotocamera oscilla troppo, è possibile che non si riesca a riprendere le immagini, o che l'immagine panoramica risulti più stretta (più piccola).
- B Spostare la fotocamera verso il margine dell'area che si desidera riprendere. (Il margine dell'area non verrà registrato nell'ultimo fotogramma)

• La posizione dello zoom è fissa su Grandangolo.

- ï La messa a fuoco, il bilanciamento del bianco e l'esposizione sono fisse sui valori ottimali per la prima immagine. Di conseguenza, se la messa a fuoco o la luminosità cambiano sensibilmente durante la ripresa, è possibile che la messa a fuoco o la luminosità dell'intera immagine panoramica non risultino appropriate.
- ï Quando viene applicato un effetto, il bilanciamento del bianco è fissato su [AWB].
- ï Quando si combinano più immagini per creare un'unica immagine panoramica, il soggetto può apparire distorto, o in alcuni casi possono essere visibili i punti in cui le immagini si uniscono.
- ï La risoluzione orizzontale e verticale dell'immagine panoramica varia a seconda della direzione di ripresa e del numero di immagini combinate. La risoluzione massima è indicata sotto.

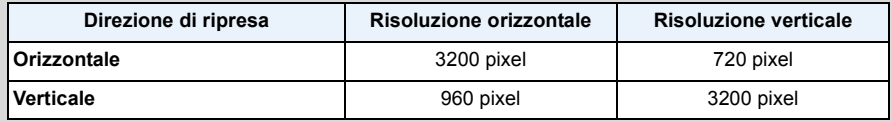

- ï Quando si riprendono i seguenti soggetti, o nelle seguenti condizioni di ripresa, è possibile che non si riesca ad ottenere un'immagine panoramica, o a combinare in modo appropriato le immagini.
- Soggetti che presentano un unico colore uniforme o uno schema che si ripete (come il cielo o una spiaggia)
- Soggetti in movimento (persone, animali domestici, auto, onde, fiori mossi dal vento, ecc.)
- Soggetti che presentano cambiamenti repentini di colore o di pattern (come un'immagine che appare su un video)
- Condizioni di scarsa illuminazione
- Presenza di sorgenti luminosi non costanti, come luci fluorescenti o candele

#### ∫ **Riproduzione**

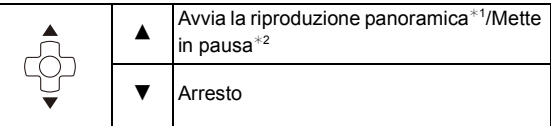

- ¢1 Se le immagini per la riproduzione sono state filtrate utilizzando [Presentaz.] [\(P99\)](#page-98-0) o [Filtro Play]  $(P101)$ , appare la schermata di selezione. Premere  $\triangle$ / $\nabla$  per selezionare [Play panorama], quindi premere [MENU/SET].
- $*2$  È possibile andare avanti/indietro velocemente premendo  $\blacktriangleright$ / $\blacktriangleleft$  mentre l'unità è in pausa.

## **Ripresa di immagini ottimizzate (Modalità scena)**

#### **Modalità di Registrazione:**

Quando si seleziona una modalità Scena adatta al soggetto e alla situazione di ripresa, la fotocamera imposta l'esposizione e la tonalità ottimali per ottenere l'immagine desiderata.

- 1 **Premere [MODE].**
- $\boldsymbol{\mathcal{P}}$ **Premere** 3**/**4**/**2**/**1 **per selezionare [Modalità scena], quindi premere [MENU/SET].**
- 3 **Premere** 3**/**4**/**2**/**1 **per selezionare la modalità Scena, quindi premere [MENU/SET].**

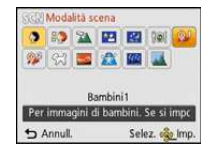

- ï Per cambiare la modalità Scena, premere [MENU/SET], selezionare [Modalità scena] utilizzando  $\triangle$ / $\nabla$ / $\triangle$ / $\triangleright$ , quindi premere [MENU/SET].
- ï Le seguenti impostazioni non possono essere effettuate in modalità Scena, in quanto vengono regolate automaticamente dalla fotocamera.

– [Sensibilità]/[Espos.intell.]/[Risoluz. i.]/[Mod. colore]
# **[Ritratto]**

Quando si riprendono immagini di persone all'aperto di giorno, questa modalità consente di migliorare l'aspetto dei soggetti e di conferire loro una tonalità della pelle più sana.

#### ∫ **Tecnica di ripresa in modalità Ritratto**

Per aumentare l'efficacia di questa modalità:

- **1** Premere il pulsante dello zoom il più possibile verso Teleobiettivo.
- 2 Avvicinarsi al soggetto per aumentare l'efficacia di questa modalità.

# **[Soft skin]**

Quando si riprendono immagini di persone all'aperto di giorno, questa modalità consente di dare alla pelle un aspetto ancora più sfumato che in modalità [Ritratto]. (Si rivela efficace quando si riprendono immagini di persone a mezzobusto.)

#### ∫ **Tecnica di ripresa in modalità Soft skin**

Per aumentare l'efficacia di questa modalità:

- $\bigodot$  Premere il pulsante dello zoom il più possibile verso Teleobiettivo.
- 2 Avvicinarsi al soggetto per aumentare l'efficacia di questa modalità.
- ï Se un'area ad esempio dello sfondo ha un colore simile a quello della pelle, anch'essa verrà sfumata.
- ï Questa modalità può non essere efficace quando la luminosità è insufficiente.

### **[Panorama]**

Questo consente di riprendere immagini di un ampio paesaggio.

# **[Ritratto nott.]**

Questo consente di riprendere immagini di una persona e dello sfondo con una luminosità molto simile a quella reale.

#### ∫ **Tecnica di ripresa in modalità ritratto notturno**

- **Utilizzare il flash. (È possibile impostare [**  $\frac{1}{2}$ **.**)
- Chiedere al soggetto di non muoversi mentre si riprende l'immagine.
- ï Si consiglia di utilizzare un treppiede e l'autoscatto per riprendere le immagini.
- $\cdot$  È possibile che la velocità dell'otturatore diminuisca fino a 8 secondi.
- ï L'otturatore può rimanere chiuso (max. circa 8 secondo) dopo aver ripreso un'immagine a causa del processo di elaborazione del segnale; tuttavia questo non è indice di un malfunzionamento.
- ï Quando si riprendono immagini in condizioni di scarsa illuminazione, possono comparire dei disturbi.

## **[Panorama nott.]**

Questo consente di riprendere immagini vivide di un paesaggio notturno.

- ï Si consiglia di utilizzare un treppiede e l'autoscatto per riprendere le immagini.
- $\cdot$  È possibile che la velocità dell'otturatore diminuisca fino a 8 secondi.
- ï L'otturatore può rimanere chiuso (max. circa 8 secondo) dopo aver ripreso un'immagine a causa del processo di elaborazione del segnale; tuttavia questo non è indice di un malfunzionamento.
- ï Quando si riprendono immagini in condizioni di scarsa illuminazione, possono comparire dei disturbi.

## **[Cibo]**

Questa modalità consente di riprendere immagini di cibi con una tonalità naturale, senza l'influenza delle luci dell'ambiente circostante in ristoranti o ambienti analoghi.

# <span id="page-74-0"></span>**[Bambini1]/[Bambini2]**

Questa modalità consente di riprendere un bambino conferendogli un colorito sano. Quando si utilizza il flash, la sua luce è più debole del normale.

È possibile impostare date di nascita e nomi per [Bambini1] e [Bambini2]. È possibile scegliere di visualizzarli al momento della riproduzione, o di imprimerli sull'immagine registrata utilizzando [Stampa testo] [\(P108\).](#page-107-0)

#### ∫ **Impostazione della data di nascita/Del nome**

- *1* **Premere** 3**/**4 **per selezionare [Età] o [Nome], quindi premere [MENU/SET].**
- 2 **Premere ▲/▼** per selezionare [SET], quindi premere [MENU/SET].<br>3 Immettere la data di nascita o il nome.
- *3* **Immettere la data di nascita o il nome.**

Data di

nascita:  $\blacktriangleleft$ / $\blacktriangleright$ : Selezionare le voci (anno/mese/giorno)

 $\triangle$ / $\nabla$ : Impostazione

[MENU/SET]: Impostare

Nome: Per ulteriori informazioni su come immettere i caratteri, vedere ["Immissione di](#page-76-0)  [testo"](#page-76-0) a [P77](#page-76-0).

- ï Quando si sono impostati la data di nascita o il nome, [Età] o [Nome] vengono automaticamente impostati su [ON].
- ï Se si seleziona [ON] quando la data di nascita o il nome non sono stati registrati, la schermata di impostazione viene visualizzata automaticamente.
- *4* **Premere** <sup>4</sup> **per selezionare [Esci], quindi premere [MENU/SET] per terminare.**

#### ∫ **Per annullare [Età] e [Nome] Selezionare l'impostazione [OFF] al passaggio** *2***.**

- ï È possibile stampare l'età e il nome utilizzando il pacchetto di software "PHOTOfunSTUDIO" presente sul CD-ROM (in dotazione).
- ï Se [Età] o [Nome] sono impostati su [OFF], anche quando sono stati impostati la data di nascita o il nome, l'età o il nome non verranno visualizzati.
- $\cdot$  È possibile che la velocità dell'otturatore diminuisca fino a 1 secondo.

# **[Anim. domestici]**

Selezionare questa modalità quando si desidera riprendere immagini di un animale domestico, come un cane o un gatto.

È possibile impostare la data di nascita e il nome del proprio animale domestico.

Per informazioni su [Età] o [Nome], vedere [Bambini1]/[Bambini2] a [P75.](#page-74-0)

### **[Tramonto]**

Selezionare questa modalità quando si desidera riprendere immagini di un tramonto. Questo consente di riprendere vividamente il colore rosso del sole.

### **[Alta sensib.]**

Questa modalità riduce al minimo le oscillazioni dei soggetti, e consente di riprendere tali soggetti in condizioni di scarsa illuminazione.

#### ∫ **Dimensioni immagine**

Come dimensione dell'immagine selezionare 3M (4:3), 2,5M (3:2), 2M (16:9) o 2,5M (1:1).

### **[Cielo stellato]**

Questo consente di riprendere immagini vivide di un cielo stellato o di un soggetto poco illuminato.

#### ∫ **Impostazione della velocità dell'otturatore**

Selezionare la velocità dell'otturatore tra [15 sec.], [30 sec.] e [60 sec.].

ï Premere fino in fondo il pulsante di scatto dell'otturatore per visualizzare la schermata del conto alla rovescia. Non spostare la fotocamera dopo la comparsa della schermata. Al termine del conto alla rovescia, viene visualizzato il messaggio [Attendere] per un periodo pari alla velocità dell'otturatore impostata, per consentire l'elaborazione del segnale.

#### ∫ **Tecnica di ripresa in modalità Cielo stellato**

ï L'otturatore si apre per 15, 30 o 60 secondi. Ricordarsi di utilizzare un treppiede. Si consiglia anche di riprendere le immagini con l'autoscatto.

#### **[Attraverso il vetro]**

La priorità per la messa a fuoco viene data agli oggetti lontani. Questa modalità è ideale per riprendere immagini di paesaggi attraverso un vetro trasparente, ad esempio in un veicolo o in un edificio.

- ï Se il vetro è sporco o impolverato, è possibile che la fotocamera metta a fuoco il vetro.
- ï Se il vetro è colorato, è possibile che le immagini riprese abbiano un aspetto innaturale. In questo caso cambiare le impostazioni del bilanciamento del bianco[. \(P80\)](#page-79-0)

# <span id="page-76-0"></span>**Immissione di testo**

È possibile inserire nomi di bambini, animali e luoghi durante la registrazione. Quando viene visualizzata una schermata simile a quella riportata a destra, è possibile inserire i caratteri. (Si possono inserire solo caratteri alfabetici e simboli.)

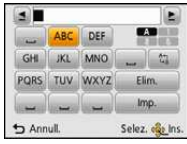

# **Premere** 3**/**4**/**2**/**1 **per selezionare il testo, quindi premere [MENU/SET] per registrare.**

- $\cdot$  Muovere il cursore su  $\binom{A_1}{A_2}$ , quindi premere [MENU/SET] per passare da [A] (lettere maiuscole) a [a] (lettere minuscole), a [1] (numeri) e a [&] (caratteri speciali).
- ï Per immettere continuamente lo stesso carattere, spostare il cursore premendo [T] nel pulsante zoom.
- ï Le seguenti operazioni possono essere eseguite spostando il cursore sulla voce e premendo [MENU/SET]:
	- $-[$  $\Box$ ]: Immettere uno spazio vuoto
	- [Elim.]: Eliminare un carattere
	- [ ]: Sposta il cursore che indica la posizione di immissione verso sinistra
	- $\blacktriangleright$   $\blacktriangleright$  : Sposta il cursore che indica la posizione di immissione verso destra
- **E** possibile inserire i seguenti caratteri e numeri.
	- È possibile immettere fino a un massimo di 30 caratteri (Fino a 9 caratteri quando si impostano i nomi in [Riconosc. viso]).

Per  $[\n\cdot]$ ,  $[\n\cdot]$ ,  $[\cdot]$ ,  $[\cdot]$  e  $[-]$  è possibile inserire un massimo di 15 caratteri (Massimo di 6 caratteri quando si impostano i nomi in [Riconosc. viso]).

# **Premere**  $\triangle$ **/** $\blacktriangledown$ **/** $\blacktriangleleft$ **/** $\blacktriangleright$  per posizionare il cursore su [Imp.], quindi premere **[MENU/SET] per terminare l'immissione del testo.**

ï Se il testo immesso è troppo lungo per essere visualizzato tutto nella schermata, è possibile scorrerlo.

ï Il testo viene ordinato in base alla località, [Nome] ([Bambini1]/[Bambini2], [Anim. domestici]), [Nome] ([Riconosc. viso]).

# **Utilizzo del menu [Reg]**

**Per ulteriori informazioni sulle impostazioni del menu [Reg], vedere [P40.](#page-39-0)**

# **[Dim. immag.]**

**Modalità applicabili: <b>MD M X B X M** 

Impostare il numero di pixel. Maggiore è il numero di pixel, maggiore sarà il dettaglio delle immagini, anche quando vengono stampate su fogli di grandi dimensioni.

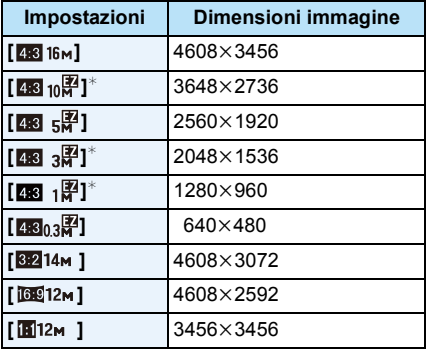

 $*$  Questa voce non può essere impostata in modalità Automatica intelligente.

- **EX** : Formato di un televisore 4:3
- **EXECU FORMATE:** Formato di una fotocamera con pellicola da 35 mm
- 169 : Formato di un televisore ad alta definizione, ecc.
- **in** : Formato quadrato

ï In determinate modalità non è possibile utilizzare lo zoom ottico esteso, e le dimensioni dell'immagine per [[7] non vengono visualizzate. Per ulteriori informazioni sulle modalità in cui lo zoom ottico esteso non può essere utilizzato, vedere [P53.](#page-52-0)

ï A seconda del soggetto e delle condizioni di registrazione, le immagini potrebbero apparire come un mosaico.

# **[Sensibilità]**

**Modalità applicabili: <b>AD** & & & a EI SON

Questo consente di impostare la sensibilità alla luce (sensibilità ISO). Impostando un valore più elevato è possibile riprendere immagini anche in condizioni di scarsa illuminazione senza che le immagini risultino scure.

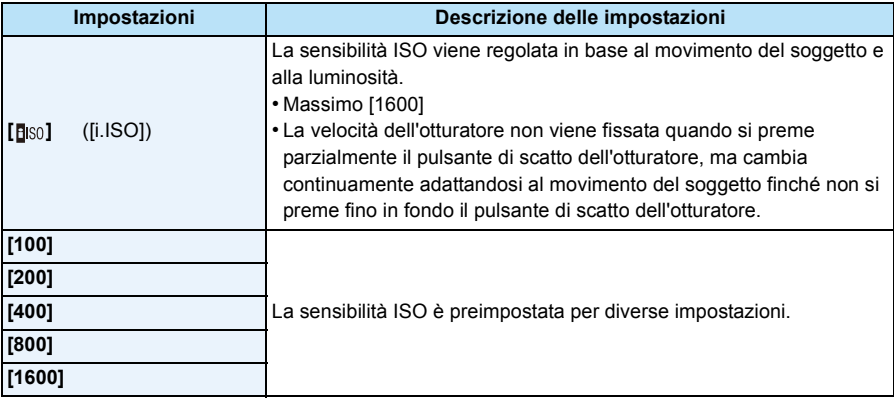

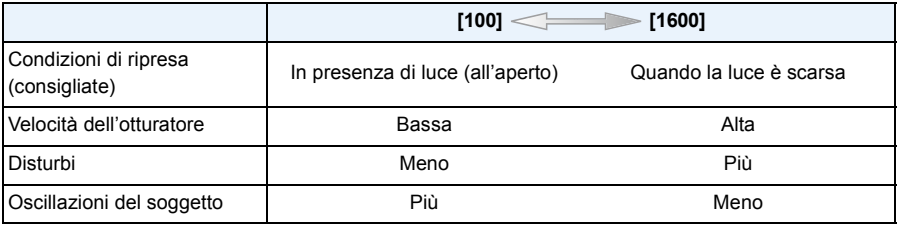

• Per ulteriori informazioni sulla distanza utile del flash quando è impostato [filso], vedere [P57.](#page-56-0)

ï Nelle seguenti condizioni la sensibilità ISO viene impostata automaticamente.

– Quando si stanno registrando immagini in movimento

– Quando [Scatto a raff.] nel menu [Reg] è impostato su [델H] o [9]

# <span id="page-79-0"></span>**[Bil. bianco]**

**Modalità applicabili:** 

Alla luce del sole, quando sono presenti lampade a incandescenza o in condizioni analoghe in cui il colore bianco assume una tonalità rossastra o bluastra, questa voce corregge il colore del bianco in base al tipo di sorgente luminosa, in modo che risulti il più simile a quello reale.

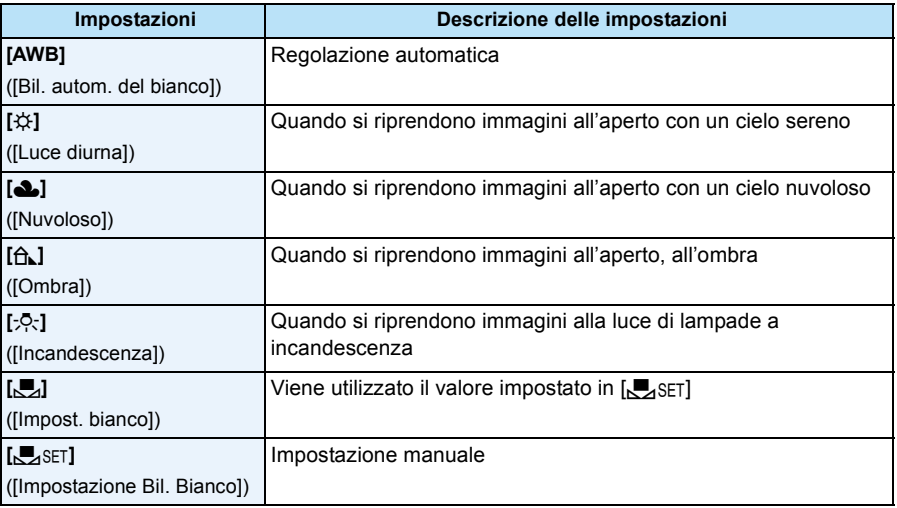

ï Il bilanciamento del bianco appropriato varia a seconda del tipo di illuminazione (luce fluorescente, dispositivi di illuminazione a LED ecc.); in questi casi si consiglia quindi di selezionare [AWB] o [CL\_SET].

- ï L'impostazione della regolazione del bianco viene conservata in memoria anche quando la fotocamera è spenta. (Quando si cambia la modalità Scena, tuttavia, l'impostazione del bilanciamento del bianco ritorna ad essere [AWB].)
- $\cdot$  Il bilanciamento del bianco è fisso su [AWB] nelle seguenti condizioni.
	- [Panorama]/[Ritratto nott.]/[Panorama nott.]/[Cibo]/[Tramonto]/[Cielo stellato] (Modalità scena)

#### ∫ **Bilanciamento automatico del bianco**

A seconda di quali erano le condizioni prevalenti al momento della ripresa, è possibile che le immagini possano assumere una tonalità rossastra o bluastra. Quando si utilizzano più sorgenti di luce o il colore bianco non compare nell'immagine, inoltre, è possibile che il bilanciamento automatico del bianco non funzioni correttamente. In tal caso, impostare una modalità diversa da [AWB] per il bilanciamento del bianco.

- 1 Il bilanciamento del bianco funzionerà all'interno della seguente gamma
- 2 Cielo azzurro
- 3 Cielo nuvoloso (Pioggia)
- 4 Ombra
- 5 Luce solare
- 6 Luce fluorescente bianca
- 7 Lampada a incandescenza
- 8 Alba e tramonto
- 9 Luce di candela
- K=Temperatura Colore Kelvin

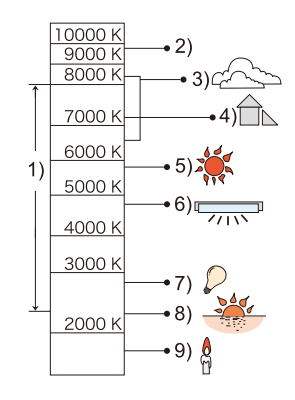

#### **Impostazione manuale del bilanciamento del bianco**

Consente di impostare il valore del bilanciamento del bianco ottimale per le condizioni di ripresa.

- *1* **Selezionare [**Ó**], quindi premere [MENU/SET].**
- *2* **Puntare la fotocamera su un foglio di carta bianca o un oggetto analogo in modo che il riquadro al centro sia occupato soltanto dall'oggetto bianco, quindi premere [MENU/SET].**
	- È possibile che il bilanciamento del bianco non venga impostato correttamente quando il soggetto è troppo luminoso o troppo scuro. Impostare nuovamente il bilanciamento del bianco dopo aver regolato la luminosità in modo appropriato.
	- $\cdot$  uscire dal menu una volta effettuata l'impostazione.

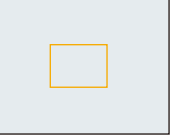

# **[Modalità AF]**

**Modalità applicabili: a <b>n**  $\mathbb{Z}[\mathscr{B}]\mathscr{B}[\mathscr{B}]\mathscr{B}$  a  $\mathbb{Z}[\mathbb{S}[\mathscr{B}]]$ 

Questa modalità consente di selezionare il metodo di messa a fuoco più adatto per la posizione e il numero dei soggetti.

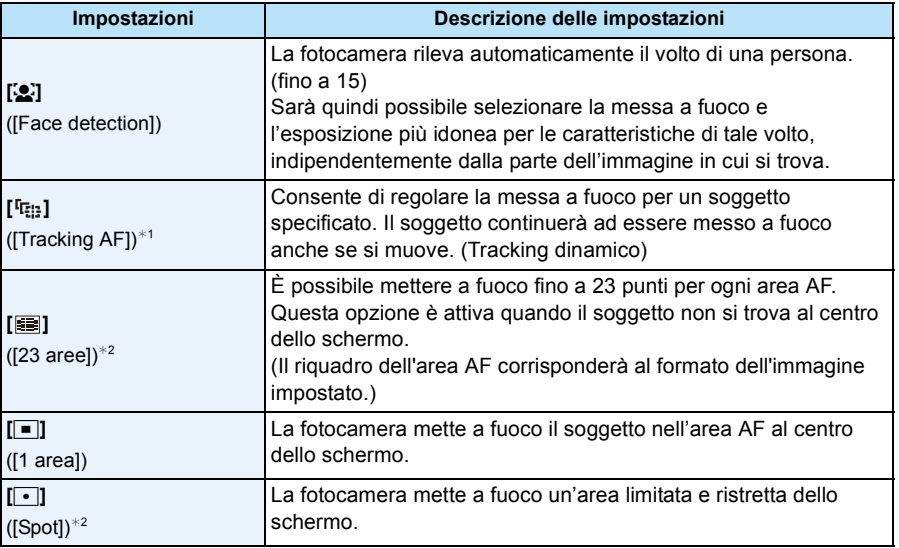

 $*1$  [ $\blacksquare$ ] sarà utilizzato durante la registrazione di video o utilizzando [Ripresa Time Lapse].

 $*2$  [ $\blacksquare$ ] sarà utilizzato durante la registrazione di immagini in movimento.

- [Modalità AF] è fisso su [■] nei seguenti casi.
	- [Miniature effetto] (Modalità Controllo creativo)
	- [Cielo stellato] (Modalità scena)
- L'impostazione sarà fissa su [se] quando [Riconosc. viso] è impostato su [ON].
- Non è possibile impostare [[e] nei seguenti casi.
	- [Subacquea avanzata]
	- [Scatto panorama]
	- [Panorama nott.]/[Cibo] (Modalità scena)
- Nei seguenti casi non è possibile impostare  $[$ 
	- [Sepia]/[Monocromatica dinamica]/[Alta dinamica]/[Effetto giocattolo] (Modalità Controllo creativo)
	- [Scatto panorama]
	- [B&W]/[SEPIA] ([Mod. colore])

## ∫ **Informazioni su [**š**] ([Face detection])**

I seguenti riquadri vengono visualizzati quando la fotocamera riconosce i volti.

Giallo:

Quando si preme parzialmente il pulsante di scatto dell'otturatore, il riquadro diventa verde quando la fotocamera è a fuoco. Bianco:

Visualizzato quando viene riconosciuto più di un volto. Anche gli altri volti che si trovano alla stessa distanza di quelli all'interno delle aree AF gialle sono a fuoco.

- ï In determinate condizioni di ripresa, come quelle sotto elencate, è possibile che la funzione fallisca, rendendo impossibile il riconoscimento dei volti. In tal caso la fotocamera passa da [Modalità AF] a [ED] ( $\boxed{=}$ ] durante la ripresa delle immagini in movimento).
	- Quando il volto non è girato verso la fotocamera
	- Quando il volto si trova ad angolo rispetto alla fotocamera
	- Quando il volto è estremamente luminoso o scuro
	- Quando vi è poco contrasto sulle facce
	- Quando le caratteristiche facciali sono nascoste da occhiali da sole, ecc.
	- Quando la faccia viene visualizzata sullo schermo in piccole dimensioni
	- Quando c'è un movimento rapido
	- Quando il soggetto non è un essere umano
	- Quando la fotocamera oscilla
	- Quando si utilizza lo zoom digitale
	- Ripresa di immagini subacquee
- ï Qualora la fotocamera memorizzi una parte dell'immagine diversa dal viso di un soggetto, impostare una modalità diversa da  $[s]$ .

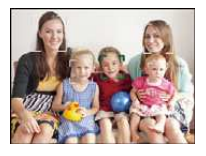

#### ∫ **Impostazione [ ] ([Tracking AF])**

#### **Allineare il soggetto con il riquadro del Tracking AF, quindi premere**  4 **per bloccarlo.**

- A Riquadro del Tracking AF
- ï Quando viene riconosciuto un soggetto l'area AF viene visualizzata in giallo, e la messa a fuoco viene regolata continuamente in automatico seguendo il movimento del soggetto (Tracking dinamico).
- $\bullet$  Per annullare il tracking AF premere nuovamente  $\blacktriangledown$ .

• Nei sequenti casi la funzione di tracking dinamico può rivelarsi inefficace.

- Quando il soggetto è troppo piccolo
- Quando il luogo dove si effettua la ripresa è scarsamente o eccessivamente illuminato
- Quando il soggetto si muove troppo velocemente
- Quando lo sfondo ha un colore uguale o simile a quello del soggetto
- Quando si verificano oscillazioni della fotocamera
- Quando si utilizza lo zoom
- Ripresa di immagini subacquee
- ï Quando il blocco non riesce, il riquadro del Tracking AF diventerà rosso e quindi scomparirà. Premere nuovamente  $\nabla$ .
- ï Quando il riquadro è bloccato o il Tracking dinamico non funziona [Modalità AF] sarà impostato su [<del>■</del>] per le immagini riprese dalla fotocamera.

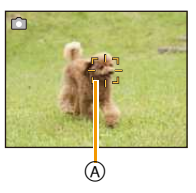

# **[Riconosc. viso]**

# **Modalità applicabili: nd 2 x 3 x 3 x**

Riconoscimento viso è una funzione che individua un volto simile a quelli memorizzati e gli assegna automaticamente la priorità per quanto riguarda la messa a fuoco e l'esposizione. Anche se la persona si trova in secondo piano o ad un'estremità in una foto di gruppo, la fotocamera è in grado di riprenderlo nitidamente.

#### **Impostazioni: [ON]/[OFF]/[MEMORY]**

**[Riconosc. viso] è inizialmente impostato su [OFF] sulla fotocamera. [Riconosc. viso] verrà attivato [ON] automaticamente quando si memorizza l'immagine di un viso.**

**ï Le seguenti funzioni saranno disponibili anche quando è attivata la funzione Riconoscimento viso.**

#### **In modalità Registrazione**

– Visualizzazione del nome corrispondente quando la fotocamera rileva un viso memorizzato<sup>\*</sup> (se è stato impostato un nome per il volto memorizzato)

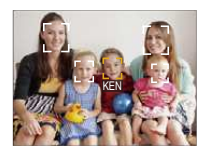

#### **In modalità riproduzione**

- Visualizzazione del nome e dell'età (se le informazioni sono state memorizzate)
- Riproduzione selettiva di immagini scelte tra quelle memorizzate in Riconoscimento viso ([Selez. categoria] in [Filtro Play]).
- $*$  Verranno visualizzati i nomi di un massimo di 3 persone. La precedenza nella visualizzazione dei nomi quando si riprendono le immagini viene determinata in base all'ordine di memorizzazione.
- ï In modalità Scatto a raffica, i dati [Riconosc. viso] possono essere collegati solo alla prima immagine.
- ï [Riconosc. viso] non garantisce il riconoscimento di una determinata persona.
- ï Con la funzione di Riconoscimento viso la selezione dei volti e il riconoscimento dei lineamenti possono richiedere più tempo.
- ï Anche quando sono stati salvati i dati di Riconoscimento viso, le immagini riprese con [Nome] impostato su [OFF] non verranno inserite nella categoria Riconoscimento viso quando si utilizza la modalità [Selez. categoria] ([Filtro Play]).
- **ï Se i dati di riconoscimento viso vengono modificati [\(P88\)](#page-87-0), i dati di riconoscimento viso per le immagini esistenti non vengono modificati.**

Ad esempio, se si modifica il nome, le immagini riprese prima della modifica non verranno catalogate da Riconoscimento viso in [Selez. categoria] ([Filtro Play]).

- ï Per modificare i dati relativi al nome nelle immagini esistenti, utilizzare [REPLACE] in [Mod. ric. visi] [\(P118\).](#page-117-0)
- [Riconosc. viso] non può essere utilizzato nei seguenti casi.
- Quando è attivata una modalità di registrazione che non consente di selezionare  $[\mathbf{S}]$  come [Modalità AF]
- Quando si stanno registrando immagini in movimento

#### <span id="page-85-0"></span>**Impostazioni viso**

È possibile memorizzare informazioni quali nomi e date di nascita per un massimo di 6 visi di persone.

È possibile facilitare la memorizzazione riprendendo più immagini dei visi di ciascuna persona. (fino a 3 immagini/memorizzazione)

- *1* **Selezionare [Riconosc. viso] dal menu [Reg] e quindi premere [MENU/SET].**
- *2* **Premere** 3**/**4 **per selezionare [MEMORY], quindi premere [MENU/SET].**
- *3* **Premere** 3**/**4**/**2**/**1 **per selezionare il riquadro di riconoscimento del viso non memorizzato, quindi premere [MENU/SET].**

# *4* **Riprendere l'immagine regolando il viso con la guida.**

- Verrà visualizzata una schermata di conferma. Selezionando [Sì] l'operazione verrà eseguita.
- I visi di soggetti diversi dalle persone (quali gli animali domestici) non possono essere memorizzati.
- Premendo [DISP.], verranno visualizzate delle informazioni esplicative su come riprendere le immagini dei visi.

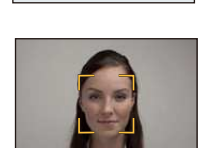

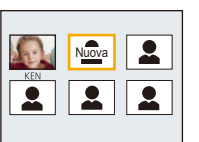

### *5* **Selezionare la voce da modificare con** 3**/**4**, quindi premere [MENU/SET].**

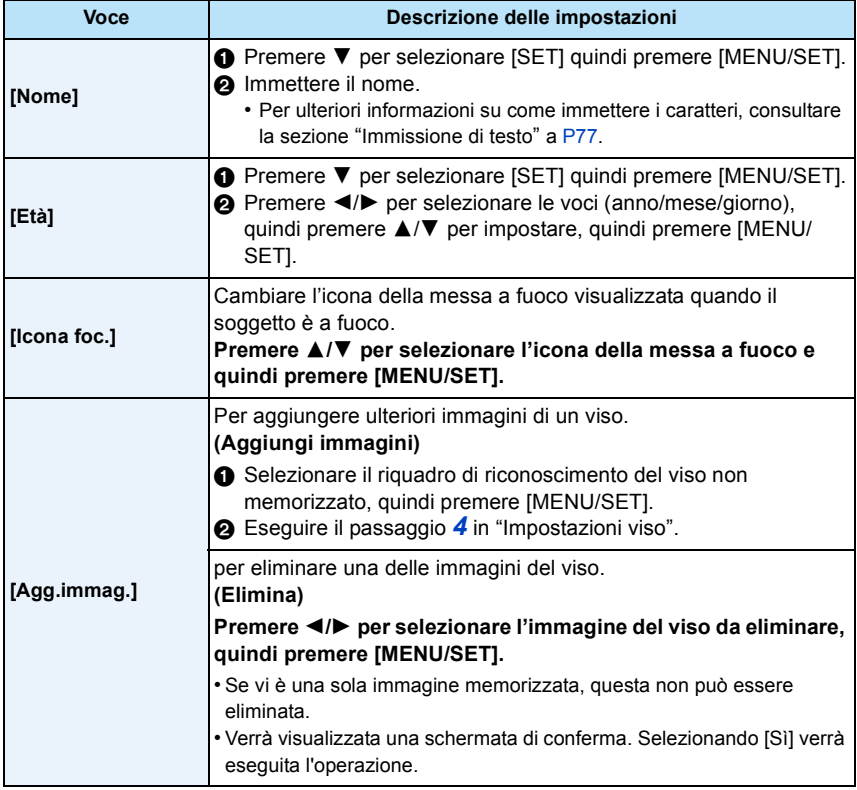

<span id="page-86-0"></span>ï uscire dal menu una volta effettuata l'impostazione.

#### ∫ **Ripresa delle immagini dei volti per la memorizzazione**

- ï Riprendere il volto frontalmente, con gli occhi aperti e la bocca chiusa, facendo attenzione che i lineamenti del volto, gli occhi o le sopracciglia non siano coperti dai capelli.
- ï Fare attenzione che al momento della memorizzazione sul volto non siano presenti ombre estremamente marcate. (Il flash non si attiverà durante la memorizzazione.)

**(Esempio di una buona immagine per la memorizzazione)**

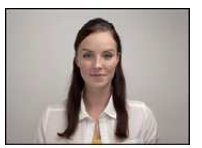

#### ∫ **Quando il volto non viene riconosciuto al momento delle riprese**

- ï Memorizzare il volto della stessa persona al chiuso e all'aperto, o con espressioni/angolazioni diverse[. \(P87\)](#page-86-0)
- Memorizzare un'altra volta il viso nel luogo in cui viene effettuata la ripresa.
- ï Quando una persona memorizzata non viene riconosciuta, memorizzarla nuovamente.
- ï Con determinate espressioni facciali o in determinate condizioni di ripresa, è possibile che la funzione di Riconoscimento viso non sia disponibile, o che i visi non vengano riconosciuti correttamente anche se registrati.

#### <span id="page-87-0"></span>**Cambiare o eliminare le informazioni relative a una persona memorizzata**

È possibile modificare le immagini o le informazioni relative a una persona già memorizzata. È anche possibile eliminare le informazioni relative alla persona memorizzata.

- *1* **Premere** 4 **per selezionare [MEMORY], quindi premere [MENU/SET].**
- **2** Premere ▲/ $\Pi$ /◀/▶ per selezionare l'immagine del viso da modificare o eliminare, **quindi premere [MENU/SET].**
- *3* **Premere** 3**/**4 **per selezionare la voce, quindi premere [MENU/SET].**

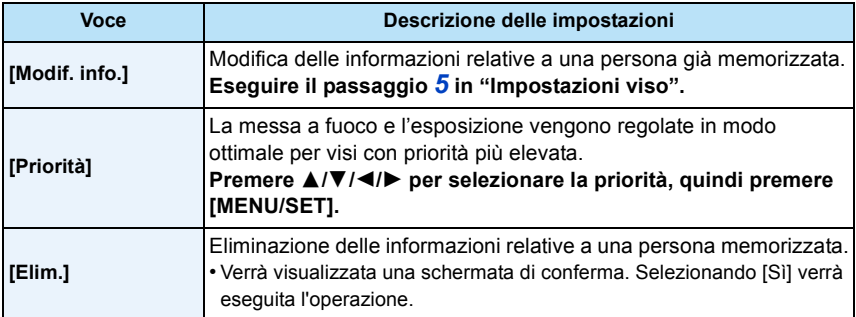

• Uscire dal menu una volta effettuata l'impostazione.

# **[Espos.intell.]**

**Modalità applicabili: <b>AD** & & & a EI SON

Il contrasto e l'esposizione verranno regolati automaticamente quando vi è una grossa differenza di luminosità tra lo sfondo e il soggetto, per rendere l'immagine il più fedele possibile alla realtà.

#### **Impostazioni: [ON]/[OFF]**

- [iO] sullo schermo diventa giallo quando è attivato [Espos.intell.].
- ï Anche quando [Sensibilità] è impostato su [100], il valore utilizzato per [Sensibilità] può essere superiore se l'immagine viene ripresa con [Espos.intell.] attivato.
- ï A seconda delle condizioni l'effetto di compensazione potrebbe non essere ottenuto.

## **[Risoluz. i.]**

**Modalità applicabili: <b>AD O A A A**  $\sim$ 

Utilizzando la Tecnologia di Risoluzione intelligente è possibile riprendere immagini nitide e con profili nettamente definiti.

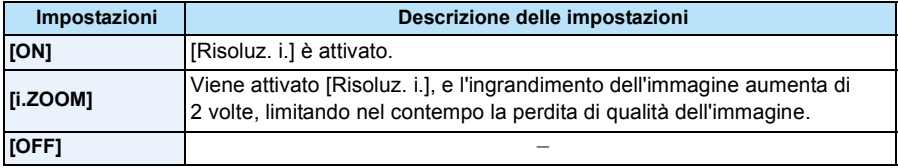

• Vedere [P53](#page-52-1) per informazioni sullo Zoom intelligente.

## **[Zoom digit.]**

**Modalità applicabili: a <b>n**  $\mathbb{Z}[\mathscr{D}]\mathscr{D}[\mathscr{D}]\mathscr{D}[\mathscr{D}]\mathscr{D}$ 

Ingrandisce ancora di più i soggetti rispetto allo zoom ottico, allo zoom ottico esteso o a [i.ZOOM].

#### **Impostazioni: [ON]/[OFF]**

- ï Per ulteriori informazioni vedere [P53](#page-52-2).
- ï L'impostazione è fissa su [ON] in modalità Zoom macro.

# **[Scatto a raff.]**

# **Modalità applicabili: <b>MO BRBE**

Finché il pulsante di scatto dell'otturatore rimane premuto vengono riprese delle immagini in sequenza.

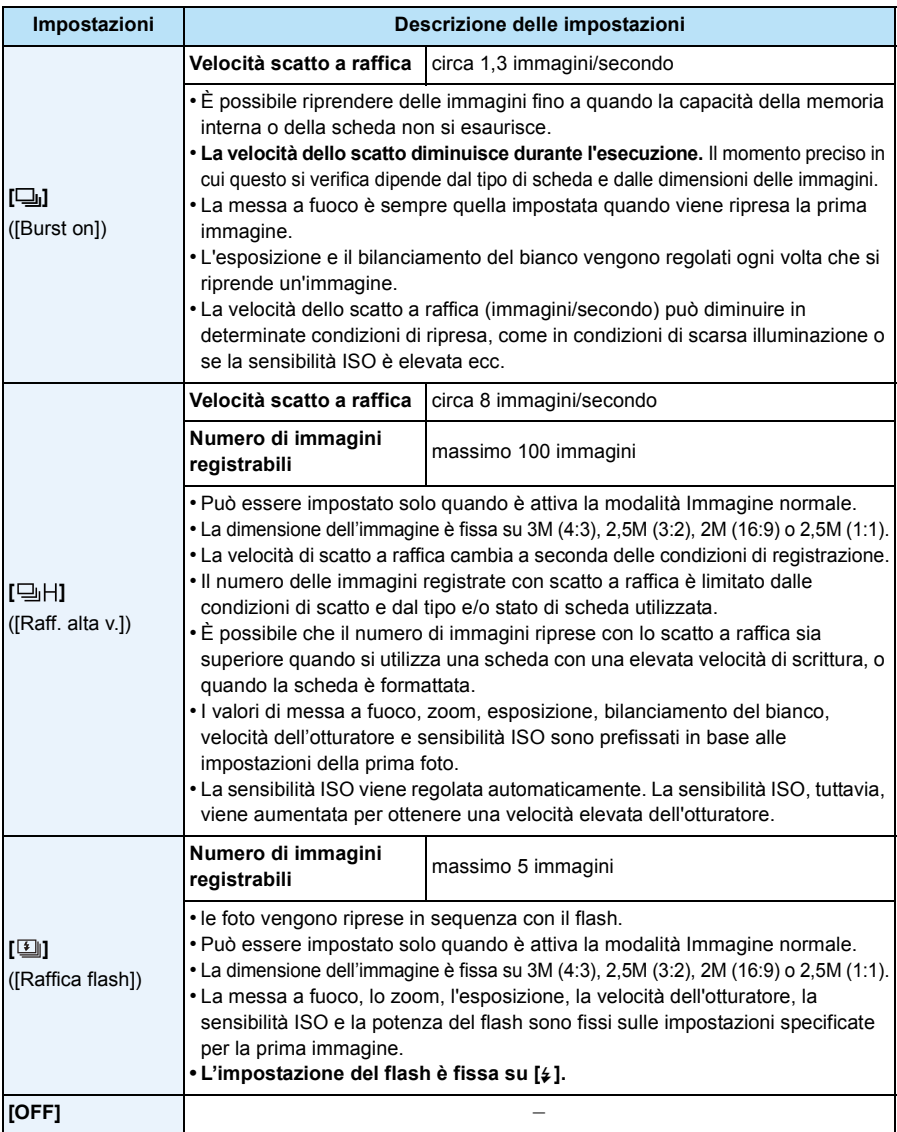

- ï In determinate condizioni operative, se si riprendono immagini in rapida sequenza, la ripresa dell'immagine successiva può richiedere diverso tempo.
- **ï Il salvataggio sulla scheda delle immagini riprese in modalità Scatto a raffica può richiedere diverso tempo. Se si riprendono immagini in sequenza mentre è in corso il salvataggio, il numero massimo di immagini registrabili si riduce. Per scatti continui si raccomanda l'uso di una scheda di memoria ad alta velocità.**
- ï La modalità Scatto a raffica non viene annullata allo spegnimento della fotocamera.
- ï Se si riprendono immagini in modalità Scatto a raffica utilizzando la memoria interna, la scrittura dei dati relativi alle immagini richiederà del tempo.
- La modalità Scatto a raffica non può essere utilizzata nei seguenti casi.
	- [Effetto giocattolo]/[Miniature effetto] (Modalità Controllo creativo)
	- [Cielo stellato] (Modalità scena)
	- Quando si utilizza [Ripresa Time Lapse]
- ï Quando si utilizza l'autoscatto, il numero di immagini registrabili in modalità Scatto a raffica è fisso su 3 (5 immagini in  $[1]$ ).
- **· L'impostazione del flash è fissa su [** $\circledA$ **] (tranne per [** $\underline{[1]}$ **]).**

# **[Ripresa Time Lapse]**

**Modalità applicabili: [A] a]**  $\otimes$  **x**]  $\otimes$   $\otimes$   $\otimes$  **x** 

È possibile impostare l'ora di inizio della registrazione, l'intervallo di registrazione e il numero di immagini, e riprendere automaticamente nel tempo soggetti quali animali e piante.

È possibile creare dei video utilizzando la funzione [Video Time Lapse] nel menu [Play][. \(P111\)](#page-110-0) **ï Impostare in anticipo la data e l'ora. [\(P25\)](#page-24-0)**

**ï Non può essere registrato nella memoria interna. Utilizzare una scheda.**

∫ **Impostare l'ora di inizio della registrazione/l'intervallo/il numero di immagini**

*1* **Premere** 3**/**4 **per selezionare la voce, quindi premere [MENU/ SET].**

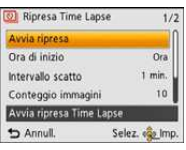

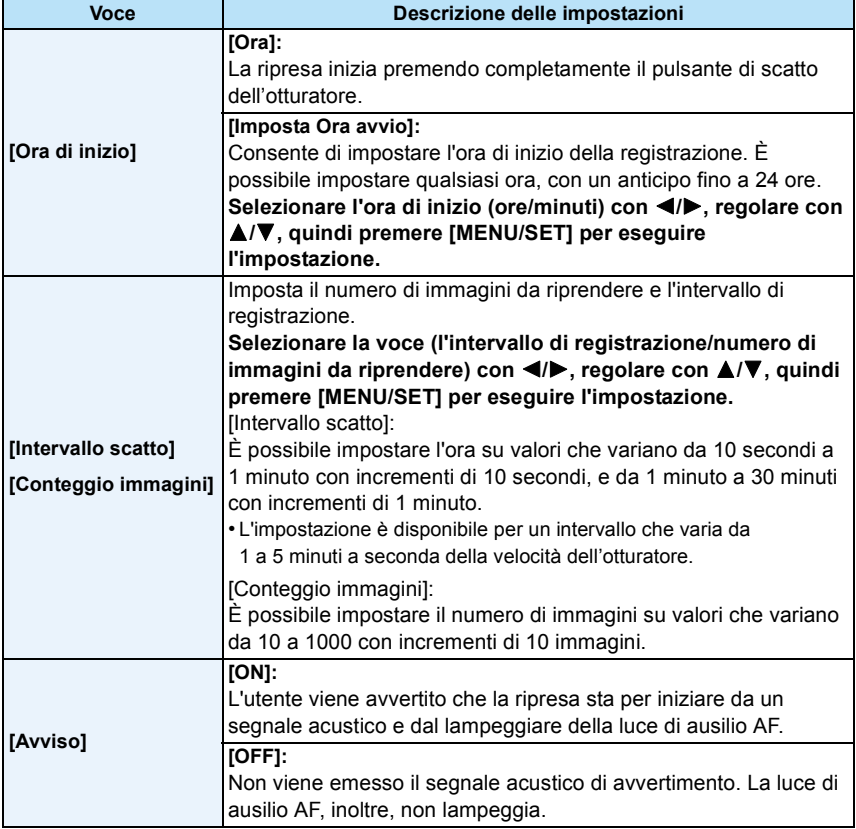

#### *2* **Premere** 3**/**4 **per selezionare [Avvia ripresa], quindi premere [MENU/SET].**

#### *3* **Premere fino in fondo il pulsante di scatto dell'otturatore.**

- La registrazione inizia automaticamente.
- ï Se l'intervallo di registrazione impostato è pari o superiore a 40 secondi, l'unità si spegnerà automaticamente mentre si trova in standby in attesa della registrazione. La [Ripresa Time Lapse] continuerà anche quando la fotocamera è spenta. Quando giunge l'ora della registrazione, l'alimentazione si accenderà automaticamente. Per accendere l'unità manualmente, premere il pulsante [ON/OFF] della fotocamera o tenere premuto [D].
- $\cdot$  Per interrompere la Ripresa ritardata prima del termine, premere [MENU/SET] o [ $\blacktriangleright$ ] con la fotocamera accesa e terminare la ripresa nella schermata di conferma visualizzata.
- ï Questa funzione non è stata pensata per utilizzi legati alla sicurezza.
- **ï Se si lascia l'unità da qualche parte per eseguire una [Ripresa Time Lapse], fare attenzione che non venga rubata.**
- **ï L'esecuzione di lunghe riprese in ambienti freddi, quali località sciistiche o in alta quota, o in ambienti caldo-umidi, può provocare il malfunzionamento dell'unità; fare attenzione.**
- ï Quando l'intervallo di registrazione è impostato su un valore inferiore a 1 minuto e la registrazione precedente non è ancora terminata, la registrazione potrebbe essere saltata.
- ï Si sconsiglia di utilizzare la funzione [Ripresa Time Lapse] durante le immersioni.
- ï Quando l'avviso di registrazione è impostato su [ON], verrà emesso un segnale acustico. Controllare che questa impostazione sia appropriata per l'ambiente in cui si effettua la ripresa.
- ï La posizione dello zoom rimarrà quella impostata prima dell'avvio della ripresa, e non potrà essere cambiata.
- · Si consiglia di utilizzare una batteria completamente carica.
- ï In situazioni in cui il tempo di registrazione è maggiore come per registrazioni in [Cielo stellato] della modalità scena o registrazioni in luoghi scuri, si consiglia l'utilizzo di un adattatore CA (opzionale).
- La [Ripresa Time Lapse] verrà annullata prima del termine nei seguenti casi.
	- Quando la carica della batteria si esaurisce
- Quando il numero di immagini registrabili scende a zero
- ï Non collegare il cavo AV (opzionale) o il cavo di collegamento USB (in dotazione) durante la Ripresa ritardata.

#### **Riproduzione delle immagini riprese con [Ripresa Time Lapse]**

Le immagini riprese con [Ripresa Time Lapse] vengono memorizzate in gruppi, ciascuno contenente la serie di immagini registrate nel corso di una singola Ripresa ritardata. Il gruppo è contrassegnato dall'icona [ $\circledR$ ].

• È possibile eliminare o modificare i gruppi di immagini. (Se ad esempio si elimina un gruppo di immagini con  $\lceil \circled{b} \rceil$ , verranno eliminate tutte le immagini di tale gruppo.)

#### ∫ **Riproduzione continua delle immagini**

#### **Premere**  $\blacktriangleleft$ **/** $\blacktriangleright$  **per selezionare un'immagine con l'icona [** $\heartsuit$ **]. quindi premere**  $\blacktriangle$ **.**

- ï Se le immagini per la riproduzione sono state filtrate utilizzando [Presentaz.] [\(P99\)](#page-98-0) o [Filtro Play] [\(P101\)](#page-100-0), appare la schermata di selezione. Premere  $\blacktriangle/\blacktriangledown$  per selezionare [Play sequenziale], quindi premere [MENU/SET].
- **ï Operazioni durante la riproduzione continua**

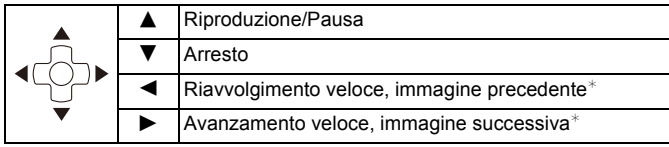

 $*$  Queste operazioni possono essere eseguite solo in modalità Pausa.

#### ∫ **Riproduzione di una singola immagine**

- **1** Premere ◀/▶ per selezionare un'immagine con l'icona [ $\circledcirc$ ], quindi premere ▼.
- *2* **Premere** 2**/**1 **per selezionare le immagini.**
	- ï Premere nuovamente 4 per tornare alla schermata della riproduzione normale.
	- ï Sulle immagini presenti in un gruppo è possibile eseguire operazioni analoghe a quelle disponibili durante la Riproduzione normale. (Riproduzione multipla, zoom in riproduzione, eliminazione delle immagini, ecc.)

ï Se si eliminano tutte le immagini presenti in un gruppo tranne una, tale immagine verrà salvata come immagine singola.

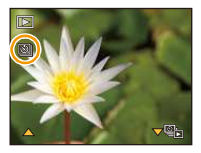

# **[Mod. colore]**

**Modalità applicabili: <b>nd a** a a a a set of a

Imposta vari effetti colore, che consentono tra l'altro di aumentare la nitidezza e la luminosità delle immagini, o di applicare una tonalità seppia.

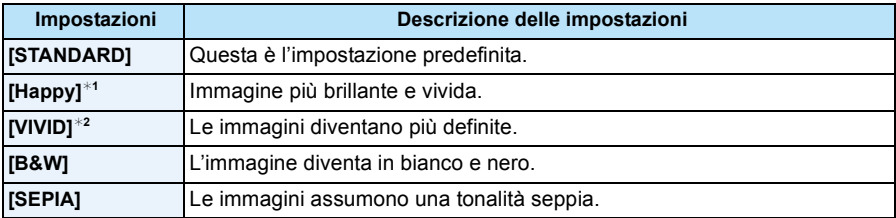

 $*1$  Può essere impostato solo quando è attivata la modalità Automatica intelligente.

 $*2$  Può essere impostato solo quando è attiva la modalità Immagine normale.

#### **[Riproduzione colore]**

**Modalità applicabili: <b>ADD AR A A E** 

ï Per ulteriori informazioni consultare [P68.](#page-67-0)

## **[Luce assist AF]**

**Modalità applicabili: a <b>D** M R R & A M

La lampada di aiuto AF illuminerà il soggetto quando si preme parzialmente il pulsante di scatto dell'otturatore, facilitando la messa a fuoco in condizioni di scarsa illuminazione. (In determinate condizioni di ripresa verrà visualizzata un'area AF più grande.)

#### **Impostazioni: [ON]/[OFF]**

- La massima distanza utile della luce di ausilio è di circa 1,5 m.
- $\cdot$  Quando non si desidera utilizzare la lampada di aiuto AF  $\widehat{A}$  (ad es. quando si riprendono immagini di animali in condizioni di scarsa illuminazione), impostare [Luce assist AF] su [OFF]. In tal caso, la messa a fuoco del soggetto risulterà difficile.

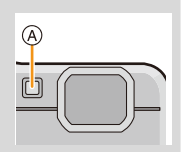

- ï [Luce assist AF] è fisso su [OFF] nei seguenti casi.
	- [Panorama]/[Panorama nott.]/[Tramonto]/[Attraverso il vetro] (Modalità scena)

# **[Rim.occhi ros.]**

**Modalità applicabili: <b>AD B** & **B**  $\otimes$  and  $\otimes$  **E**  $\otimes$  **SCN** 

Quando è selezionata la funzione di riduzione occhi rossi ( $\{\# \mathbb{Q}_p\}$ ,  $\{\$ \mathbb{Q}_p\}$ ), ogni volta che si utilizza il flash viene eseguita la correzione digitale degli occhi rossi. La fotocamera rileva automaticamente il fenomeno e corregge l'immagine.

#### **Impostazioni: [ON]/[OFF]**

- ï Disponibile solo quando [Modalità AF] è impostato su [š] e la rilevazione volti è attiva.
- ï In determinate circostanze, il fenomeno degli occhi rossi non può essere corretto.

#### **[Stabilizz.]**

**Modalità applicabili: a <b>O** (  $\mathbb{Z}$   $\mathbb{Z}$   $\mathbb{Z}$   $\mathbb{Z}$   $\mathbb{Z}$   $\mathbb{Z}$   $\mathbb{Z}$   $\mathbb{Z}$ 

Quando si utilizza questa modalità, la fotocamera rileva le oscillazioni durante la ripresa e le compensa automaticamente, consentendo di ottenere immagini stabili.

Quando si registrano video, si attiverà automaticamente la "modalità Attiva" (stabilizzatore per le immagini in movimento). Questo diminuisce le oscillazioni delle immagini quando si riprendono dei video mentre si cammina, ecc.

#### **Impostazioni: [ON]/[OFF]**

- ï Durante la registrazione di video, questa impostazione è settata su [ON] e "modalità Attiva" è abilitato. Notare che "modalità Attiva" è disabilitato quando [Qualità reg.] è impostato su [VGA].
- ï In "modalità Attiva" è possibile ottenere un effetto correttivo maggiore quando si utilizza il grandangolo.
- ï Nei seguenti casi la funzione di stabilizzazione può rivelarsi inefficace. Fare attenzione alle oscillazioni della fotocamera quando si preme il pulsante di scatto dell'otturatore.
	- Quando le oscillazioni sono forti
	- Quando l'ingrandimento dello zoom è elevato
	- Nel raggio di azione dello zoom digitale
	- Quando si riprendono immagini seguendo un soggetto in movimento
	- Quando la velocità dell'otturatore viene ridotta per la ripresa di immagini in interni o in condizioni di scarsa illuminazione
- L'impostazione è fissa su [OFF] nei seguenti casi.
	- [Cielo stellato] (Modalità scena)

### **[Stampa data]**

**Modalità applicabili:** 

È possibile riprendere un'immagine su cui siano impresse la data e l'ora della ripresa.

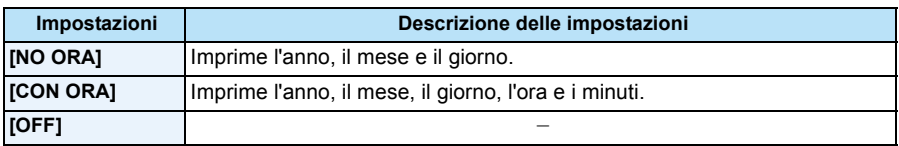

**ï Non è possibile eliminare le informazioni relative alla data per le immagini riprese con [Stampa data] attivato.**

- **ï Quando si affida a un negozio la stampa delle immagini con [Stampa data], o quando si utilizza una stampante, se si opta per la stampa con data quest'ultima verrà stampata sopra l'altra.**
- ï Se l'ora non è stata impostata, non è possibile imprimere le informazioni relative alla data.
- L'impostazione è fissa su [OFF] nei seguenti casi.
- Quando si utilizza il bracketing automatico
- Quando si utilizza [Scatto a raff.]
- Quando si stanno registrando immagini in movimento
- ï [Stampa testo], [Mod. dim.] e [Rifil.] non possono essere impostati per le immagini registrate con [Stampa data] attivato.
- ï Anche se si riprende un'immagine con [Stampa data] impostato su [OFF], è possibile imprimere la data sulle immagini registrate utilizzando [Stampa testo] [\(P108\)](#page-107-0) o attivare la stampa della data [\(P116](#page-115-0)[, 129\).](#page-128-0)

## **[Imp. orol.]**

• Vedere [P25](#page-24-0) per ulteriori informazioni.

# **Utilizzo del menu [Imm. in movim.]**

**Per ulteriori informazioni sulle impostazioni del menu [Imm. in movim.], vedere [P40](#page-39-0).**

# **[Qualità reg.]**

**Modalità applicabili: no complete**  $\mathbb{Z}[\mathbb{Z}[\mathbb{Z}][\mathbb{Z}][\mathbb{Z}][\mathbb{Z}][\mathbb{Z}][\mathbb{Z}][\mathbb{Z}][\mathbb{Z}][\mathbb{Z}][\mathbb{Z}][\mathbb{Z}][\mathbb{Z}][\mathbb{Z}][\mathbb{Z}][\mathbb{Z}][\mathbb{Z}][\mathbb{Z}][\mathbb{Z}][\mathbb{Z}][\mathbb{Z}][\mathbb{Z}][\mathbb{Z}][\mathbb{Z}][\mathbb{Z}][\mathbb$ 

Imposta la qualità video delle immagini in movimento.

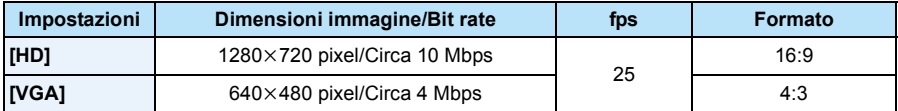

ï Cos'è il bit rate

È il volume di dati per unità di tempo; la qualità è tanto più alta quanto maggiore è il numero. Questa unità utilizza il metodo di registrazione "VBR". "VBR" è un'abbreviazione di "Variable Bit Rate": il bit rate (il volume di dati per unità di tempo) cambia automaticamente a seconda del soggetto da registrare. Il tempo di registrazione, quindi, si riduce quando viene ripreso un soggetto in rapido movimento.

# **[AF cont.]**

**Modalità applicabili: a <b>n**  $\mathbb{Z}[\mathscr{B}]\mathscr{B}[\mathscr{B}]\mathscr{B}$   $\mathscr{B}$   $\mathscr{B}$ 

La messa a fuoco verrà regolata continuamente sul soggetto.

### **Impostazioni: [ON]/[OFF]**

- ï Impostare questa funzione su [OFF] se si desidera fissare la messa a fuoco nella posizione in cui si è iniziata la registrazione delle immagini in movimento.
- ï L'impostazione è fissa su [OFF] nei seguenti casi.
	- [Cielo stellato] (Modalità scena)

# **Modalità di riproduzione**

Sono disponibili varie modalità per la riproduzione delle immagini registrate.

**Premere [** $\boxed{[}$ ].

#### 2 **Premere [MODE].**

#### $\mathbf{R}$ **Premere** 3**/**4**/**2**/**1 **per selezionare la voce, quindi premere [MENU/SET].**

 $\cdot$  È possibile selezionare le seguenti voci.

**[□**] ([Tutto][\) \(P37\)](#page-36-0) **[ ] [□**<sub></sub>] ([Filtro Play][\) \(P101\)](#page-100-1)

**[[b**] ([Presentaz.][\) \(P99\)](#page-98-1) **[b**] [[**b**] ([Calendario][\) \(P104\)](#page-103-0)

## <span id="page-98-1"></span><span id="page-98-0"></span>**[Presentaz.]**

È possibile riprodurre in sequenza le immagini riprese in sincrono con la musica, lasciando un intervallo fisso tra le immagini.

Durante una presentazione è possibile riprodurre anche immagini che sono state suddivise per categoria, impostate come preferiti, ecc.

Questo metodo di riproduzione è consigliato quando si è collegata la fotocamera a un televisore per visualizzare le immagini riprese.

# **Premere** 3**/**4 **per selezionare [Avvia], quindi premere [MENU/SET].**

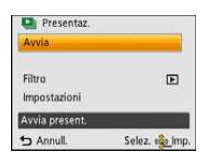

#### ∫ **Operazioni eseguite durante una presentazione**

Il cursore visualizzato durante la riproduzione è lo stesso di  $\triangle$ / $\nabla$ / $\blacktriangleleft$ / $\blacktriangleright$ .

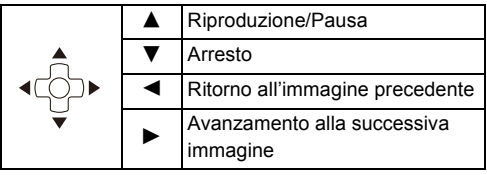

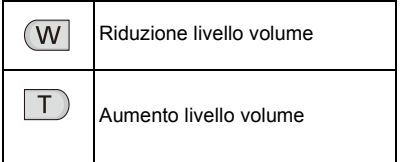

#### ∫ **Per filtrare le immagini per la riproduzione della presentazione**

È possibile filtrare le immagini e riprodurle in una presentazione, selezionando [Filtro] nella schermata del menù della presentazione.

• Se si seleziona [Tutto], è possibile riprodurre tutte le immagini in una presentazione. È anche possibile filtrare le immagini utilizzando la stessa impostazione

come [Filtro Play]. Consultare [P101-](#page-100-1)[103](#page-102-0) per l'impostazione.

• Le impostazioni del filtro restano salvate anche quando la riproduzione della presentazione termina. Per annullare i filtri, consultare [P101](#page-100-1).

#### ∫ **Modifica delle impostazioni relative alla presentazione**

Selezionando [Impostazioni] nella schermata del menù della presentazione, è possibile modificare impostazioni quali [Effetto] e [Durata] per la riproduzione di presentazioni.

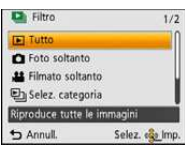

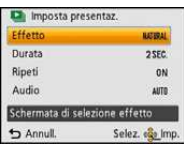

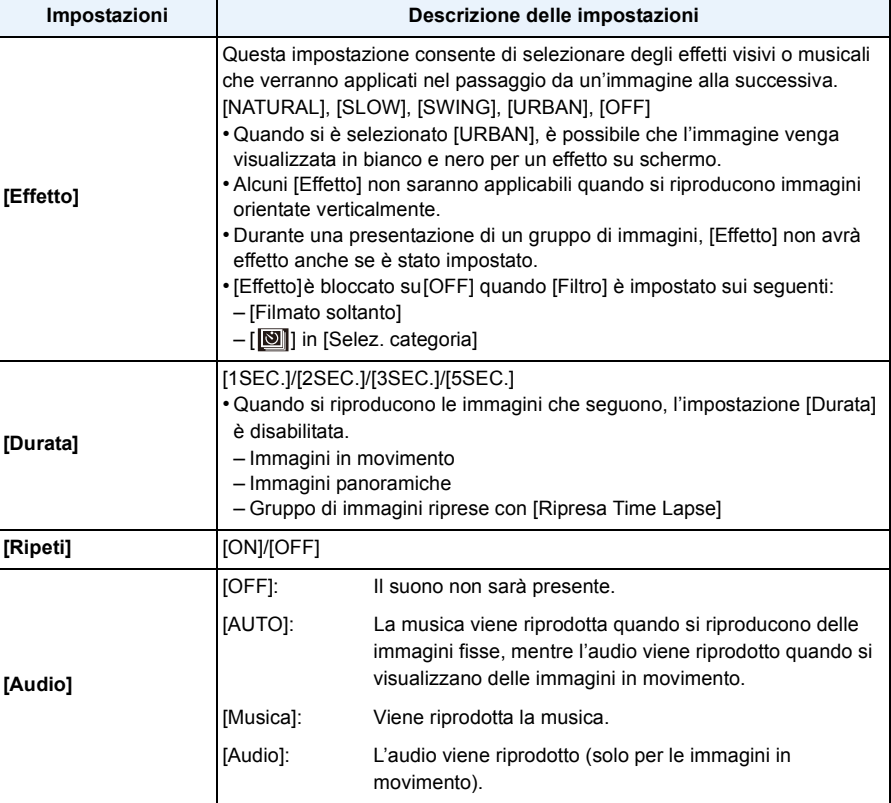

# <span id="page-100-1"></span><span id="page-100-0"></span>**[Filtro Play]**

Vengono riprodotte le immagini ordinate per categoria o le immagini inserite tra i Preferiti.

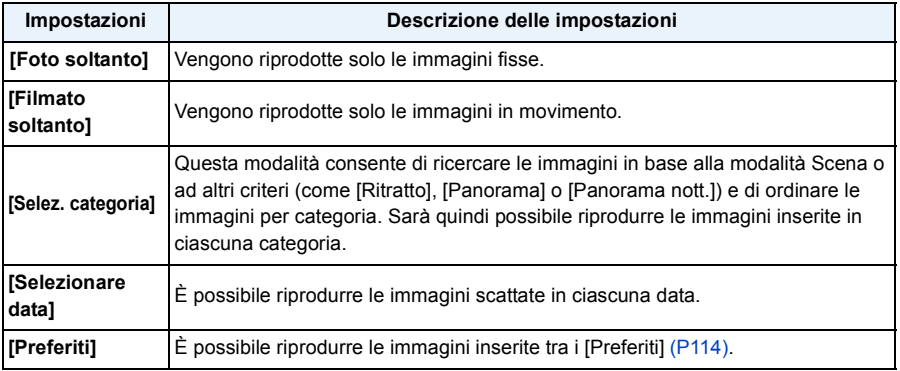

# ∫ **Per annullare i filtri**

**1 Premere ▲ mentre si riproduce un'immagine per volta.**<br>2 Premere ▲/▼ per selezionare lFiltro disattivatol quindi

### **Premere ▲/▼ per selezionare [Filtro disattivato] quindi premere [MENU/SET].**

• I filtri vengono annullati anche spegnendo la fotocamera o passando alla modalità registrazione.

#### **Ordinamento in base alla categoria per la riproduzione**

- *1* **Premere** 3**/**4 **per selezionare [Selez. categoria] quindi premere [MENU/SET].**
- *2* **Premere** 3**/**4**/**2**/**1 **per selezionare la categoria, quindi premere [MENU/SET] per effettuare l'impostazione.**
	- È possibile riprodurre solo la categoria un cui è stata trovata un'immagine.

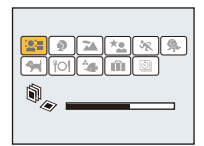

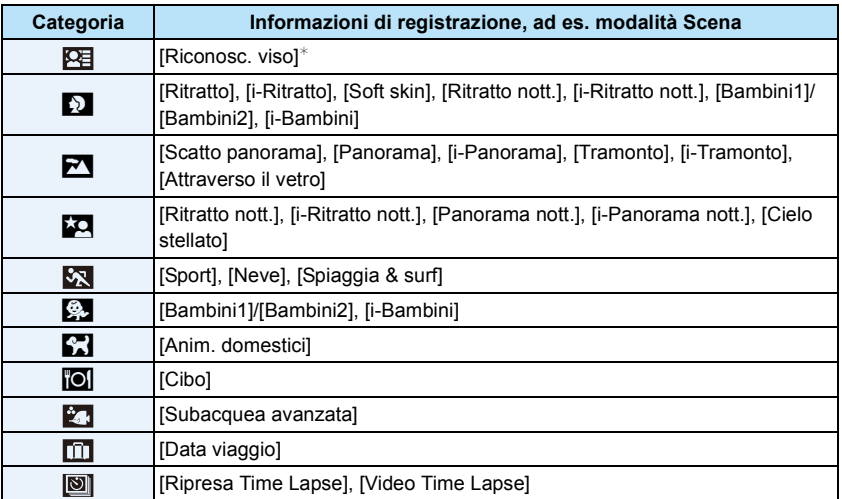

 $\ast$  Premere  $\triangle$ / $\Pi$   $\triangleq$ / $\blacksquare$  per selezionare la persona da riprodurre, quindi premere [MENU/ SETI.

Il gruppo di immagini riprese con [Ripresa Time Lapse] vengono raggruppate come immagini riprese con la funzione Riconoscimento Viso attivata.

- <span id="page-102-0"></span>**È possibile riprodurre le immagini scattate in ogni data.**
- **1 Premere ▲/▼** per selezionare [Selezionare data], quindi premere [MENU/SET].
- *2* **Premere** 3**/**4**/**2**/**1 **per selezionare la data da riprodurre, quindi premere [MENU/SET].**
	- Se un mese non vi sono immagini registrate, tale mese non viene visualizzato.

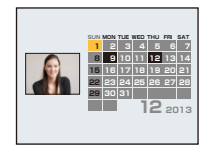

#### ∫ **Modificare la data del filtro**

- *1* **Premere** 3 **mentre si riproduce un'immagine per volta.**
- **2 Premere ▲/▼** per selezionare [Cambia la data], quindi premere [MENU/SET].<br>3 Premere ▲/▼/◀/► per selezionare la data da riprodurre, quindi premere [ME
- *3* **Premere** 3**/**4**/**2**/**1 **per selezionare la data da riprodurre, quindi premere [MENU/ SET].**
- ï La data di registrazione dell'immagine selezionata nella schermata di riproduzione diviene la data selezionata quando viene visualizzata per la prima volta la schermata del calendario.
- ï Se vi sono più immagini con la stessa data di registrazione, viene visualizzata la prima immagine registrata quel giorno.
- ï È possibile visualizzare il calendario per le date comprese tra Gennaio 2000 e Dicembre 2099.
- ï Se la data non è impostata sulla fotocamera, la data di registrazione viene impostata come 1 gennaio 2013.
- ï Se si riprendono delle immagini dopo aver impostato la destinazione del viaggio in [Ora mondiale], in modalità Riproduzione calendario queste verranno visualizzate in base alla data in vigore nell'area di destinazione del viaggio.

# <span id="page-103-0"></span>**[Calendario]**

È possibile cercare le immagini in base alla data di registrazione.

- **Premere** 3**/**4**/**2**/**1 **per selezionare la data che si vuole cercare.**
	- Se un mese non vi sono immagini registrate, tale mese non viene visualizzato.

#### **Premere [MENU/SET] per visualizzare l'elenco delle**  2 **immagini.**

• Le immagini vengono visualizzate in modalità Riproduzione multipla (30 alla volta). Il cursore viene visualizzato sulla prima immagine ripresa alla data selezionata.

#### **Premere** 3**/**4**/**2**/**1 **per selezionare un'immagine,**  3. **quindi premere [MENU/SET].**

- Per continuare la ricerca, tornare alla schermata precedente premendo il pulsante dello zoom su [W][. \(P38\)](#page-37-0)
- ï La data di registrazione dell'immagine selezionata nella schermata di riproduzione diviene la data selezionata quando viene visualizzata per la prima volta la schermata del calendario.
- ï Se vi sono più immagini con la stessa data di registrazione, viene visualizzata la prima immagine registrata quel giorno.
- ï È possibile visualizzare il calendario per le date comprese tra Gennaio 2000 e Dicembre 2099.
- ï Se la data non è impostata sulla fotocamera, la data di registrazione viene impostata come 1 gennaio 2013.
- ï Se si riprendono delle immagini dopo aver impostato la destinazione del viaggio in [Ora mondiale], in modalità Riproduzione calendario queste verranno visualizzate in base alla data in vigore nell'area di destinazione del viaggio.

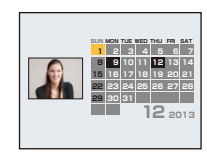

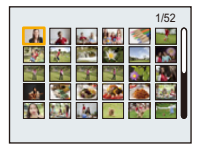

# **Ritocco delle immagini riprese (Ritocco)**

- È possibile regolare il tono del colore delle immagini riprese o aggiungere gli effetti preferiti.
- ï Le immagini elaborate verranno salvate come nuove immagini, per cui occorre accertarsi che vi sia spazio sufficiente nella memoria interna o sulla scheda. Si noti inoltre che le immagini non potranno essere elaborate se l'interruttore di protezione da scrittura della scheda si trova in posizione [LOCK].
- ï Per alcuni tipi di immagini gli effetti possono risultare difficili da vedere.
- $\cdot$  È possibile che le immagini riprese con altre fotocamere non possano essere modificate.

## **[Ritocco automatico]**

È possibile bilanciare la luminosità e il colore delle immagini riprese.

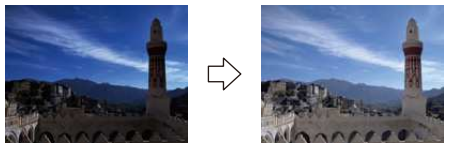

Queste immagini sono esempi per mostrare l'effetto.

## **Premere**  $\blacktriangleleft$ **/** $\blacktriangleright$  **per selezionare un'immagine, quindi premere**  $\blacktriangle$ **.**

- Se le immagini da riprodurre sono state filtrate utilizzando [Presentaz.] [\(P99\)](#page-98-1) o [Filtro Play] [\(P101\),](#page-100-1) appare la schermata di selezione. È possibile procedere con il passaggio **2** selezionando [Ritocco] con  $\triangle/\blacktriangledown$ , e quindi premendo [MENU/SET].
- <sup>ï</sup> È possibile procedere con il passaggio **2** anche selezionando [Ritocco] dal menù [Play].

#### $\overline{2}$ **Premere ▲/▼ per selezionare [Ritocco automatico], quindi premere [MENU/SET].**

# **Premere** 3**/**4 **per selezionare [ON], quindi premere [MENU/SET].**

- ï Se si seleziona [OFF], viene visualizzata un'immagine senza effetti. Se non si desidera aggiungere effetti, uscire dal menù.
- ï Verrà visualizzata una schermata di conferma. Selezionando [Sì] l'operazione verrà eseguita.
- A seconda dell'immagine, [Ritocco automatico] potrebbe enfatizzare il rumore.
- ï [Ritocco automatico] potrebbe non essere utilizzabile su immagini che sono già state ritoccate.
- Non è possibile modificare le seguenti immagini:
- Immagini in movimento
- Immagini riprese in [Scatto panorama]
- ï Non è possibile modificare i gruppi di immagini ripresi con [Ripresa Time Lapse] gruppo per gruppo.

# **[Ritocco creativo]**

È possibile aggiungere gli effetti desiderati alle immagini riprese.

#### 1 **Premere ◀/▶ per selezionare un'immagine, quindi premere ▲.**

- ï Se le immagini da riprodurre sono state filtrate utilizzando [Presentaz.] [\(P99\)](#page-98-1) o [Filtro Play] [\(P101\),](#page-100-1) appare la schermata di selezione. È possibile procedere con il passaggio **2** selezionando [Ritocco] con  $\triangle/\blacktriangledown$ , e quindi premendo [MENU/SET].
- <sup>ï</sup> È possibile procedere con il passaggio **2** anche selezionando [Ritocco] dal menù [Play].

# **2** Premere **△/▼** per selezionare [Ritocco creativo], quindi premere [MENU/ **SET].**

# **Premere** 3**/**4 **per selezionare gli effetti dell'immagine, quindi premere [MENU/SET].**

ï È possibile selezionare la voce dalle opzioni seguenti che sono disponibili anche in Modalità Controllo creativo.

[Espressivo]/[Nostalgico]/[High key]/[Sottoesposizione]/[Sepia]/[Monocromatica dinamica]/ [Opera d'arte]/[Alta dinamica]/[Processo incrociato]/[Effetto giocattolo]/[Miniature effetto]/ [Punto colore]

- ï Quando si preme [DISP.] appare una breve descrizione dell'effetto selezionato.
- Leggere [P63](#page-62-0)[–66](#page-65-0) per maggiori dettagli sui possibili effetti.
- ï Per impostare il colore che si desidera mantenere utilizzando [Punto colore], spostare il riquadro al centro dello schermo sul colore desiderato con  $\triangle$ / $\nabla$ / $\blacktriangleleft$ / $\blacktriangleright$ , quindi premere [MENU/SET].
- ï Se si seleziona [OFF], viene visualizzata un'immagine senza effetti. Per procedere con l'operazione di ritocco, selezionare un altro effetto. Se non si desidera aggiungere alcun effetto, uscire dal menù.

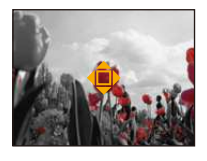

ï Verrà visualizzata una schermata di conferma. Selezionando [Sì] verrà eseguita l'operazione.

ï L'effetto può essere meno evidente rispetto a quello ottenuto con la modalità Controllo creativo.

- Non è possibile modificare le seguenti immagini:
- Immagini in movimento
- Immagini riprese in [Scatto panorama]

ï Non è possibile modificare i gruppi di immagini ripresi con [Ripresa Time Lapse] gruppo per gruppo.

# **[Riproduzione colore]**

È possibile ricreare la sfumatura rossa delle immagini subacquee.

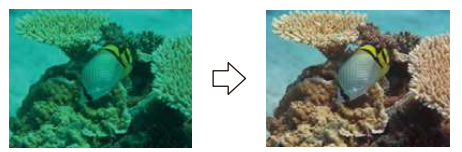

Queste immagini sono esempi per mostrare l'effetto.

#### 1 **Premere ◀/▶ per selezionare un'immagine, quindi premere ▲.**

- ï Se le immagini da riprodurre sono state filtrate utilizzando [Presentaz.] [\(P99\)](#page-98-1) o [Filtro Play] [\(P101\),](#page-100-1) appare la schermata di selezione. È possibile procedere con il passaggio **2** selezionando [Ritocco] con  $\triangle/\blacktriangledown$ , e quindi premendo [MENU/SET].
- <sup>ï</sup> È possibile procedere con il passaggio **2** anche selezionando [Ritocco] dal menù [Play].

#### $\mathbf{2}$ **Premere** 3**/**4 **per selezionare [Riproduzione colore], quindi premere [MENU/SET].**

#### 3 **Premere ▲/▼** per selezionare l'effetto, quindi premere [MENU/SET].

- È possibile selezionare tra tre livelli di effetto.
- Se si seleziona [OFF], viene visualizzata un'immagine senza effetti. Per procedere con l'operazione [Riproduzione colore], selezionare un altro effetto. Se non si desidera aggiungere alcun effetto, uscire dal menù.
- ï Verrà visualizzata una schermata di conferma. Selezionando [Sì] l'operazione verrà eseguita.
- ï L'effetto può essere meno evidente rispetto a quello ottenuto con [Riproduzione colore] nel menù [Reg].
- Non è possibile modificare le sequenti immagini:
- Immagini in movimento
- Immagini riprese in [Scatto panorama]
- ï Non è possibile modificare i gruppi di immagini ripresi con [Ripresa Time Lapse] gruppo per gruppo.

# **Utilizzo del menu [Play]**

È possibile eseguire operazioni quali la rifilatura delle immagini riprese, così come impostare la protezione delle immagini stesse, ecc.

ï Quando si utilizza [Stampa testo], [Ritocco], [Video Time Lapse], [Mod. dim.] o [Rifil.], viene creata una nuova immagine modificata. Non è possibile creare una nuova immagine se non vi è spazio libero nella memoria interna o sulla scheda, per cui si consiglia di controllare prima di modificare l'immagine.

### <span id="page-107-0"></span>**[Stampa testo]**

È possibile imprimere sulle immagini registrate la data/l'ora di registrazione, il nome, il luogo o la data del viaggio.

- **Selezionare [Stampa testo] nel menu [Play].**
- 2 **Premere ▲/▼ per selezionare [SING.] o [MULTI], quindi premere [MENU/ SET].**

#### 3 **Selezionare l'immagine, quindi premere [MENU/SET] per eseguire l'impostazione.**

• [M] viene visualizzato sulle immagine su cui è sono già impressi la data o del testo.

#### **Impostazione [MULTI]**

**Premere [DISP.] per eseguire l'impostazione (ripetere), quindi premere [MENU/SET] per impostare.**

ï L'impostazione viene annullata se si preme nuovamente [DISP.].

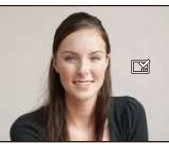

[SING.] [MULTI]

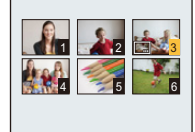

Premere  $\blacktriangleleft$ / $\blacktriangleright$  per selezionare l'immagine.

Premere  $\triangle$ / $\nabla$ / $\blacktriangle$ / $\blacktriangleright$ per selezionare le immagini.

- **Premere ▲/▼ per selezionare [Imp.], quindi premere [MENU/SET].** Δ.
- 5 **Premere ▲/▼** per selezionare le voci da imprimere, quindi premere **[MENU/SET].**
### **Premere** 3**/**4 **per selezionare le impostazioni, quindi premere [MENU/SET].** 6

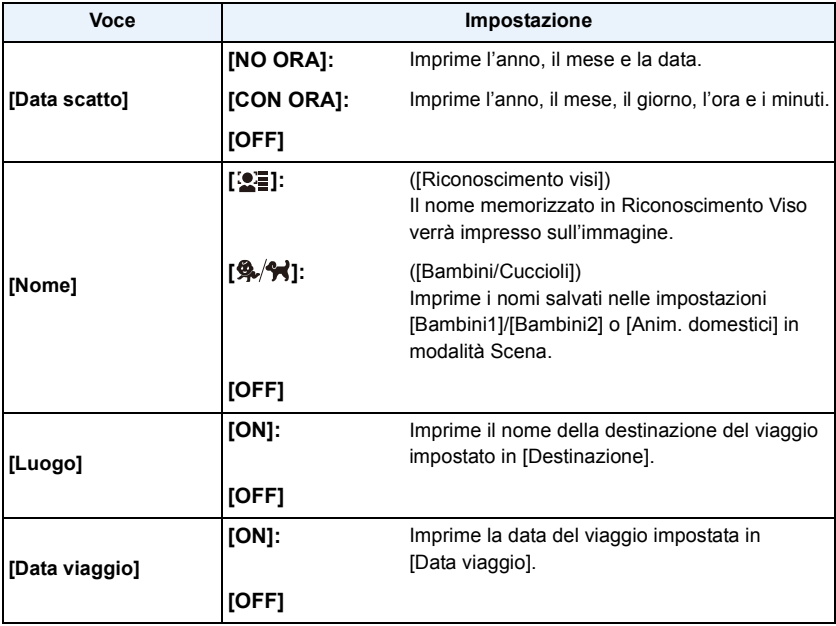

# **7** Premere [ m / <del>p</del>].

# **Premere** 3 **per selezionare [Esegui], quindi premere [MENU/SET].**

- ï Verrà visualizzata una schermata di conferma. Selezionando [Sì] l'operazione verrà eseguita. Uscire dal menu al termine dell'esecuzione.
- ï Quando si stampano immagini su cui è stato impresso il testo, la data verrà stampata sopra il testo impresso se si richiede la stampa della data allo studio fotografico o la si imposta sulla stampante.
- $\cdot$  È possibile impostare fino a 100 immagini contemporaneamente con [MULTI].
- $\cdot$  È possibile che la qualità dell'immagine peggiori quando si imprime il testo.
- ï Con alcuni tipi di stampante, è possibile che alcuni caratteri vengano tagliati in fase di stampa. Controllare prima di procedere.
- ï Quando il testo viene impresso sulle immagini 0,3M, è difficile da leggere.
- ï Quando si imprimono le immagini di un gruppo, quelle impresse vengono salvate separatamente da quelle originali del gruppo.
- ï Il testo e le date non possono essere impressi sulle immagini nei seguenti casi.
	- Immagini in movimento
	- Immagini riprese in [Scatto panorama]
	- Immagini riprese senza aver impostato l'orologio
	- Immagini su cui sono impressi la data o del testo
	- Immagini registrate con altre apparecchiature

Riproduzione/Editing

# **[Ritocco]**

È possibile aggiungere l'effetto [Ritocco automatico], [Ritocco creativo], o [Riproduzione colore] alle immagini registrate.

ï Per ulteriori informazioni consultare [P105](#page-104-0) a [107.](#page-106-0)

# **[Dividi film.]**

L'immagine in movimento ripresa può essere divisa in due. Si consiglia di utilizzare questa funzione quando si desidera dividere una parte da tenere da una di cui non si ha bisogno. **Una volta diviso, il video non può essere ripristinato.**

- **Selezionare [Dividi film.] nel menu [Play].**
- **Premere** 2**/**1 **per selezionare l'immagine in movimento da dividere,**  2 **quindi premere [MENU/SET].**

#### **Premere ▲ nel punto da dividere.** 3

- L'immagine in movimento verrà riprodotta dallo stesso punto quando si preme nuovamente  $\blacktriangle$ .
- $\cdot$  È possibile regolare con precisione il punto di divisione premendo 2/1 mentre l'immagine in movimento è in pausa.

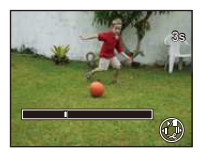

# **Premere** 4**.**

- ï Verrà visualizzata una schermata di conferma. Selezionando [Sì] l'operazione verrà eseguita. Uscire dal menu al termine dell'esecuzione.
- ï L'immagine in movimento può andare perduta se si rimuove la scheda o la batteria mentre è in corso l'operazione di divisione.
- ï [Dividi film.] può non essere eseguito per le immagini in movimento registrate con altri apparecchi.
- ï Le immagini in movimento non possono essere divise in punti vicino all'inizio o alla fine dell'immagine in movimento.
- ï L'ordine delle immagini cambierà se si divide un video. Si consiglia di ricercare queste immagini in movimento utilizzando [Calendario] o [Filmato soltanto] in [Filtro Play].
- Le immagini in movimento di breve durata non possono essere divise.

# **[Video Time Lapse]**

Questa funzione consente di creare un video da un gruppo di immagini riprese con [Ripresa Time Lapse]. Il video così creato viene salvato in formato MP4.

- 1 **Selezionare [Video Time Lapse] nel menù [Play].**
- **Premere** 2**/**1 **per selezionare il gruppo di immagini da cui si vuole**  2 **creare il video, quindi premere [MENU/SET].**
- 3. **Premere** 3**/**4 **per selezionare la voce e le impostazioni, quindi premere [MENU/SET].**

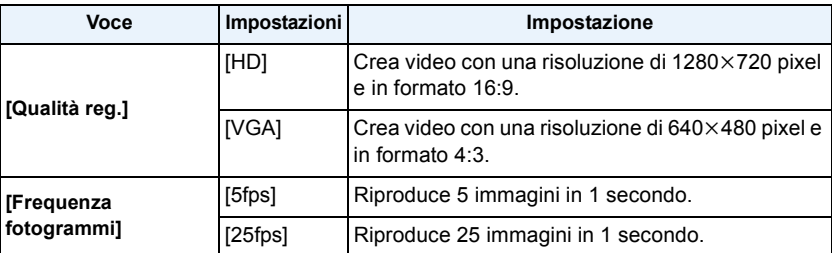

# **Premere** 3**/**4 **per selezionare [Avvia], quindi premere [MENU/SET].**

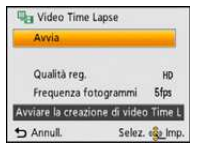

• Verrà visualizzata una schermata di conferma. Selezionando [Sì] l'operazione verrà eseguita.

Uscire dal menu al termine dell'esecuzione.

- ï Quando si registra nella memoria interna, [Video Time Lapse] non è disponibile.
- ï Se si seleziona una qualità dell'immagine in cui il formato è diverso da quello del gruppo di immagini, compariranno delle striature nere in alto e in basso o a destra e a sinistra dell'immagine.
- ï Se per il video risultante si è scelta una risoluzione superiore a quella del gruppo di immagini selezionate, il video risulterà sfocato.
- ï Quando si creano dei video, si consiglia l'utilizzo di una batteria sufficientemente carica o di un adattatore CA (opzionale).
- ï Se durante la registrazione di un video con l'adattatore CA la corrente viene interrotta perché si stacca dalla presa l'adattatore CA o a causa di un blackout, il video che si stava creando non verrà registrato.
- Non è possibile creare i sequenti video:
- Video più lunghi di 29 minuti e 59 secondi

# **[Mod. dim.]**

Le dimensioni delle immagini (ossia il numero di pixel) vengono ridotte per consentire di pubblicarle facilmente su un sito Web o di allegarle a un'e-mail ecc.

- **Selezionare [Mod. dim.] nel menu [Play].**
- **Premere ▲/▼ per selezionare [SING.] o [MULTI], quindi premere [MENU/ SET].**
- **Selezionare l'immagine e la dimensione.** 3

### **Impostazione [SING.]**

- *1* **Premere** 2**/**1 **per selezionare l'immagine, quindi premere [MENU/SET].**
- *2* **Premere** 2**/**1 **per selezionare le dimensioni, quindi premere [MENU/SET].**
	- Verrà visualizzata una schermata di conferma. Selezionando [Sì] l'operazione verrà eseguita.

Uscire dal menu al termine dell'esecuzione.

### **Impostazione [MULTI]**

- *1* **Premere** 3**/**4 **per selezionare le dimensioni, quindi premere [MENU/SET].**
- *2* **Premere** 3**/**4**/**2**/**1 **per selezionare l'immagine, quindi premere [DISP.].**
	- ï Ripetere questo passaggio per ogni immagine, e premere [MENU/SET] per eseguire l'impostazione.
	- Verrà visualizzata una schermata di conferma. Selezionando [Sì] l'operazione verrà eseguita.
		- Uscire dal menu al termine dell'esecuzione.
- $\cdot$  È possibile impostare fino a 100 immagini contemporaneamente con [MULTI].
- La qualità delle immagini ridimensionate risulterà inferiore.
- $\cdot$  È possibile che non si riesca modificare le dimensioni delle immagini registrate con altri apparecchi.
- Non è possibile modificare la dimensione delle seguenti immagini.
	- Immagini in movimento
	- Immagini riprese con [Scatto panorama]
	- Immagini su cui sono impressi la data o del testo

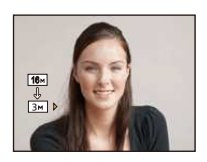

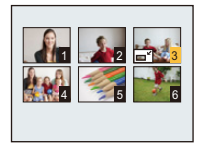

# **[Rifil.]**

È possibile ingrandire e poi ritagliare la parte più importante dell'immagine registrata.

- 1 **Selezionare [Rifil.] nel menu [Play].**
- **Premere** 2**/**1 **per selezionare l'immagine, quindi premere [MENU/SET].**
- $\mathbf{R}$ **Utilizzare il pulsante dello zoom e premere** 3**/**4**/**2**/**1 **per selezionare le parti da rifilare.**

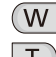

**Riduzione** 

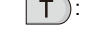

: Ingrandimento

 $\triangle$ / $\nabla$ / $\blacktriangle$ / $\blacktriangleright$ : Spostamento

# **Premere [MENU/SET].**

- ï Verrà visualizzata una schermata di conferma. Selezionando [Sì] l'operazione verrà eseguita. Uscire dal menu al termine dell'esecuzione.
- La qualità delle immagini rifilate risulterà inferiore.
- ï Rifilare un'immagine per volta. (Non è possibile modificare tutte le immagini di un gruppo contemporaneamente.)
- ï Quando si rifila un'immagine di un gruppo, quelle rifilate vengono salvate separatamente da quelle originali del gruppo.
- ï Non è possibile rifilare le immagini registrate con altri apparecchi.
- ï Le informazioni relative al Riconoscimento viso nell'immagine originale non verranno copiate per le immagini a cui è stato applicato il [Rifil.].
- ï Non è possibile rifilare le seguenti immagini.
	- Immagini in movimento
	- Immagini riprese con [Scatto panorama]
	- Immagini su cui sono impressi la data o del testo

# <span id="page-113-0"></span>**[Preferiti]**

È possibile eseguire le seguenti operazioni se le immagini sono state contrassegnate e impostate come preferite.

- ï Riproduzione delle sole immagini inserite tra i Preferiti. ([Preferiti] in [Filtro Play])
- ï Riprodurre le immagini impostate come preferite solo come presentazione.
- ï Eliminare tutte le immagini non impostate come preferite. ([Elimina tutte tranne preferiti])

# **Selezionare [Preferiti] nel menu [Play].**

2 **Premere ▲/▼ per selezionare [SING.] o [MULTI], quindi premere [MENU/ SET].**

### 3 **Selezionare l'immagine, quindi premere [MENU/SET].**

- L'impostazione viene annullata quando si preme nuovamente [MENU/SET].
- uscire dal menu una volta effettuata l'impostazione.

[SING.] [MULTI]

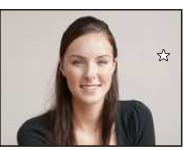

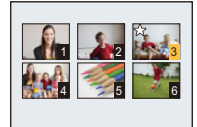

Premere  $\blacktriangleleft/\blacktriangleright$  per selezionare l'immagine.

Premere  $\triangle$ / $\nabla$ / $\blacktriangleleft$ /1 per selezionare le immagini.

- ∫ **Annullamento di tutte le impostazioni [Preferiti]**
- *1* **Selezionare [Preferiti] nel menu [Play].**
- *2* **Premere** 3**/**4 **per selezionare [ANNULL.], quindi premere [MENU/SET].**
	- ï Verrà visualizzata una schermata di conferma. Selezionando [Sì] l'operazione verrà eseguita. Uscire dal menu al termine dell'esecuzione.

 $\cdot$  È possibile impostare fino a 999 immagini come preferite.

 $\cdot$  È possibile che non si riesca a impostare come preferite le immagini riprese con altri apparecchi.

# <span id="page-114-0"></span>**[Imp. stam.]**

DPOF "Digital Print Order Format" è un sistema che consente all'utente di selezionare quali immagini stampare, quante copie di ciascuna immagine stampare e se stampare o no la data di registrazione sulle immagini quando si utilizza una stampante fotografica compatibile con DPOF o ci si rivolge a un negozio. Per ulteriori informazioni, chiedere al negozio. Quando si desidera affidare a un negozio la stampa delle immagini registrate nella memoria interna, copiarle su una scheda [\(P119\),](#page-118-0) quindi eseguire l'impostazione di stampa. Quando si imposta [Imp. stam.] per un gruppo di immagini, l'impostazione del numero di stampe verrà applicata a ogni immagine del gruppo.

- 1 **Selezionare [Imp. stam.] nel menu [Play].**
- 2 **Premere ▲/▼ per selezionare [SING.] o [MULTI], quindi premere [MENU/ SET].**
- 3 **Selezionare l'immagine, quindi premere [MENU/SET].**

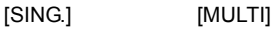

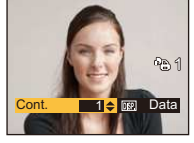

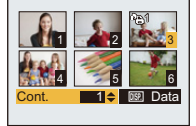

Premere  $\blacktriangleleft/\blacktriangleright$  per selezionare l'immagine.

Premere  $\triangle$ / $\nabla$ / $\blacktriangle$ / $\blacktriangleright$ per selezionare le immagini.

- **Premere** 3**/**4 **per impostare il numero di stampe, quindi premere [MENU/ SET] per eseguire l'impostazione.**
	- ï Quando si è selezionato [MULTI], ripetere i passaggi **3** e **4** per ciascuna immagine. (Non è possibile utilizzare la stessa impostazione per più immagini.)
	- $\cdot$  uscire dal menu una volta effettuata l'impostazione.
- ∫ **Annullamento di tutte le impostazioni [Imp. stam.]**
- *1* **Selezionare [Imp. stam.] nel menu [Play].**
- *2* **Premere** 3**/**4 **per selezionare [ANNULL.], quindi premere [MENU/SET].**
	- ï Verrà visualizzata una schermata di conferma. Selezionando [Sì] l'operazione verrà eseguita. Uscire dal menu al termine dell'esecuzione.

### ∫ **Per stampare la data**

Dopo aver impostato il numero di stampe, impostare/annullare la stampa con la data di registrazione premendo [DISP.].

- ï In alcuni negozi fotografici e per alcuni tipi di stampanti, la stampa della data può risultare impossibile anche se la si era impostata. Per ulteriori informazioni, rivolgersi al negozio fotografico o consultare le istruzioni per l'uso della stampante.
- ï Non è stampare la data per le immagini in movimento o le immagini fisse su cui sono impressi la data o del testo.
- $\cdot$  Il numero di stampe impostabile va da 0 a 999.
- ï Con alcune stampanti, è possibile che le impostazioni della stampante abbiano la precedenza; controllare se è questo il caso.
- $\cdot$  È possibile che non si riesca ad utilizzare le impostazioni di stampa con altre apparecchi. In questo caso annullare tutte le impostazioni ed effettuarle di nuovo.
- Non è possibile utilizzare [Imp. stam.] per le seguenti immagini.
- Immagini in movimento
- File che non sono conformi allo standard DCF

# <span id="page-116-0"></span>**[Proteggi]**

È possibile impostare la protezione per le immagini che si desidera non poter eliminare per errore.

- **Selezionare [Proteggi] nel menu [Play].**
- $\boldsymbol{p}$ **Premere ▲/▼ per selezionare [SING.] o [MULTI], quindi premere [MENU/ SET].**
- 3 **Selezionare l'immagine, quindi premere [MENU/SET].**
	- ï Le impostazioni vengono annullate se si preme nuovamente [MENU/SET].
	- uscire dal menu una volta effettuata l'impostazione.

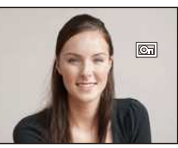

[SING.] [MULTI]

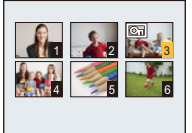

Premere  $\blacktriangleleft/\blacktriangleright$  per selezionare l'immagine.

Premere  $\triangle$ / $\P$ / $\triangle$ / $\triangle$ per selezionare le immagini.

- ∫ **Annullamento di tutte le impostazioni [Proteggi]**
- *1* **Selezionare [Proteggi] nel menu [Play].**
- *2* **Premere** 3**/**4 **per selezionare [ANNULL.], quindi premere [MENU/SET].**
	- ï Verrà visualizzata una schermata di conferma. Selezionando [Sì] l'operazione verrà eseguita. Uscire dal menu al termine dell'esecuzione.
- L'impostazione di protezione può rivelarsi inefficace su un altro apparecchio.
- ï Anche se si proteggono le immagini contenute nella memoria interna o su una scheda, queste verranno eliminate se la memoria interna o la scheda vengono formattate.
- ï Anche se non si proteggono le immagini contenute su una scheda, queste non possono essere eliminate quando la linguetta di protezione da scrittura della scheda è impostata su [LOCK].

# **[Mod. ric. visi]**

È possibile eliminare o modificare le informazioni relative al Riconoscimento viso per l'immagine selezionata.

- **Selezionare [Mod. ric. visi] nel menu [Play].**
- $\boldsymbol{p}$ **Premere** 3**/**4 **per selezionare [REPLACE] o [DELETE], quindi premere [MENU/SET].**
- **Premere** 2**/**1 **per selezionare l'immagine, quindi premere [MENU/SET].**
- **Premere** 2**/**1 **per selezionare la persona, quindi A premere [MENU/SET].**

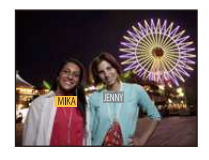

# **5** (Quando è selezionato [REPLACE]) Premere ▲/ $\blacktriangledown$ /◀/▶ **per selezionare la persona da sostituire, quindi premere [MENU/SET].**

• Verrà visualizzata una schermata di conferma. Selezionando [Sì] l'operazione verrà eseguita. Uscire dal menu al termine dell'esecuzione.

- ï Una volta cancellate, le informazioni relative a [Riconosc. viso] non possono essere ripristinate.
- ï Quando tutti i dati di Riconoscimento viso di un'immagine sono stati cancellati, l'immagine non verrà più inserita nella categoria Riconoscimento viso in [Selez. categoria] in [Filtro Play].
- ï Non è possibile modificare i dati di Riconoscimento viso per le immagini protette.

# <span id="page-118-0"></span>**[Copia]**

È possibile copiare i dati delle immagini riprese dalla memoria interna a una scheda o viceversa.

1 **Selezionare [Copia] nel menu [Play].**

### 2 **Premere** 3**/**4 **per selezionare la destinazione della copia, quindi premere [MENU/SET].**

**[ ]** ([IN>SD])**:** Tutti i dati delle immagini contenute nella memoria interna vengono copiati contemporaneamente sulla scheda.

**[ ]** ([SD>IN])**:** Un'immagine alla volta viene copiata dalla scheda alla memoria interna.

> Premere  $\blacktriangleleft$ / $\blacktriangleright$  per selezionare l'immagine, quindi premere [MENU/ SET].

- ï Verrà visualizzata una schermata di conferma. Selezionando [Sì] l'operazione verrà eseguita. Uscire dal menu al termine dell'esecuzione.
- ï Non spegnere la fotocamera mentre è in corso il processo di copia.
- ï Se sull'unità di destinazione della copia è già presente un'immagine con lo stesso nome (numero di cartella/numero di file) dell'immagine da copiare quando è selezionato [  $\widehat{N+}$ ), verrà creata una nuova cartella, in cui verrà copiata l'immagine. Se sull'unità di destinazione della copia è già presente un'immagine con lo stesso nome (numero di cartella/numero di file) dell'immagine da copiare quando è selezionato  $[s\rightarrow[k\bar{w}]]$ , l'immagine non viene copiata.
- La copia dei dati delle immagini può richiedere diverso tempo.
- ï Le impostazioni [Imp. stam.], [Proteggi] o [Preferiti] non verranno copiate. Effettuare nuovamente le impostazioni al termine della copia.

# **Riproduzione di immagini su uno schermo televisivo**

Le immagini riprese con questa unità possono essere riprodotte sullo schermo di un televisore.

Preparazione: Impostare [Formato TV][. \(P49\)](#page-48-0) Spegnere questa unità e il televisore.

#### **Collegare la fotocamera e un televisore.** 1

- ï Controllare l'orientamento dei connettori, e inserirli/estrarli in linea retta. (In caso contrario i connettori potrebbero deformarsi, causando dei problemi.)
- Utilizzare sempre un cavo AV Panasonic originale (DMW-AVC1: opzionale).

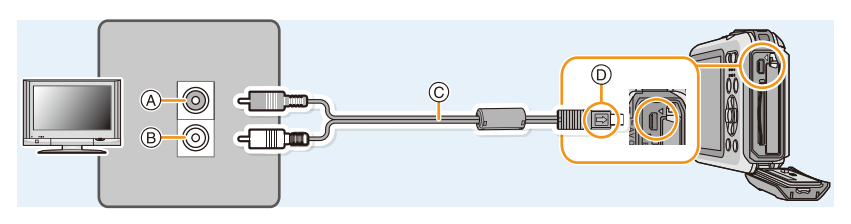

- A Giallo: alla presa dell'ingresso video
- C Cavo AV (opzionale)
- $(B)$  Bianco: alla presa dell'ingresso audio
- 
- 
- D Allineare i segni, quindi inserire il cavo.

# **Accendere il televisore e selezionare l'ingresso esterno.**

Accendere la fotocamera, quindi premere [ $\blacktriangleright$ ].

- ï Con determinati valori di [Dim. immag.], è possibile che vengano visualizzate delle bande nere nella parte superiore e inferiore o in quella destra e sinistra dell'immagine.
- ï Se la parte superiore o quella inferiore dell'immagine risultano tagliate, cambiare il formato dello schermo sul televisore.
- ï Quando si riproduce un'immagine orientata in verticale, può apparire sfuocata.
- ï Quando vengono visualizzate le immagini, queste potrebbero non essere visualizzate correttamente a seconda del tipo di televisore.
- ï Impostando [Usc.video] nel menu [Setup], è possibile visualizzare le immagini su un televisore in altri paesi (aree) che utilizzano il sistema NTSC o PAL.
- ï Dagli altoparlanti della fotocamera non esce alcun suono.
- Leggere le istruzioni operative per il televisore.
- ï Prima di rimuovere una batteria, spegnere la fotocamera e scollegare il cavo AV.

È possibile riprodurre immagini fisse registrate su un televisore dotato di slot per scheda di memoria SD.

- ï Su alcuni modelli di televisore, è possibile che le immagini non vengano visualizzate a tutto schermo.
- ï È possibile che i video non possano essere riprodotti a seconda del tipo di televisore.
- ï In alcuni casi, non è possibile riprodurre le immagini panoramiche. È anche possibile che la funzione di riproduzione delle immagini panoramiche con scorrimento automatico non sia disponibile.
- ï Per informazioni sulle schede compatibili con la riproduzione, consultare le istruzioni per l'uso del televisore.

# **Salvataggio di foto e video sul proprio PC**

È possibile trasferire su un PC le immagini presenti sulla fotocamera collegando la fotocamera al PC.

- ï Alcuni PC sono in grado di leggere direttamente la scheda tolta dalla fotocamera. Per ulteriori informazioni vedere le istruzioni per l'uso del proprio PC.
- **ï Se il PC utilizzato non supporta schede di memoria SDXC, potrebbe apparire un messaggio che chiede se si vuole formattare la scheda. (Non formattare la scheda, altrimenti le immagini registrate verranno cancellate.)**

**Se la scheda non viene riconosciuta, consultare il seguente sito. http://panasonic.net/avc/sdcard/information/SDXC.html**

### ∫ **PC utilizzabili**

L'unità può essere collegata a qualsiasi PC in grado di riconoscere un dispositivo di memorizzazione di massa.

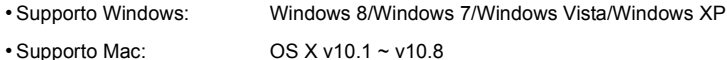

## **Software in dotazione**

Il CD-ROM in dotazione comprende il seguente software. Installare il software sul proprio computer prima dell'utilizzo.

### **ï PHOTOfunSTUDIO 9.0 SE (Windows 8/7/Vista/XP)**

Questo software vi permette di gestire le immagini. Ad esempio, è possibile inviare immagini e video a un PC e suddividerli in base alla data di registrazione o al nome del modello. È inoltre possibile eseguire operazioni quali la scrittura di immagini su un DVD, la modifica e la correzione di immagini, l'editing di video.

### **ï Versione completa di prova (30 giorni) LoiLoScope (Windows 8/7/Vista/XP)**

LoiLoScope è un software di modifica video che ti permette di sfruttare a pieno le potenzialità del tuo PC. Creare video sara facile come disporre delle carte sul tavolo. Usa I tuoi brani musicali, le tue immagini e i file video per creare video da condividere con gli amici e la famiglia creando dei DVD, Caricandoli su siti web, oppure semplicemente condividendo i video con i tuoi amici tramite e-mail. – Questo installerà solo un collegamento al sito di download versione di prova.

**Per ulteriori informazioni sull'utilizzo di LoiLoScope, leggi il manuale scaricabile dall'indirizzo qui sotto: http://loilo.tv/product/20**

### ∫ **Installazione del software in dotazione**

ï Prima di inserire il CD-ROM, chiudere tutte le applicazioni in esecuzione.

#### 1 **Verificare l'ambiente del proprio PC.**

- **ï Ambiente operativo di "PHOTOfunSTUDIO 9.0 SE"**
	- Sistema operativo:

Windows $^{\circledR}$  XP (32bit) SP3.

Windows Vista $\mathcal{B}$  (32bit) SP2.

Windows $\textcircled{\tiny 8}$  7 (32bit/64bit) o SP1

- Windows $\textcircled{\tiny 8}$  8 (32bit/64bit)
- CPU:

Pentium<sup>®</sup> III 500 MHz o superiore (Windows<sup>®</sup> XP).

Pentium<sup>®</sup> III 800 MHz o superiore (Windows Vista<sup>®</sup>).

- Pentium<sup>®</sup> III 1 GHz o superiore (Windows<sup>®</sup> 7/Windows<sup>®</sup> 8)
- Display:

 $1024\times768$  pixel o superiore (raccomandato 1920 $\times$ 1080 pixel o superiore)  $-RAM$ <sup>-</sup>

512 MB o superiore (Windows $\textcircled{B}$  XP/Windows Vista $\textcircled{B}$ ).

1 GB o superiore (Windows $\textcircled{8}$  7 32bit/Windows $\textcircled{8}$  8 32bit),

- 2 GB o superiore (Windows $\textcircled{8}$  7 64bit/Windows $\textcircled{8}$  8 64bit)
- Spazio libero su hard disk:
	- Almeno 450 MB per l'installazione del software
- ï Fare riferimento alle istruzioni operative di "PHOTOfunSTUDIO" (PDF) per ulteriori informazioni sull'ambiente operativo.

#### $\mathbf{P}$ **Inserire il CD-ROM con il software in dotazione.**

ï Quando viene inserito il CD-ROM in dotazione, il menu di installazione si avvia.

# **Fare clic su [Applicazioni] sul menu di installazione.**

# **A** Fare clic su [Installazione raccomandata].

ï Procedere con l'installazione seguendo le indicazioni visualizzate sullo schermo.

ï Verrà installato il software compatibile con il proprio PC.

• "PHOTOfunSTUDIO" e "LoiLoScope" non sono compatibili con Mac.

### ∫ **Trasferimento di immagini su un PC**

Preparazione: lnstallare "PHOTOfunSTUDIO" sul PC.

# <span id="page-123-0"></span>**Collegare il computer alla fotocamera tramite il cavo di collegamento USB (in dotazione).**

- ï Accendere questa unità ed il PC prima di effettuare la connessione.
- ï Controllare l'orientamento dei connettori, e inserirli/estrarli in linea retta. (In caso contrario i connettori potrebbero deformarsi, causando dei problemi.)
- ï Utilizzare solo il cavo di collegamento in dotazione o un cavo di collegamento USB Panasonic originale (DMW-USBC1: opzionale).

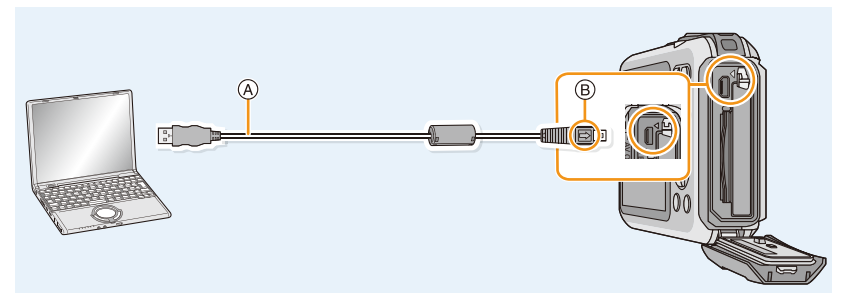

 $(A)$  Cavo di collegamento USB (in dotazione)  $(B)$  Allineare i segni, quindi inserire il cavo.

#### $\boldsymbol{p}$ **Premere ▲/▼ per selezionare [PC], quindi premere [MENU/SET].**

#### $\mathbf{R}$ **Copiare le immagini su un PC utilizzando "PHOTOfunSTUDIO".**

• Non cancellare o spostare file e cartelle copiate in Windows Explorer. In "PHOTOfunSTUDIO", non sarà possibile la riproduzione o la modifica.

ï Utilizzare una batteria sufficientemente carica o l'adattatore CA (opzionale). Se l'autonomia residua della batteria diviene insufficiente durante la comunicazione tra la fotocamera e il PC, l'indicatore di stato inizia a lampeggiare e viene emesso un segnale acustico. Consultare ["Al termine della stampa scollegare il cavo di collegamento USB" \(P125\)](#page-124-0) priva di disconnettere il cavo di collegamento USB. In caso contrario, i dati potrebbero andare distrutti.

- ï Prima di collegare o scollegare l'adattatore CA (opzionale), spegnere la fotocamera.
- ï Prima di inserire o rimuovere una scheda, spegnere la fotocamera, quindi scollegare il cavo di collegamento USB. In caso contrario, è possibile che i dati vadano distrutti.

### <span id="page-124-1"></span>∫ **Copia su un PC senza utilizzare "PHOTOfunSTUDIO"**

Se l'installazione di "PHOTOfunSTUDIO" non viene eseguita con successo, è possibile copiare i file e le cartelle sul proprio PC trascinandoli dalla fotocamera dopo averla collegata al PC. La struttura delle directory della memoria interna/scheda di questa unità è mostrata nella seguente figura.

## **Per Windows: Un'unità disco ([Disco rimovibile]) viene visualizzata in [Computer]** Per Mac: Sul desktop viene visualizzata un'unità (**[NO\_NAME]**)

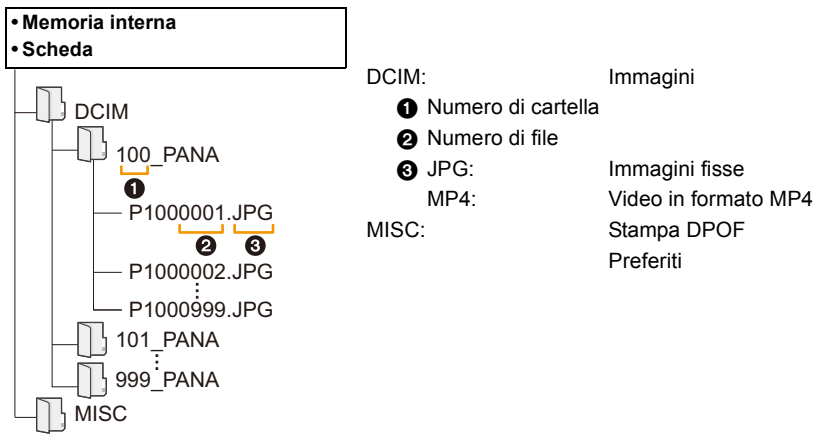

- ï Quando le immagini vengono riprese nelle seguenti situazioni viene creata una nuova cartella.
	- Dopo che si è eseguito il comando [Azzera num.] [\(P48\)](#page-47-0) dal menu [Setup]
	- Quando si è inserita una scheda contenente una cartella con lo stesso numero (Ad esempio quando le immagini sono state riprese utilizzando una fotocamera di altra marca)
- Quando la cartella contiene un'immagine che ha il numero di file 999

## <span id="page-124-0"></span>∫ **Al termine della stampa scollegare il cavo di collegamento USB**

## Selezionare l'icona [ **[ ]** nella barra delle applicazioni sul PC, quindi fare clic su [Espelli **DMC-XXX] (XXX varia a seconda del modello).**

- ï A seconda delle impostazioni del PC, è possibile che questa icona non venga visualizzata.
- ï Se l'icona non viene visualizzata, controllare che non sia visualizzata l'indicazione [Accesso] sul monitor LCD della fotocamera digitale prima di rimuovere l'hardware.

## ∫ **Collegamento in modalità PTP**

Selezionare [PictBridge(PTP)] quando si collega il cavo di collegamento USB.

- ï Adesso i dati possono essere letti solo dalla scheda al PC.
- ï Se la scheda contiene 1000 o più immagini, queste non possono essere importate in modalità PTP.
- ï Le immagini in movimento non possono essere riprodotte in modalità PTP.

# **Salvataggio di foto e video su un Registratore**

Se si inserisce una scheda che contiene contenuti registrati con questa unità in un registratore Panasonic, è possibile duplicare i contenuti su disco Blu-ray o DVD, ecc.

# **Copia tramite l'inserimento della scheda SD nel masterizzatore**

**Per informazioni sui dispositivi Panasonic compatibili con i rispettivi formati di file (come un registratore di dischi Blu-ray), consultare i seguenti siti di supporto.**

Per ulteriori informazioni sugli apparecchi compatibili, consultare i siti di assistenza elencati sotto.

### **http://panasonic.jp/support/global/cs/dsc/**

(Il sito è solo in inglese.)

- ¢ È possibile che alcuni dispositivi compatibili non siano in vendita in determinati paesi e aree.
- ï Per ulteriori informazioni sulla copia e la riproduzione consultare le istruzioni per l'uso del registratore.

### ∫ **Duplicazione con apparecchiature non compatibili**

È possibile duplicare i contenuti riprodotti usando questa unità su apparecchiature non compatibili come registratori e video registratori collegando questa unità ad apparecchiature non compatibili usando un cavo AV (opzionale). Le apparecchiature non compatibili saranno in grado di riprodurre i contenuti. Questo è utile se si desidera diffondere contenuti duplicati. In questo caso, i contenuti verranno riprodotti in qualità standard invece che in alta definizione.

- *1* **Collegare questa unità al dispositivo di registrazione con un cavo AV (opzionale).**
- *2* **Avviare la riproduzione su questa unità.**
- *3* **Avviare la registrazione sul dispositivo di registrazione.**
	- Al termine della registrazione (copia) interrompere la riproduzione su questa unità dopo aver arrestato la registrazione sull'altro dispositivo.

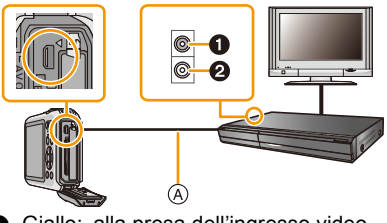

- **1** Giallo: alla presa dell'ingresso video
- 2 Bianco: alla presa dell'ingresso audio
- A Cavo AV (opzionale)
- ï Quando si riproducono immagini in movimento su in televisore formato 4:3 è necessario impostare [Formato TV] [\(P49\)](#page-48-0) su [4:3] su questa unità prima di avviare la copia. Se si riproducono immagini in movimento copiate con l'impostazione [16:9] su un televisore formato [4:3] risulteranno deformate in senso verticale.
- ï Per ulteriori informazioni sulla copia e la riproduzione consultare le istruzioni per l'uso del dispositivo di registrazione.

# <span id="page-126-1"></span>**Stampa delle immagini**

Se si collega la fotocamera a una stampante che supporta PictBridge, è possibile selezionare le immagini da stampare e avviare la stampa dal monitor LCD della fotocamera.

ï Alcune stampanti sono in grado di stampare direttamente dalla scheda, dopo che questa è stata tolta dalla fotocamera. Per ulteriori informazioni vedere le istruzioni per l'uso della propria stampante.

### Operazioni preliminari:

Accendere la fotocamera e la stampante.

Rimuovere la scheda prima di stampare le immagini presenti nella memoria interna.

Specificare la qualità della stampa e le altre impostazioni sulla stampante prima di stampare le immagini.

### 1 **Collegare il computer alla stampante tramite il cavo di collegamento USB (in dotazione).**

- ï Controllare l'orientamento dei connettori, e inserirli/estrarli in linea retta. (In caso contrario i connettori potrebbero deformarsi, causando dei problemi.)
- ï Utilizzare solo il cavo di collegamento in dotazione o un cavo di collegamento USB Panasonic originale (DMW-USBC1: opzionale).

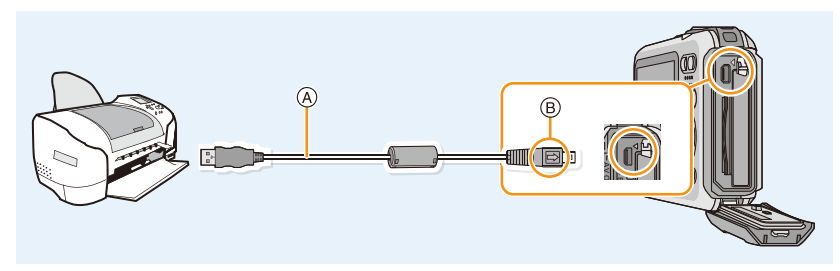

A Cavo di collegamento USB (in dotazione) B Allineare i segni, quindi inserire il cavo.

### $\boldsymbol{p}$ **Premere ▲/▼** per selezionare [PictBridge(PTP)], quindi premere [MENU/SET].

- ï Utilizzare una batteria sufficientemente carica o l'adattatore CA (opzionale). Se l'autonomia residua della batteria diviene insufficiente durante la comunicazione tra la fotocamera e la stampante, l'indicatore di stato inizia a lampeggiare e viene emesso un segnale acustico. Se questo avviene durante la stampa, interromperla immediatamente. Se invece si verifica quando non vi erano stampe in corso, disconnettere il cavo di collegamento USB.
- <span id="page-126-0"></span>• Non scollegare il cavo di collegamento USB mentre è visualizzata l'indicazione [變] (icona "Non scollegare il cavo") .
- (con alcuni tipi di stampanti è possibile che l'indicazione non venga visualizzata)
- ï Prima di collegare o scollegare l'adattatore CA (opzionale), spegnere la fotocamera.
- ï Prima di inserire o rimuovere una scheda/una batteria, spegnere la fotocamera e scollegare il cavo di collegamento USB.
- Le immagini in movimento non possono essere stampate.

## <span id="page-127-0"></span>**Selezione e stampa di una singola immagine**

- **Premere** 2**/**1 **per selezionare l'immagine, quindi premere [MENU/SET].**
- 2 **Premere** 3 **per selezionare [Avvio stampa], quindi premere [MENU/SET].**
	- Vedere [P129](#page-128-0) per informazioni sulle voci che possono essere impostate prima di iniziare la stampa delle immagini.
	- Al termine della stampa scollegare il cavo di collegamento USB.

## <span id="page-127-1"></span>**Selezione e stampa di immagini multiple**

**Premere**  $\triangle$ **.** 

# **Premere ▲/▼** per selezionare una voce, quindi premere [MENU/SET].

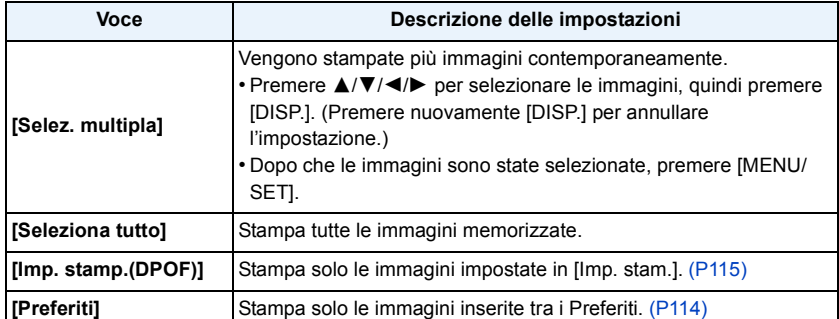

#### 3 **Premere** 3 **per selezionare [Avvio stampa], quindi premere [MENU/SET].**

- ï Se viene visualizzata la schermata di controllo della stampa, selezionare [Sì], quindi stampare le immagini.
- ï Vedere [P129](#page-128-0) per informazioni sulle voci che possono essere impostate prima di iniziare la stampa delle immagini.
- Al termine della stampa scollegare il cavo di collegamento USB.

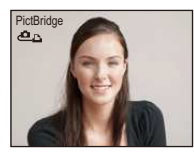

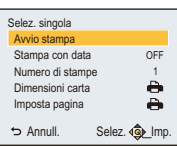

### <span id="page-128-0"></span>**Impostazioni di stampa**

**Selezionare e impostare le voci sia nella schermata riprodotta al passaggio 2 della procedura ["Selezione e stampa di una singola immagine"](#page-127-0) sia nella schermata riprodotta al passaggio 3 della procedura ["Selezione e stampa di immagini multiple"](#page-127-1).**

- ï Quando si desidera stampare delle immagini con dimensioni della carta o aspetto della pagina non supportati dalla fotocamera, impostare [Dimensioni carta] o [Imposta pagina] su [ $\bigoplus$ ], quindi impostare le dimensioni della carta o l'aspetto della pagina sulla stampante. (Per ulteriori informazioni, vedere le istruzioni per l'uso della stampante.)
- ï Quando si è selezionato [Imp. stamp.(DPOF)], le voci [Stampa con data] e [Numero di stampe] non vengono visualizzate.

### **[Stampa con data]**

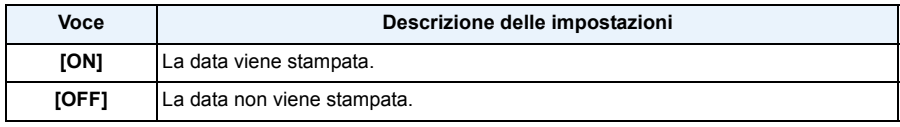

ï Se la stampante non supporta la stampa della data, non è possibile stampare la data sull'immagine.

- ï Con alcune stampanti, è possibile che le impostazioni della stampante abbiano la precedenza; controllare se è questo il caso.
- ï Quando si stampano delle immagini con [Stampa data] o [Stampa testo], ricordarsi di disattivare [Stampa con data], altrimenti la data sarà stampata sopra il testo.

### **Quando si richiede la stampa delle immagini a uno studio fotografico**

ï Imprimendo la data sull'immagine con [Stampa data[\] \(P97\)](#page-96-0) o [Stampa testo[\] \(P108\)](#page-107-0) o impostando la stampa della data in [Imp. stam.] [\(P115\)](#page-114-0) prima di rivolgersi a uno studio fotografico, è possibile far stampare le immagini con sopra la data direttamente dal negozio.

### **[Numero di stampe]**

È possibile impostare fino a 999 stampe.

# **[Dimensioni carta]**

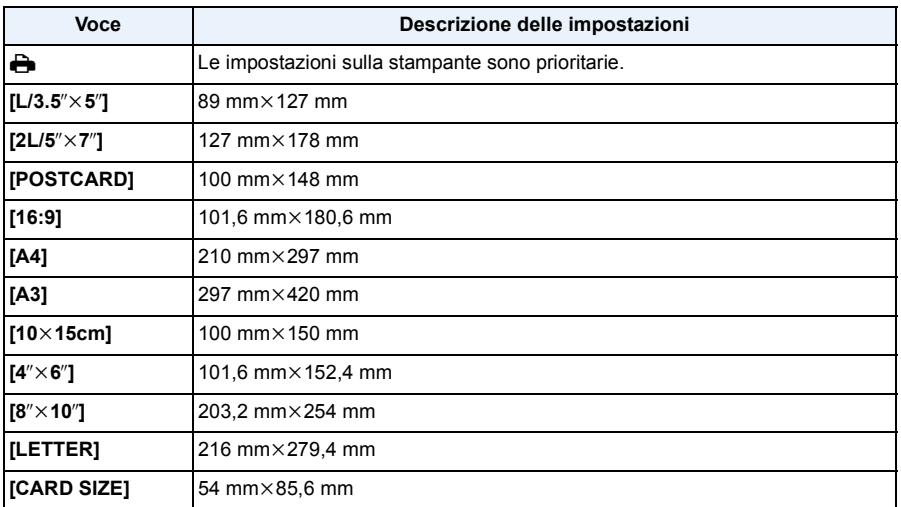

• Le dimensioni della carta non supportate dalla stampante non verranno visualizzate.

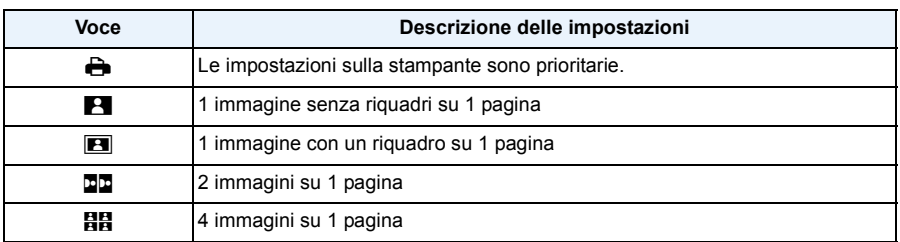

### **[Imposta pagina] (Layout di stampa impostabili con questa unità)**

ï Non è possibile selezionare una voce se la stampante non supporta l'aspetto della pagina.

### ∫ **Stampa dell'aspetto della pagina Quando si stampa un'immagine diverse volte su 1 foglio di carta**

Se ad esempio si vuole stampare la stessa immagine 4 volte su 1 foglio di carta, impostare [Imposta pagina] su [HH], quindi impostare [Numero di stampe] su 4 per l'immagine desiderata.

### **Quando si stampano immagini differenti su 1 foglio di carta**

Se ad esempio si desidera stampare 4 immagini diverse su 1 foglio di carta, impostare [Imposta pagina] su [日日], quindi impostare [Numero di stampe] su 1 per ciascuna delle 4 immagini.

- ï Quando l'indicazione [¥] si illumina in arancione significa che la fotocamera sta ricevendo un messaggio di errore dalla stampante. Al termine della stampa, accertarsi che non vi siano problemi con la stampante.
- ï Se il numero di stampe è elevato, è possibile che le immagini vengano stampate in più riprese. In tal caso, l'indicazione del numero di stampe rimanenti può differire dal numero impostato.

# **Indicazioni su schermo**

### ∫ **Durante la registrazione**

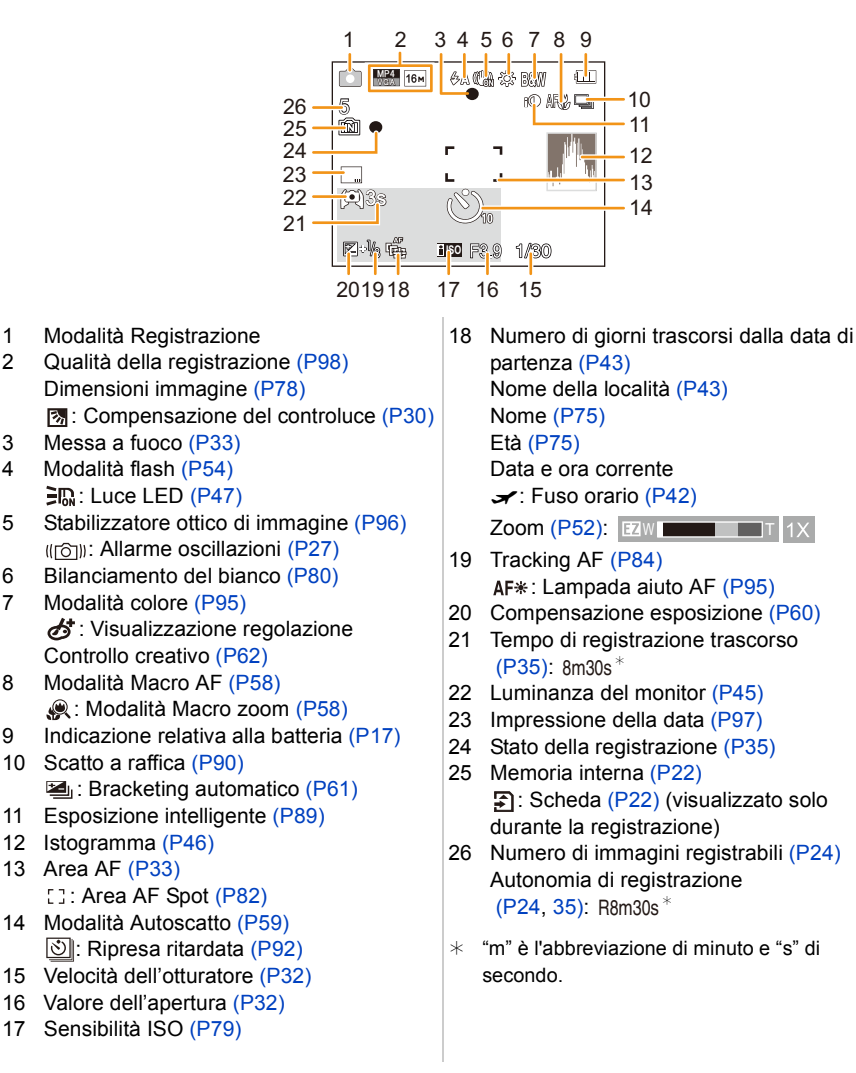

Varie

Varie

## ∫ **Durante la riproduzione**

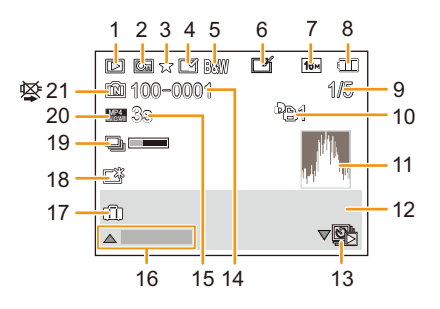

- 1 Modalità Riproduzione [\(P99\)](#page-98-0)
- 2 Immagine protetta [\(P117\)](#page-116-0)
- 3 Preferiti [\(P114\)](#page-113-0)
- 4 Indicazione che sull'immagine sono impressi la data o del test[o \(P97](#page-96-0)[, 108\)](#page-107-0)
- 5 Modalità colore [\(P95\)](#page-94-0)
- 6 Dopo il Ritocco automatic[o \(P105\)](#page-104-1) Dopo il Ritocco creativ[o \(P106\)](#page-105-0) Dopo la riproduzione del colore subacque[o \(P107\)](#page-106-0)
- 7 Dimensioni immagine [\(P78\)](#page-77-0)
- 8 Indicazione relativa alla batteri[a \(P17\)](#page-16-0)
- 9 Numero dell'immagine Immagini totali Tempo di riproduzione trascorso  $(P37)$ : 8m30s<sup>\*</sup>
- 10 Numero di stampe [\(P115\)](#page-114-0)
- 11 Istogramma [\(P46\)](#page-45-0)
- 12 Nome della località [\(P43\)](#page-42-1) Informazioni di registrazione Nome [\(P75\)](#page-74-0) Et[à \(P75\)](#page-74-0)
- 13 Riproduzione singola di un'immagine ripresa con [Ripresa Time Lapse] [\(P94\)](#page-93-0)
- 14 Numero file/cartell[a \(P125\)](#page-124-1)
- 15 Durata immagine in movimento  $(P37)$ : 8m30s<sup>\*</sup>
- 16 Ritocco automatico [\(P105\)](#page-104-1) Ritocco creativo [\(P106\)](#page-105-0) Riproduzione del colore subacqueo [\(P107\)](#page-106-0)

Riproduzione di vide[o \(P37\)](#page-36-0) Riproduzione panoramica [\(P71\)](#page-70-0) Riproduzione in sequenza di un gruppo di immagini riprese con [Ripresa Time Lapse] [\(P94\)](#page-93-0) Annullamento del filtro [\(P101\)](#page-100-0)

- 17 Numero di giorni trascorsi dalla data di partenza [\(P43\)](#page-42-0) Data e ora di registrazione  $\blacktriangleright$  Fuso orari[o \(P42\)](#page-41-0)
- 18 Power Monito[r \(P45\)](#page-44-0)
- 19 Icona Recupero informazioni in corso [\(P144\)](#page-143-0)
- 20 Qualità della registrazione [\(P98\)](#page-97-0) **(b)**: Gruppo di foto scattate con [Ripresa Time Lapse[\] \(P94\)](#page-93-0)
- 21 Memoria intern[a \(P22\)](#page-21-0) Icona di avvertimento disconnessione cav[o \(P127\)](#page-126-0)
- $*$  "m" è l'abbreviazione di minuto e "s" di secondo.

# **Precauzioni per l'uso**

## **(Importante) Impermeabilità all'acqua e alla polvere/resistenza agli urti della fotocamera**

Varie

- ï Questa fotocamera ha un grado di impermeabilità all'acqua/alla polvere equivalente a "IP68". Consente di riprendere immagini fino a una profondità di 7 m per 60 minuti.<sup>\*</sup> (Ciò significa che la fotocamera può essere utilizzata sott'acqua per il tempo e alla pressioni specificati, seguendo le procedure stabilite da Panasonic.)
- ï La fotocamera ha superato un test di caduta da 1,5 m su un pannello di compensato di 3 cm di spessore, conforme allo standard "MIL-STD 810F Method 516.5-Shock".\*
	- $*$  Questo non esclude la possibilità di danni o malfunzionamenti, né garantisce l'impermeabilità della fotocamera in ogni condizione.
- ï L'impermeabilità non è garantita in caso di impatto, se l'unità viene urtata o lasciata cadere. Se la fotocamera subisce un impatto, è consigliabile farla controllare (a pagamento) da Panasonic per verificarne l'impermeabilità.
- ï Se si utilizza l'unità in ambienti in cui può essere raggiunta da schizzi di acque termali calde, olio o alcol è possibile che la tenuta all'acqua/alla polvere e la resistenza agli urti della fotocamera si deteriorino.
- ï La garanzia non copre i malfunzionamenti dovuti all'esposizione all'acqua, in caso di errato utilizzo della fotocamera da parte dell'utente.
- ï Gli accessori forniti non sono impermeabili.

### **Per ulteriori informazioni, vedere ["\(Importante\) Impermeabilità all'acqua e alla polvere/](#page-7-0) [resistenza agli urti della fotocamera" \(P8\)](#page-7-0).**

### **Quando si utilizza la fotocamera in climi freddi o a basse temperature**

**ï Toccare le parti in metallo dell'unità in posti in cui la temperatura è molto bassa (ambienti**  sotto 0 °C, come in località sciistiche o luoghi ad alta quota) per lunghi periodi di tempo, **potrebbe causare ferite alla pelle.**

**Utilizzare guanti o cose simili quando si utilizza per lunghi periodi di tempo.**

- ï Le prestazioni della batteria (numero di immagini registrabili/autonomia di funzionamento) possono diminuire temporaneamente quando viene usata ad una temperatura tra  $-10$  °C e 0 °C (in posti freddi come località sciistiche o ad alta quota).
- La batteria non può essere ricaricata ad una temperatura inferiore a 0 °C. (Quando non è possibile caricare la batteria, l'indicatore [CHARGE] lampeggia.)
- ï Se la temperatura della fotocamera si abbassa di molto in posti freddi quali le località sciistiche o i luoghi ad alta quota, è possibile che le prestazioni del monitor LCD si riducano temporaneamente subito dopo aver acceso l'unità; può accadere ad esempio che l'immagine sul monitor LCD risulti leggermente più scura del normale o che compaiano delle immagini spurie. Quando la si utilizza in un ambiente freddo, evitare che la temperatura della fotocamera si abbassi troppo tenendola all'interno dell'attrezzatura o degli abiti invernali. Le prestazioni torneranno normali una volta che la temperatura interna sarà risalita.
- ï Se si utilizza la fotocamera in luoghi freddi quali località sciistiche o ad alte quote con neve o goccioline d'acqua che aderiscono alla stessa, a seguito del loro ghiacciarsi nell'interstizio del pulsante zoom, nell'[ON/OFF] della fotocamera, negli altoparlanti e nei microfoni, potrebbe indurirsi il movimento di talune parti o potrebbero diventare indistinti i suoni. Non si tratta di un malfunzionamento.

### Varie

## **Utilizzo ottimale della fotocamera**

### **Tenere l'unità quanto più lontano possibile da apparecchi elettromagnetici (come forni a microonde, TV, videogiochi, ecc.).**

- ï Se si utilizza l'unità sopra o vicino a un apparecchio TV, le immagini e/o i suoni di questa unità potrebbero essere disturbati dalle onde elettromagnetiche.
- ï Non utilizzare l'unità vicino a telefoni cellulari perché ciò potrebbe essere causa di disturbi alle immagini e/o ai suoni.
- ï I dati registrati possono essere danneggiati e le immagini possono essere distorte dai forti campi magnetici creati da altoparlanti o motori di grandi dimensioni.
- ï Le onde elettromagnetiche generate da un microprocessore possono avere effetti negativi sull'unità, causando disturbi a immagini e/o suoni.
- ï Se l'unità è disturbata da apparecchi elettromagnetici e smette di funzionare correttamente, spegnerla e rimuovere la batteria o scollegare l'adattatore CA (opzionale). Ricollegare quindi la batteria o ricollegare l'adattatore CA e accendere l'unità.

### **Non utilizzare l'unità vicino a trasmettitori radio o linee ad alta tensione.**

ï Se si registrano delle immagini vicino a trasmettitori radio o linee ad alta tensione, immagini e/o suoni potrebbero risultare disturbati.

### **Utilizzare sempre i cavi in dotazione. Se si utilizzano accessori opzionali, utilizzare i cavi in dotazione con essi.**

### **Non tirare eccessivamente i cavi.**

### **Non spruzzare insetticidi o sostanze chimiche volatili sulla fotocamera.**

- ï Se tali sostanze chimiche vengono spruzzate sulla fotocamera, il corpo della fotocamera può essere danneggiato e la finitura superficiale può venire asportata.
- ï Non tenere prodotti in plastica o gomma a contatto con la fotocamera per lungo tempo.

### **L'altoparlante non è schermato contro le radiazioni elettromagnetiche. Non tenere l'altoparlante vicino a tessere magnetizzate (bancomat, smart card, ecc.).**

**Il funzionamento dell'unità è testato fino a** j**10** o**C, si tenga conto tuttavia che, in luoghi freddi quali località sciistiche ad alte quote, dove la temperatura può precipitare repentinamente, alcune parti della fotocamera possono diventare dure da muovere, specie quando si ghiacciano il pulsante zoom e quello [ON/OFF] della fotocamera, e lo sportello laterale può avere difficoltà di apertura.**

ï Quando si usa la fotocamera in luoghi freddi quali località sciistiche o ad alte quote, mantenerla calda collocandola al riparo dal freddo ad esempio nella giacca a vento.

### **Pulizia**

**Prima di pulire la fotocamera rimuovere la batteria o il DC coupler (opzionale), oppure scollegare l'alimentazione dalla rete. Pulire quindi la fotocamera con un panno asciutto e morbido.**

- ï Quando la fotocamera è particolarmente sporca, è possibile pulirla rimuovendo la sporcizia con un panno umido strizzato, e poi passando un panno asciutto.
- ï Non utilizzare solventi come benzina, diluenti, alcol, detergenti, detergenti da cucina, ecc. per pulire la fotocamera, per evitare di deteriorare la superficie o di rimuovere la finitura esterna.
- ï Quando si utilizza un panno chimico, accertarsi di seguire le relative istruzioni.
- ï Quando alla fotocamera sono rimasti attaccati del sale o altre sostanze analoghe, è possibile che il braccio dello sportello laterale sbiadisca. Utilizzare dei batuffoli di cotone inumiditi o mezzi analoghi per strofinare fino a rimuovere la parte sbiadita.

A Braccio

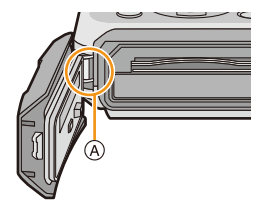

### **Il monitor LCD**

- ï Non premere con troppa forza il monitor LCD. In caso contrario possono presentarsi irregolarità nei colori e il monitor può non funzionare correttamente.
- ï Se la temperatura della fotocamera si abbassa di molto in posti freddi quali le località sciistiche o i luoghi ad alta quota, è possibile che le prestazioni del monitor LCD si riducano temporaneamente subito dopo aver acceso l'unità; può accadere ad esempio che l'immagine sul monitor LCD risulti leggermente più scura del normale o che compaiano delle immagini spurie. Tenere la fotocamera al caldo quando la si utilizza in un ambiente freddo. Le prestazioni torneranno normali una volta che la temperatura interna sarà risalita.

Per la fabbricazione del monitor LCD si utilizza una tecnologia di grandissima precisione. Tuttavia sullo schermo possono essere presenti alcuni punti scuri o chiari (rossi, blu o verdi). Non si tratta di un malfunzionamento. Il monitor LCD ha il 99,99% dei pixel che sono effettivamente utilizzabili, mentre appena lo 0,01% dei pixel sono inattivi o sempre accesi. I punti non verranno registrati sulle immagini nella memoria interna o sulla scheda.

## **Obiettivo, microfono e altoparlante**

- Non premere con troppa forza l'obiettivo.
- ï Non lasciare la fotocamera con l'obiettivo rivolto verso il sole, perché i raggi solari possono causare un malfunzionamento. Fare attenzione anche quando si colloca la fotocamera al di fuori o vicino a una finestra.
- ï Se sull'obiettivo sono presenti acqua o sporcizia, eliminarle con un panno asciutto e morbido prima di riprendere un'immagine.
- ï La presenza di acqua sul microfono o sull'altoparlante può causare uno smorzamento o una distorsione del suono. Far fuoriuscire l'acqua dal microfono e dall'altoparlante capovolgendoli, quindi eliminare i residui e utilizzare l'unità solo dopo averla lasciata asciugare per qualche tempo.
- ï Non infilare punte acuminate nei fori del microfono e dell'altoparlante. (Questo può danneggiare la pellicola impermeabile che si trova all'interno, riducendone le prestazioni.)

### **Batteria**

**La batteria è una batteria ricaricabile a ioni di litio. La capacità di generare corrente deriva dalla reazione chimica che avviene al suo interno. Tale reazione è sensibile alla temperatura e all'umidità circostanti, e se la temperatura è troppo alta o troppo bassa, il tempo di funzionamento della batteria si riduce.**

### **Rimuovere sempre la batteria dopo l'uso.**

ï Dopo aver tolto la batteria, collocarla in una busta di plastica e riporla, o tenerla lontano da oggetti metallici (graffette, ecc.).

### **Se si fa accidentalmente cadere la batteria, controllare che il corpo e i morsetti della batteria non siano danneggiati.**

ï Se si inserisce nella fotocamera una batteria danneggiata, si danneggerà anche la fotocamera.

### **Quando si esce, portare con sé delle batterie cariche di riserva.**

- ï Tener presente che la durata della batteria si ridurrà in luoghi freddi quali località sciistiche o ad alta quota.
- ï Quando si è in viaggio, non dimenticarsi di portare il caricabatterie (in dotazione), in modo da caricare la batteria sul posto.

### **Se la batteria è inutilizzabile, buttarla via.**

- ï Le batterie hanno una durata limitata.
- ï Non gettare le batterie nel fuoco perché può verificarsi un'esplosione.

### **Evitare che oggetti metallici (come collane, forcine, ecc.) vengano a contatto coi terminali della batteria.**

ï Questo può causare cortocircuiti o la generazione di calore. Inoltre si rischiano gravi ustioni se si tocca una batteria.

Varie

### **Caricabatterie**

- ï L'indicatore di [CHARGE] può lampeggiare se influenzato da elettricità statica o onde elettromagnetiche. Questo non ha effetti sulla carica.
- ï Se si utilizza il caricabatterie vicino a una radio, la ricezione può risultare disturbata.
- ï Tenere il caricabatterie a 1 m o più da apparecchi radio.
- ï Il caricabatterie può generare dei ronzii quando viene utilizzato. Non si tratta di un malfunzionamento.
- ï Dopo l'uso, ricordarsi di scollegare il dispositivo di alimentazione dalla rete elettrica. (Se lo si lascia collegato, verrà consumata una piccolissima quantità di corrente.)
- ï Controllare che i terminali del caricabatterie e delle batterie siano sempre puliti.

### **Scheda**

**Non lasciare la scheda in luoghi esposti a temperatura elevata, o in cui si generino facilmente onde elettromagnetiche o elettricità statica, o esposta alla luce solare diretta. Non piegare o far cadere la scheda.**

- ï La scheda può danneggiarsi, o il contenuto può essere danneggiato o cancellato.
- ï Collocare la scheda nell'apposita custodia dopo l'uso e quando si ripone o si trasporta la scheda.
- ï Evitare che sporcizia, polvere o acqua penetrino nei terminali sul retro della scheda, e non toccarli neppure con le dita.

### <span id="page-138-0"></span>**Avvertenza per quando si cede la scheda di memoria a un altro, o la si butta via**

ï Se si esegue un'operazione di "formattazione" o di "eliminazione" utilizzando la fotocamera o un PC verranno modificate solo le informazioni di gestione dei file, e i dati presenti nella scheda di memoria non verranno eliminati completamente.

Si consiglia di distruggere fisicamente la scheda di memoria o di utilizzare un software per l'eliminazione di dati dal computer per cancellare completamente i dati presenti nella scheda di memoria prima di cedere la fotocamera a qualcun altro o di smaltirla.

La gestione dei dati contenuti nella scheda di memoria è responsabilità dell'utente.

Varie

### **Informazioni personali**

Se si sono impostati un nome o una data di nascita in [Bambini1]/[Bambini2]/o nella funzione di Riconoscimento viso, queste informazioni personali vengono memorizzate nella fotocamera e registrate nell'immagine.

### **Disclaimer**

ï Le informazioni, incluse quelle personali, possono essere alterate o cancellate per effetto di operazioni errate, elettricità statica, incidenti, malfunzionamenti, riparazioni o altri fattori. Precisiamo subito che Panasonic non può essere ritenuta responsabile per alcun danno diretto o indiretto dovuto all'alterazione o alla perdita di dati o informazioni personali.

### **Quando si richiede una riparazione, si cede la fotocamera a qualcun altro o la si smaltisce**

- ï Azzerare le impostazioni per salvaguardare le informazioni personali. [\(P48\)](#page-47-1)
- ï Se vi sono delle immagini nella memoria interna, copiarle nella scheda di memoria [\(P119\)](#page-118-0) prima di formattarla [\(P50\)](#page-49-0), se necessario.
- ï Rimuovere la scheda di memoria dalla fotocamera quando si richiede una riparazione.
- ï Quando la fotocamera viene riparata la memoria interna e le impostazioni possono essere riportate alle condizioni di fabbrica.
- ï Se le operazioni sopra indicate non sono possibili a causa di un malfunzionamento contattare il rivenditore presso cui si è acquistata la fotocamera o Panasonic.

### **Quando si cede la scheda di memoria a un altro, o la si butta via, vedere ["Avvertenza per](#page-138-0)  [quando si cede la scheda di memoria a un altro, o la si butta via" a P139](#page-138-0).**

### **Quando si caricano immagini sui servizi WEB**

ï Le immagini potrebbero contenere informazioni quali titoli, date di registrazione e luoghi che possono essere utilizzate per identificare le persone. Prima di caricare delle immagini sui servizi WEB, controllare attentamente.

### **Quando non si utilizza la fotocamera per un lungo periodo di tempo**

- ï Conservare la batteria in un luogo fresco e asciutto, a temperatura costante: (Temperatura consigliata:15 °C a 25 °C, Umidità consigliata:  $40\%RH$  a 60%RH)
- ï Rimuovere sempre la batteria e la scheda dalla fotocamera.
- ï Se la batteria viene lasciata nella fotocamera, si scaricherà anche se la fotocamera è spenta. Se la batteria non viene rimossa dalla fotocamera, si scaricherà eccessivamente e potrebbe essere inutilizzabile anche una volta caricata.
- ï Quando si conserva la batteria per un lungo periodo di tempo, si consiglia di caricarla una volta all'anno. Rimuovere la batteria dalla fotocamera e riporla nuovamente dopo averle scaricata completamente.
- ï Quando si tiene la fotocamera in un ripostiglio o in un armadietto, si consiglia di porvi accanto un disseccante (silica gel).

### **Informazioni sui dati delle immagini**

I dati registrati possono danneggiarsi o andare perduti se la fotocamera si rompe perché non è stata maneggiata correttamente. Panasonic non può essere ritenuto responsabile per alcun danno dovuto alla perdita di dati registrati.

### **Treppiedi o monopiedi**

- ï Quando si utilizza un treppiede, accertarsi che sia stabile quando la fotocamera è installata su di esso.
- ï Quando si utilizza un treppiede o un monopiede è possibile che non si riesca a rimuovere la scheda o la batteria.
- ï Accertarsi che la vite sul treppiede o sul monopiede sia perfettamente allineata quando si installa o si rimuove la fotocamera. Se si usa una forza eccessiva quando la si gira, è possibile che la vite sulla fotocamera si danneggi. Inoltre il corpo della fotocamera e l'etichetta con i dati di targa possono danneggiarsi o graffiarsi se la fotocamera viene serrata eccessivamente sul treppiede o sul monopiede.
- ï Leggere attentamente le istruzioni per l'uso del treppiede o del monopiede.
- ï Alcuni treppiedi o monopiedi possono ostruire l'altoparlante, rendendo difficile percepire i suoni di funzionamento ecc.

### Varie

# **Messaggi visualizzati**

In alcuni casi verranno visualizzati sullo schermo dei messaggi di conferma o di errore. I principali messaggi vengono illustrati sotto.

### **[Questa immagine e' protetta]**

 $\rightarrow$  Eliminare l'immagine dopo aver annullato l'impostazione di protezione[. \(P117\)](#page-116-0)

### **[Impossibile elim. alcune immagini]/[Impossibile elim. questa immagine]**

- Le immagini non basate sullo standard DCF non possono essere eliminate.
	- $\rightarrow$  Formattare la scheda dopo aver salvato i dati necessari su un PC ecc[. \(P50\)](#page-49-0)

### **[Impostaz. imposs. per questa immagine]**

ï [Stampa testo] o [Imp. stam.] non possono essere impostati per le immagini non basate sullo standard DCF.

### **[Memoria interna esaurita]/[Scheda di memoria piena]/[Spazio memoria interna insufficiente]/[Memoria insuff. nella scheda]**

- ï Non vi è più spazio libero nella memoria interna o sulla scheda.
- ï Quando si copiano delle immagini dalla memoria interna alla scheda (copia batch), le immagini vengono copiate finché la capacità della scheda non si esaurisce.

### **[Impossibile copiare alcune immagini]/[Impossibile completare la copia]**

- ï Non è possibile copiare le seguenti immagini.
- Quando un'immagine con lo stesso nome dell'immagine da copiare è presente nell'unità di destinazione della copia. (Solo quando si esegue la copia da una scheda alla memoria interna.)
- File non basati sullo standard DCF.
- ï Inoltre le immagini registrate o modificate utilizzando altri apparecchi non possono essere copiate.

### **[Errore mem. interna]/[Formattare mem. int.?]**

- ï Questo messaggio verrà visualizzato quando si formatta la memoria interna sul PC.
	- $\rightarrow$  Formattare nuovamente la memoria interna della fotocamera[. \(P50\)](#page-49-0) I dati contenuti nella memoria interna verranno eliminati.

### **[Errore scheda di memoria. Questa scheda non è utilizzabile nella fotocamera. Formattare scheda?]**

ï Questo è un formato che non può essere utilizzato con questa unità.

- $\rightarrow$  Inserire una scheda diversa e riprovare.
- $\rightarrow$  Riformattare la scheda su questa unità [\(P50\)](#page-49-0) dopo aver salvato i dati necessari utilizzando un PC, ecc. I dati verranno eliminati.

### Varie

### **[Spegnere e riaccendere la fotocamera]/[Errore di sistema]**

- ï Questo messaggio verrà visualizzato quando l'obiettivo non funziona correttamente.
	- $\rightarrow$  Spegnere ed accendere la fotocamera. Se il messaggio persiste, contattare il rivenditore o Panasonic.

### **[Errore sch. di mem.]/[Errore parametro scheda di memoria]/[Questa scheda di memoria non è utilizzabile.]**

- $\rightarrow$  Utilizzare una scheda compatibile con questa unità[. \(P22\)](#page-21-2)
- Scheda di memoria SD (8 MB a 2 GB)
- Scheda di memoria SDHC (4 GB a 32 GB)
- Scheda di memoria SDXC (48 GB, 64 GB)

# **[Reinserire la scheda SD]/[Provare con un'altra scheda]**

- ï Si è verificato un errore di accesso alla scheda.
	- $\rightarrow$  Inserire nuovamente la scheda.
	- $\rightarrow$  Inserire una scheda diversa.

# **[Errore lettura/Errore scrittura Controllare la scheda]**

- $\cdot$  Lettura o scrittura dei dati non riuscita.
	- $\rightarrow$  Rimuovere la scheda dopo aver spento la fotocamera. Inserire nuovamente la scheda, accendere la fotocamera, quindi riprovare a leggere o scrivere i dati.
- La scheda può essere rotta.
	- $\rightarrow$  Inserire una scheda diversa.

## **[Registrazione movimento annullata a causa della limitazione della velocità di scrittura della scheda]**

- ï Utilizzare una scheda con SD Speed Class pari o superiore a "Class 4" quando si registrano immagini in movimento.
- ï Se l'operazione si interrompe anche dopo che si utilizza una scheda da "Class 4" o più, significa che la velocità di scrittura dei dati si è deteriorata; si consiglia quindi di effettuare un backup dei dati e poi di formattare la sched[a \(P50\).](#page-49-0)
- ï Con alcuni tipi di scheda, la registrazione delle immagini in movimento può interrompersi prima del termine.

# **[Impossibile registrare per formato dati (NTSC/PAL) incompatibile in questa scheda.]**

- $\rightarrow$  Formattare la scheda dopo aver salvato i dati necessari su un PC ecc[. \(P50\)](#page-49-0)
- $\rightarrow$  Inserire una scheda diversa.

### **[Impossibile creare una cartella]**

- ï Non è possibile creare una cartella perché non vi sono più numeri di cartella utilizzabili.
	- $\rightarrow$  Formattare la scheda dopo aver salvato i dati necessari su un PC ecc[. \(P50\)](#page-49-0) Se si esegue [Azzera num.] nel menu [Setup] dopo la formattazione, il numero di cartella è riportato a 100. [\(P48\)](#page-47-0)

## **[L'immagine viene visualizzata in formato 16:9]/[L'immagine viene visualizzata in formato 4:3]**

- ï Selezionare [Formato TV] nel menu [Setup] se si desidera cambiare il formato del televisore. [\(P49\)](#page-48-0)
- ï Questo messaggio viene visualizzato anche quando il cavo di collegamento USB è connesso solo alla fotocamera.

In tal caso, collegare l'altra estremità del cavo di collegamento USB a un PC o ad una stampante. [\(P124](#page-123-0)[, 127\)](#page-126-1)

### **[Impossibile modifica- re durante elabora- zione informazioni.]**

ï Se una scheda inserita nell'unità contiene un gruppo di immagini riprese con [Ripresa Time Lapse] e una o più immagini del gruppo sono state eliminate, o il nome dei file è stato modificato su un PC o su un altro dispositivo, l'unità recupererà automaticamente le nuove informazioni e ricostituirà il gruppo. Quando vi sono numerosi file di immagini, è possibile che l'icona "recupero informazioni in corso" [ ] vengano visualizzata a lungo nella schermata di riproduzione. Durante tale periodo non sarà possibile utilizzare la funzione di eliminazione o il menu di riproduzione. Se si spegne questa unità mentre è in corso il recupero delle informazioni, solo le foto le cui informazioni sono state recuperate fino a quel punto verranno salvate come gruppo. Alla riaccensione, il recupero delle informazioni riprenderà dallo stesso punto.

### **[Batteria non utilizzabile]**

- ï Utilizzare una batteria Panasonic originale. Se questo messaggio viene visualizzato anche quando si utilizza una batteria Panasonic originale, contattare il rivenditore o Panasonic.
- ï Se il terminale della batteria è sporco, pulirlo e rimuovere eventuali corpi estranei.

### <span id="page-143-0"></span>**[Per evitare infiltrazioni, verificare con cura che lo sportellino sia bloccato.]**

ï Per ulteriori informazioni vedere [P21](#page-20-0).
Varie

# **Ricerca guasti**

Provare innanzitutto le seguenti procedure ([P145](#page-144-0) a [154\)](#page-153-0).

Se il problema non si risolve, **è possibile migliorare la situazione selezionando [Azzera] [\(P48\)](#page-47-0) nel menu [Setup]**.

# <span id="page-144-0"></span>**Batteria e alimentatore**

**Non è possibile azionare la fotocamera anche quando è accesa. La fotocamera si spegne immediatamente dopo l'accensione.**

- $\cdot$  La batteria è scarica. Caricare la batteria.
- Se si lascia la fotocamera accesa, la batteria si esaurirà.
	- $\rightarrow$  Spegnere frequentemente la fotocamera utilizzando [Spegnim.autom.] ecc. [\(P47\)](#page-46-0)

# **Lo sportello laterale non si chiude.**

ï Inserire fino in fondo finché non si sente uno scatto e controllare che la batteria sia bloccata dalla leva facendo attenzione alla direzione d'inserimento[. \(P20\)](#page-19-0)

# **Registrazione**

### **Impossibile registrare l'immagine.**

- $\cdot$  È disponibile uno spazio residuo nella memoria interna o nella scheda?
	- $\rightarrow$  Eliminare le immagini superflue per aumentare la memoria disponibile[. \(P39\)](#page-38-0)
- ï Quando si usa una scheda di grande capacità, dopo l'accensione dell'unità è possibile che ci voglia un po' di tempo prima di poter effettuare riprese.

### **L'immagine registrata è biancastra.**

- ï L'immagine può assumere una tonalità biancastra se vi sono sporcizia o impronte sull'obiettivo.
	- $\rightarrow$  Quando la superficie dell'obiettivo è sporca, pulirla delicatamente con un panno asciutto e morbido.
- La parte interna dell'obiettivo è appannata?
	- $\rightarrow$  V'è condensa. Per maggiori dettagli vedere "Se è appannata (v'è condensa) la parte interna [dell'obiettivo](#page-6-0)" a [P7](#page-6-0).

# **L'immagine registrata è troppo luminosa o troppo scura.**

 $\rightarrow$  Controllare che l'esposizione sia correttamente compensata[. \(P60\)](#page-59-0)

### **Vengono riprese più immagini in una volta.**

 $\rightarrow$  Impostare il bracketing automatico [\(P61\)](#page-60-0) o [Scatto a raff.] [\(P90\)](#page-89-0) nel menu [Reg] su [OFF].

### **Il soggetto non è correttamente a fuoco.**

- ï La distanza utile del flash dipende dalla modalità di registrazione.
	- $\rightarrow$  Impostare la modalità appropriata per la distanza del soggetto.
- Il soggetto si trova al di fuori della distanza utile di messa fuoco[. \(P33\)](#page-32-0)
- La fotocamera oscilla o il soggetto si muove leggermente[. \(P27\)](#page-26-1)

# **L'immagine registrata è sfuocata. Lo stabilizzatore ottico di immagine non è efficace.**

- $\rightarrow$  La velocità dell'otturatore si riduce quando le immagini vengono riprese in condizioni di scarsa illuminazione; occorre quindi tenere saldamente la fotocamera con entrambe le mani quando si riprendono le immagini. [\(P27\)](#page-26-0)
- $\rightarrow$  Quando si riprendono le immagini con una bassa velocità dell'otturatore, utilizzare l'autoscatto. [\(P59\)](#page-58-0)

# **Non è possibile riprendere le immagini utilizzando il bracketing automatico.**

 $\cdot$  È disponibile uno spazio residuo nella memoria interna o nella scheda?

# **L'immagine registrata non appare liscia. Sull'immagine compaiono dei disturbi.**

- ï La sensibilità ISO è elevata o la velocità dell'otturatore è bassa?
	- (Al momento dell'acquisto la sensibilità ISO è impostata su [ ]. Perciò quando si riprendono immagini in interni e in condizioni analoghe compariranno dei disturbi.)
	- $\rightarrow$  Diminuire la sensibilità ISO[. \(P79\)](#page-78-0)
	- $\rightarrow$  Riprendere le immagini in posti luminosi.
- ï È stato impostato [Alta sensib.] in modalità Scena, o [Scatto a raff.] nel menu [Reg] è stato impostato su  $\Box$  o  $\Box$ )? In tal caso, la risoluzione dell'immagine ripresa diminuisce leggermente a causa del processo di elaborazione, ma non si tratta di un malfunzionamento.

# **La luminosità o la tonalità dell'immagine registrata è diversa da quella reale.**

ï Quando si utilizzano luci fluorescenti o dispositivi di illuminazione a LED, aumentando la velocità dell'otturatore è possibile che la luminosità e il colore cambino leggermente. Questo è dovuto alle caratteristiche della sorgente luminosa, e non è indice di un malfunzionamento.

# **Quando si riprendono delle immagini o si preme parzialmente il pulsante di scatto dell'otturatore, è possibile che sul monitor LCD compaiano delle striature rosse. Altrimenti è possibile che il monitor LCD o una parte di esso assumano una tonalità rossastra.**

• Si tratta di una caratteristica dei CCD, e appare quando il soggetto ha una parte fortemente illuminata. Nelle zone circostanti possono comparire alcune irregolarità, ma non si tratta di un malfunzionamento.

Viene registrata sulle immagini in movimento ma non su quelle fisse.

• Si raccomanda di riprendere immagini facendo attenzione a non esporre lo schermo a luce solare o a qualsiasi altra fonte di luce forte.

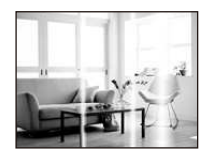

#### **La registrazione di immagini in movimento si interrompe prima del termine.**

- ï Utilizzare una scheda con SD Speed Class pari o superiore a "Class 4" quando si registrano immagini in movimento.
- ï Con alcuni tipi di scheda, la registrazione può interrompersi prima del termine.
	- $\rightarrow$  Se la registrazione di immagini in movimento si interrompe mentre si sta utilizzando una scheda da almeno "Class 4" o se si utilizza una scheda formattata su un PC o un altro apparecchio, la velocità di scrittura dei dati è minore. In tali casi, si consiglia di effettuare un backup dei dati e quindi di formattare [\(P50\)](#page-49-0) la scheda in questa unità.

# **Non è possibile bloccare il soggetto. (Il tracking AF non è possibile)**

ï Inquadrare nell'area AF una parte di colore diverso da quello circostante, che consenta di distinguere il soggetto[. \(P84\)](#page-83-0)

#### **La ripresa con [Scatto panorama] viene interrotta prima del termine.**

- ï Se si sposta troppo lentamente la fotocamera, quest'ultima presume che il movimento si sia interrotto e termina la ripresa della foto panoramica.
- ï Se si fa oscillare sensibilmente la fotocamera verso la direzione di ripresa mentre la si sposta, la ripresa termina.
	- $\rightarrow$  Quando si effettua una ripresa con [Scatto panorama], cercare di tracciare un piccolo semicerchio parallelo alla direzione di ripresa ogni 4 secondi circa.

# **Il volume del suono di funzionamento è basso.**

• Il vostro dito copre l'altoparlante? [\(P15\)](#page-14-0)

# **Obiettivo**

# **Le immagini registrate possono risultare deformate, o il soggetto può apparire circondato da un colore inesistente.**

ï Con determinati ingrandimenti dello zoom, è possibile che il soggetto risulti leggermente deformato, o che i bordi appaiano colorati; questo è dovuto alle caratteristiche dell'obiettivo. Le parti periferiche dell'immagine, inoltre, possono apparire deformate perché la prospettiva viene esaltata quando si utilizza il grandangolo. Non si tratta di un malfunzionamento.

### **La parte interna dell'obiettivo è appannato**

ï La parte interna dell'obiettivo si può appannare a causa della condensa a seconda dell'ambiente in cui viene usata l'unità, aree sottoposte a significative variazioni di temperatura o a elevata umidità. Per maggiori dettagli, vedere "[Se è appannata \(v'è condensa\) la parte interna dell'obiettivo](#page-6-0)" a [P7.](#page-6-0)

# **Monitor LCD**

#### **La luminosità del monitor LCD diminuisce o aumenta per qualche attimo.**

- ï Questo fenomeno si verifica quando si preme parzialmente il pulsante di scatto dell'otturatore per impostare il valore dell'apertura e non influenza le immagini registrate.
- ï Questo fenomeno si presenta anche quando la luminosità cambia mentre si esegue una zoomata o quando si sposta la fotocamera. È dovuto all'attivazione dell'apertura automatica della fotocamera, e non si tratta di un malfunzionamento.

### **L'immagine sul monitor LCD mostra un tremolio durante le riprese in interni.**

 $\cdot$  È possibile che all'accensione della fotocamera sul monitor LCD si noti uno sfarfallio, che può durare qualche secondo. Esso è dovuto a un'operazione eseguita dalla fotocamera per correggere lo sfarfallio causato da luci fluorescenti, luci a LED, ecc. e non è indice di un malfunzionamento.

### **Il monitor LCD è troppo luminoso o troppo scuro.**

- $\cdot$  È attivo [Luminanza monitor][? \(P45\)](#page-44-0)
- Eseguire [Monitor]. [\(P44\)](#page-43-0)

### **Sul monitor LCD compaiono dei punti neri, rossi, blu e verdi.**

ï Non si tratta di un malfunzionamento.

Questi pixel non hanno alcun effetto sulle immagini registrate.

### **Sul monitor LCD compaiono dei disturbi.**

ï In condizioni di scarsa luminosità, l'esigenza di mantenere la luminosità del monitor LCD può causare la comparsa di disturbi. Ciò non ha alcuna influenza sulle immagini che si stanno registrando.

# **Flash**

## **Il flash non viene attivato.**

- L'impostazione del flash è fissa su [H2]?
	- $\rightarrow$  Modificare l'impostazione del flash. [\(P54\)](#page-53-0)
- Il flash non può essere utilizzato nei seguenti casi:
	- Quando si utilizza il bracketing automatic[o \(P61\)](#page-60-0)
	- Modalità Controllo creativo [\(P62\)](#page-61-0)
	- [Scatto panorama[\] \(P69\)](#page-68-0)
	- [Panorama]/[Panorama nott.]/[Tramonto]/[Cielo stellato]/[Attraverso il vetro] (Modalità scena) [\(P72\)](#page-71-0)
	- –Quando si effettua una ripresa con [Scatto a raff.] (tranne che per  $\lceil \frac{[3]}{[1]} \rceil$ ) [\(P90\)](#page-89-0)

# **Il flash viene attivato diverse volte.**

- ï Il flash viene attivato due volte quando si è impostato Riduzione occhi rossi [\(P55\).](#page-54-0)
- $\cdot$  [Scatto a raff.[\] \(P90\)](#page-89-0) nel menu [Reg] è stato impostato su [ $\Box$ ]]?

# **Riproduzione**

**L'immagine che si sta riproducendo è ruotata e visualizzata in una direzione inattesa.**

 $\cdot$  [Ruota imm.[\] \(P49\)](#page-48-0) è impostato su [ $\Box$ ] o [ $\Box$ ].

# **L'immagine non viene riprodotta. Non vi sono immagini registrate.**

- ï È presente almeno un'immagine nella memoria interna o nella scheda?
	- $\rightarrow$  Quando non è inserita una scheda, vengono visualizzate le immagini contenute nella memoria interna. Quando è inserita una scheda, vengono visualizzati i dati delle immagini contenute sulla scheda.
- ï Si tratta di una cartella o di un'immagine modificata sul PC? In tal caso, non può più essere riprodotta con questa unità.
	- $\rightarrow$  Si consiglia di utilizzare il software "PHOTOfunSTUDIO" contenuto nel CD-ROM (in dotazione) per scrivere le immagini dal PC alla scheda.
- Si stanno riproducendo immagini filtrate utilizzando [Presentaz.] o [Filtro Play]?
	- $\rightarrow$  Annullare il filtro. [\(P101\)](#page-100-0)

# **Il numero di cartella e il numero di file vengono visualizzati come [—] e lo schermo diventa nero.**

- ï Si tratta di un'immagine non standard, di un'immagine che è stata modificata utilizzando un PC o di un'immagine ripresa con una fotocamera digitale di altra marca?
- ï La batteria è stata tolta subito dopo lo scatto o si è ripresa l'immagine utilizzando una batteria con una bassa autonomia residua?
	- $\rightarrow$  Formattare i dati per eliminare le immagini menzionate sopra[. \(P50\)](#page-49-0) (Anche le altre immagini verranno eliminate e non sarà possibile ripristinarla. Controllare bene prima di procedere alla formattazione.)

# **Il volume del suono riprodotto o quello del suono di funzionamento è basso.**

ï Qualcosa copre l'altoparlante[? \(P15\)](#page-14-0)

# **Quando si esegue una ricerca per calendario, le immagini vengono visualizzate in date diverse da quella di registrazione.**

- L'orologio della fotocamera è impostato correttamente? [\(P25\)](#page-24-0)
- ï Quando si ricercano immagini modificate utilizzando un PC o immagini riprese con altri apparecchi, è possibile che vengano visualizzate in date diverse da quella di registrazione.

# **Sull'immagine ripresa compaiono delle macchie bianche rotonde, simili a bolle di sapone.**

ï Se si riprende un'immagine con il flash in un luogo scarsamente illuminato o in interni, è possibile che sull'immagine compaiano delle macchie bianche, causate da particelle di polvere presenti nell'aria che riflettono il flash. Non si tratta di un malfunzionamento.

La caratteristica di questo fenomeno è che il numero di macchie bianche e la loro posizione sono diversi in ogni immagine.

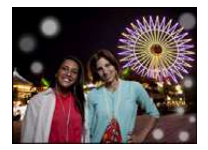

# **Le parti rosse dell'immagine registrata sono diventate nere.**

- Quando la rimozione degli occhi rossi ([  $\frac{200}{1}$ , [  $\frac{250}{2}$  ]) è attiva, se si riprende un'immagine di un soggetto di colore rosso su uno sfondo che ha la stessa tonalità della pelle, la parte rossa potrebbe essere corretta dalla funzione di rimozione degli occhi rossi, diventando nera.
	- $\rightarrow$  Si consiglia di riprendere l'immagine con la modalità flash impostata su [ $\sharp$ A], [ $\sharp$ ] o [ $\circ$ ], o con [Rim.occhi ros.] nel menu [Reg] impostato su [OFF]. [\(P96\)](#page-95-0)

### **[Viene visualizzata un'anteprima] viene visualizzato sullo schermo.**

ï Si tratta di un'immagine ripresa con un altro apparecchio? In questo caso, è possibile che la qualità dell'immagine peggiori.

#### **Il suono delle immagini in movimento registrate talvolta si interrompe.**

ï Questa unità regola automaticamente l'apertura durante la registrazione di immagini in movimento. In tali occasioni, il suono può interrompersi. Non si tratta di un malfunzionamento.

### **Non è possibile riprodurre su un'altra fotocamera delle immagini in movimento registrate con questa unità.**

ï Anche se si utilizza un dispositivo di riproduzione compatibile con il formato MP4, è possibile che la qualità video o audio delle immagini registrate risulti scarsa, o che non si riesca a riprodurre le immagini. In determinati casi è anche possibile che i dati registrati non vengano visualizzati correttamente.

# **Televisore, PC e stampante**

#### **L'immagine non viene visualizzata sul televisore.**

- La fotocamera è correttamente collegata al televisore?
	- $\rightarrow$  Impostare la modalità Ingresso esterno per l'ingresso del televisore.

# **Le aree di visualizzazione sullo schermo del televisore e sul monitor LCD della fotocamera sono diverse.**

ï Su alcuni modelli di televisore, è possibile che le immagini risultino deformate in senso orizzontale o verticale, o che i margini vengano tagliati.

#### **Non è possibile riprodurre su un televisore le immagini in movimento.**

- ï Si sta cercando di riprodurre le immagini in movimento inserendo direttamente la scheda nell'apposito alloggiamento del televisore?
	- $\rightarrow$  Collegare la fotocamera al televisore con il cavo AV (opzionale), quindi riprodurre le immagini sulla fotocamera. [\(P120\)](#page-119-0)

### **L'immagine non viene visualizzata interamente sul televisore.**

 $\rightarrow$  Controllare l'impostazione [Formato TV]. [\(P49\)](#page-48-1)

#### Varie

# **Non è possibile comunicare con il PC.**

- La fotocamera è correttamente collegata al PC?
- $\cdot$  La fotocamera viene riconosciuta correttamente dal PC?
	- $\rightarrow$  Selezionare [PC] quando si effettua il collegamento. [\(P124\)](#page-123-0)
	- $\rightarrow$  Accendere e spegnere questa unità.

# **La scheda non viene riconosciuta dal PC. (La memoria interna invece viene riconosciuta.)**

- $\rightarrow$  Disconnettere il cavo di collegamento USB. Ricollegarlo mentre la scheda è inserita nella fotocamera.
- $\rightarrow$  Se un PC dispone di due o più terminali USB, provare a connettere il cavo di collegamento USB su un altro terminale USB.

# **La scheda non viene riconosciuta dal PC. (Viene usata la scheda di memoria SDXC)**

- $\rightarrow$  Verificare se il proprio PC è compatibile con le schede di memoria SDXC. **http://panasonic.net/avc/sdcard/information/SDXC.html**
- $\rightarrow$  Al momento del collegamento potrebbe apparire un messaggio che chiede di formattare la scheda. Non formattarla.
- $\rightarrow$  Se [Accesso] non scompare dal monitor LCD, scollegare il Cavo di collegamento USB dopo aver spento l'unità.

# **Non è possibile stampare l'immagine quando la fotocamera è collegata a una stampante.**

ï Le immagini non possono essere stampate utilizzando una stampante che non supporta PictBridge.

 $\rightarrow$  Selezionare [PictBridge(PTP)] quando si effettua il collegamento. [\(P127\)](#page-126-0)

# **Le estremità delle immagini vengono tagliate in fase di stampa.**

- $\rightarrow$  Quando si utilizza una stampante dotata di una funzione di rifilatura o di stampa senza margini, disattivare queste funzioni prima di stampare. (Per ulteriori informazioni, consultare le istruzioni per l'uso della stampante.)
- $\rightarrow$  Quando si affida la stampa delle immagini a uno studio fotografico, chiedere se è possibile stampare le immagini a 16:9.

# **L'immagine panoramica non viene stampata correttamente.**

- ï Poiché il formato di un'immagine panoramica è diverso da quello delle immagini normali, è possibile che non sempre si riesca a stamparle correttamente.
	- $\rightarrow$  Utilizzare una stampante che supporta le immagini panoramiche. (Per ulteriori informazioni, consultare le istruzioni per l'uso della stampante)
	- $\rightarrow$  Si consiglia di utilizzare il software "PHOTOfunSTUDIO", presente sul CD-ROM (in dotazione) per adattare le dimensioni della foto a quelle della carta utilizzata per la stampa.

#### Varie

# **Varie**

### **[Requisiti per l'utilizzo subacqueo] si visualizza ripetutamente ogni qualvolta si accende questa unità.**

ï Premere [MENU/SET] dopo aver visto l'ultima schermata (12/12). Per maggiori informazioni, vedere [P9](#page-8-0).

#### **Per errore è stata selezionata una lingua non leggibile.**

 $\rightarrow$  Premere [MENU/SET], selezionare l'icona [ $\sqrt{2}$ ] del menu [Setup]. Quindi premere [MENU/SET], e selezionare l'icona [@] per impostare la lingua desiderata. [\(P50\)](#page-49-1)

### **A volte si accende una luce bianca quando si preme parzialmente il pulsante di scatto dell'otturatore.**

ï La luce di ausilio AF emette una luce bianca quando si riprendono immagini in condizioni di oscurità, per agevolare la messa a fuoco.

#### **La lampada di aiuto AF non si accende.**

- [Luce assist AF] nel menu [Reg] è impostato su [ON]? [\(P95\)](#page-94-0)
- La lampada di aiuto AF non si accende quando la luminosità è buona.

#### **La fotocamera si scalda.**

ï La superficie della fotocamera si scalda durante l'uso. Questo non influenza la prestazioni o la qualità della fotocamera.

#### **Si sente un clic a livello dell'obiettivo.**

ï Quando la luminosità cambia a causa dello zoom o di un movimento della fotocamera, è possibile che si senta un clic a livello dell'obiettivo, e che l'immagine sullo schermo cambi in modo drastico. Tuttavia questo non incide sull'immagine registrata. Il suono è causato dalla regolazione automatica dell'apertura. Non si tratta di un malfunzionamento.

#### **Lo sportello laterale non si chiuderà.**

- Ci sono corpi estranei dentro?  $\rightarrow$  Rimuovere i corpi estranei. [\(P10\)](#page-9-0)
- ï Prima di chiudere, non mettere l'interruttore [LOCK] in posizione di blocco perché si potrebbero verificare danni o infiltrazioni.
	- $\rightarrow$  Sbloccare l'interruttore. [\(P20\)](#page-19-0)

#### **Una parte della fotocamera come ad esempio il pulsante zoom e lo sportello laterale non si muovono.**

- ï Se si utilizza la fotocamera in luoghi freddi quali località sciistiche o ad alta quota con neve o goccioline d'acqua che aderiscono alla stessa, a seguito del loro ghiacciarsi nell'interstizio del pulsante zoom, in quello di [ON/OFF] della fotocamera potrebbe indurirsi il movimento di queste parti. Non si tratta di un malfunzionamento. Una volta tornata alla temperatura consueta la fotocamera funzionerà normalmente.
- ï Quando si utilizza la fotocamera in un luogo caratterizzato dalla presenza di sabbia o polvere alcune parti della fotocamera possono diventare difficili da muovere a causa della presenza di corpi estranei negli interstizi del pulsante dello zoom o del pulsante [ON/OFF]. Rimuovere con un panno asciutto privo di filaccia o sciacquare con acqua dolce.

### **La fotocamera emette un rumore simile a un tintinnio o si avvertono delle vibrazioni.**

- ï I casi sotto indicati non sono indice di malfunzionamenti, per cui è possibile utilizzare normalmente la fotocamera.
	- $\rightarrow$  Quando si scuote la fotocamera mentre è spenta o durante la modalità Riproduzione, si sente un tintinnio (è il suono dell'obiettivo che si muove).
	- $\rightarrow$  Quando si accende o si spegne l'unità, o quando si passa dalla modalità di registrazione a quella di riproduzione, si sente un tintinnio (è il suono dell'obiettivo che si muove).
	- $\rightarrow$  Quando si eseque una zoomata, è possibile che si avverta qualche vibrazione (questo è causato dal movimento dell'obiettivo).

#### **L'impostazione dell'orologio è azzerata.**

- ï Se non si utilizza la fotocamera per lungo tempo, è possibile che l'orologio venga azzerato.
	- $\rightarrow$  [Impostare l'orologio] verrà visualizzato; reimpostare l'orologio. [\(P25\)](#page-24-0)

# **Quando si riprendono delle immagini utilizzando lo zoom, queste risultano leggermente distorte e le aree intorno al soggetto presentano una colorazione che in realtà non è presente.**

ï A seconda delle caratteristiche della lente e dell'ingrandimento dello zoom, è possibile che il soggetto risulti leggermente distorto, o i bordi appaiano colorati; non si tratta però di un malfunzionamento.

#### **La zoomata si arresta per qualche istante.**

ï Quando si utilizza lo zoom ottico esteso, l'azione della zoomata si interromperà temporaneamente. Non si tratta di un malfunzionamento.

#### **Lo zoom non raggiunge il massimo livello di ingrandimento.**

ï Sulla fotocamera è impostata la modalità Zoom macro[? \(P58\)](#page-57-0) Il livello massimo di ingrandimento in modalità Zoom macro è di  $3\times$  con lo zoom digitale.

#### **I numeri di file non vengono registrati in sequenza.**

ï Quando si esegue un'operazione dopo aver fatto una determinata azione, le immagini possono essere registrate in cartelle con numeri diversi da quelli precedenti l'operazione.

#### **Vengono registrati i numeri di file utilizzati in precedenza.**

ï Se si inserisce o rimuove la batteria prima di spegnere la fotocamera, il numero delle cartelle e dei file delle immagini riprese non verrà salvato nella memoria. Quando l'unità viene nuovamente accesa e si riprendono delle immagini, potrebbero venire memorizzate con numeri di file che sarebbero dovuti essere stati assegnati a immagini precedenti.

#### <span id="page-153-0"></span>**Non è possibile formattare la scheda.**

ï La formattazione non è disponibile in modalità intelligent auto. Passare ad un'altra modalità di registrazione[. \(P50\)](#page-49-0)

- Il logo SDXC è un marchio di SD-3C, LLC.
- ï QuickTime e il logo QuickTime sono marchi depositati o marchi registrati di Apple Inc., utilizzati con licenza.
- ï Mac e Mac OS sono marchi di Apple Inc., registrati negli Stati Uniti e in altri paesi.
- SILKYPIX<sup>®</sup> è un marchio registrato di Ichikawa Soft Laboratory.
- ï Windows e Windows Vista sono marchi registrati o marchi di Microsoft Corporation negli Stati Uniti e/o in altri paesi.
- ï Questo prodotto utilizza "DynaFont", di DynaComware Corporation. DynaFont è un marchio registrato di DynaComware Taiwan Inc.
- ï Gli altri nomi di sistemi o prodotti menzionati nelle presenti istruzioni sono generalmente marchi registrati o marchi depositati dei produttori che hanno sviluppato detti sistemi o prodotti.

Questo prodotto è concesso in licenza ai sensi della licenza per portafoglio di brevetti AVC, per uso personale e non commerciale da parte di un consumatore ai fini della (i) codifica di video in conformità allo standard AVC ("Video AVC") e/o della (ii) decodifica di video AVC codificati da un consumatore impegnato in un'attività personale e non commerciale e/o ottenuti da un fornitore di video autorizzato a fornire video AVC. Non viene fornita nessuna licenza esplicita o implicita per qualsiasi altro uso. Per ulteriori informazioni è possibile contattare MPEG LA, LLC. Vedere http://www.mpegla.com .

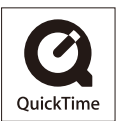